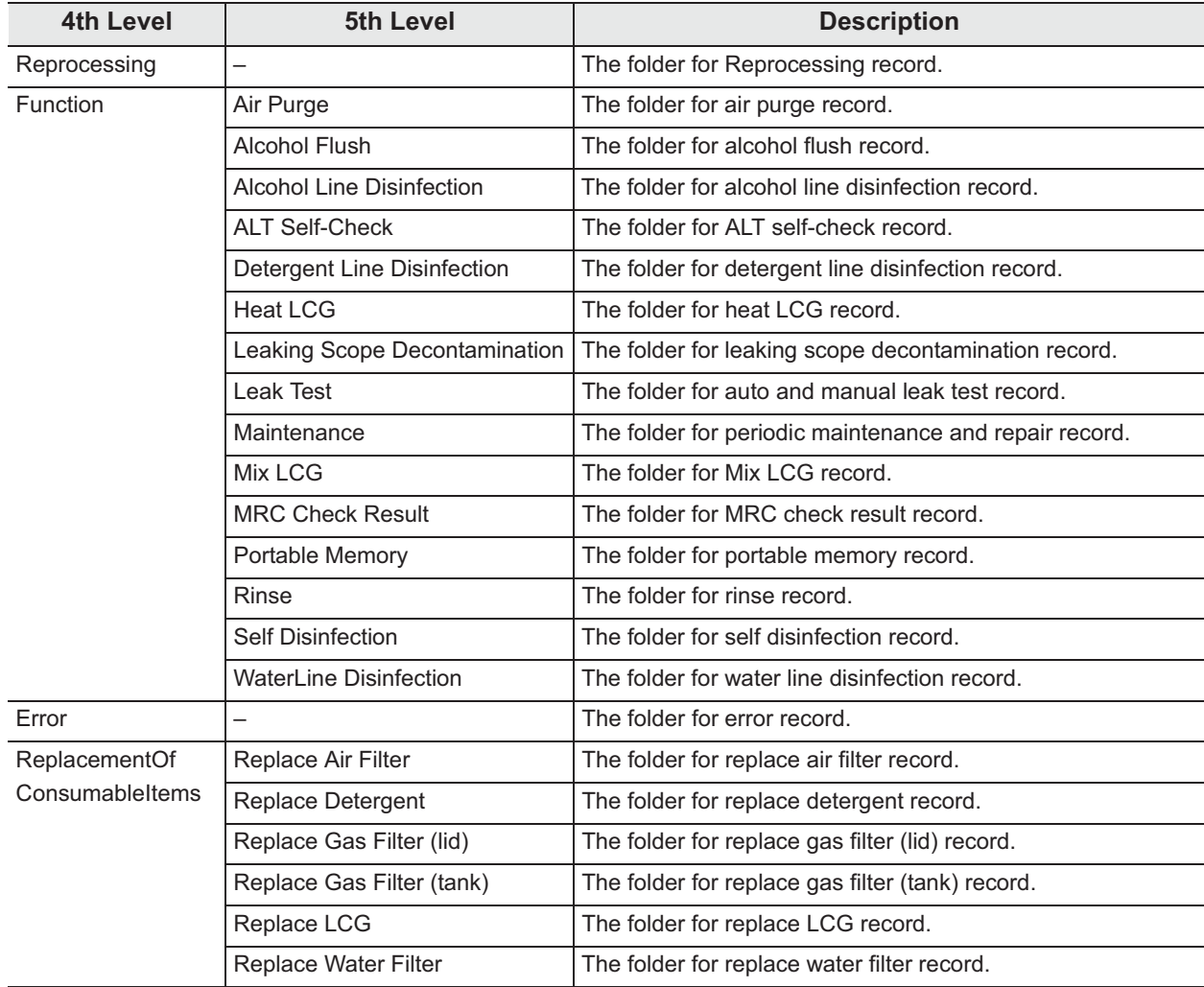

#### Table 11.3

#### 5th level (Reprocessing) & 6th level (the others): Output range

The "ALL" folder is created when the data of all records are saved. The "SetMonth" folder is created when the record data is saved by selecting a month. The "SetPeriod" folder is created when the record data is saved by selecting a period. The "Differential" folder is created when the record data that has not been output to the portable memory is saved.

## **(b) File type**

The record data in the CSV (Comma-Separated Values) format is saved.

## **(c) File names**

The files are named based on the range selected when data is saved in the portable memory, the type of record, etc.

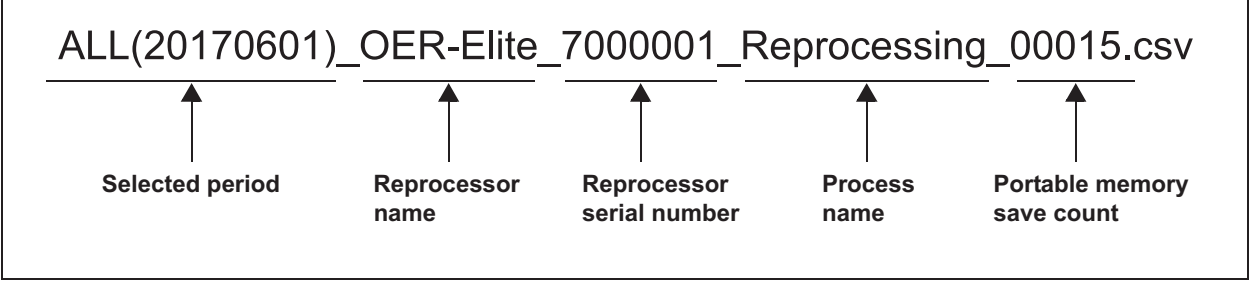

Figure 11.18 Example

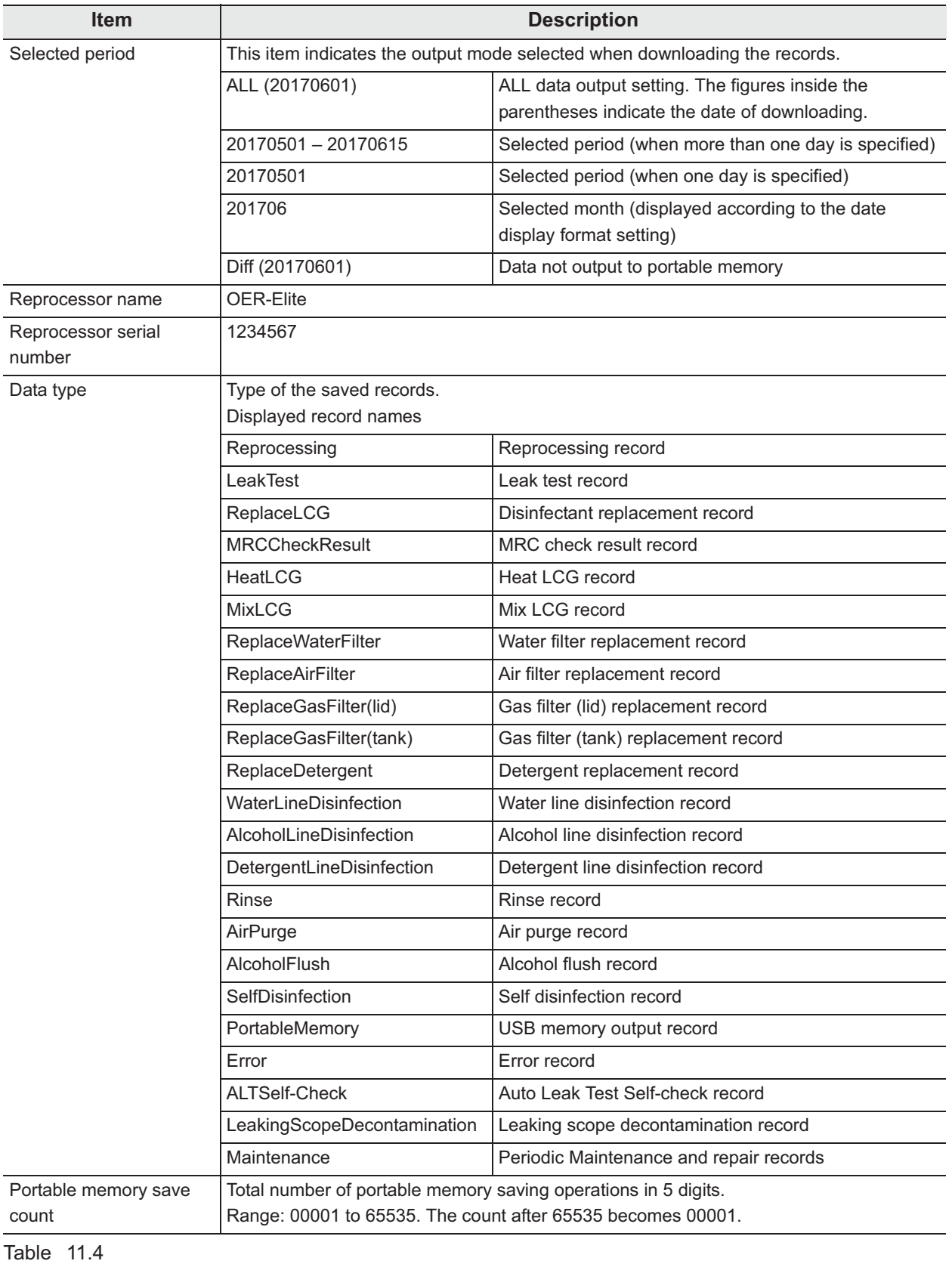

## **Items constituting the file names**

### **NOTE**

If the same filename is already there in the folder, a number is appended to the end of the filename of the new file (Example:

2120\_02-01\_1700\_OER-Elite\_2700000\_Reprocessing\_00010(2).csv). This number is appended to prevent the edited file in the PC from being overwritten.

## **(d) Information in each file**

Each file is saved in a portable memory in the CSV format.

Every file is composed of the header, data and footer sections. The header and footer sections are common to all record data. The data section varies depending on the data type.

For detail of record data, refer to Figure 11.19. There is no color in each column of record data.

┑

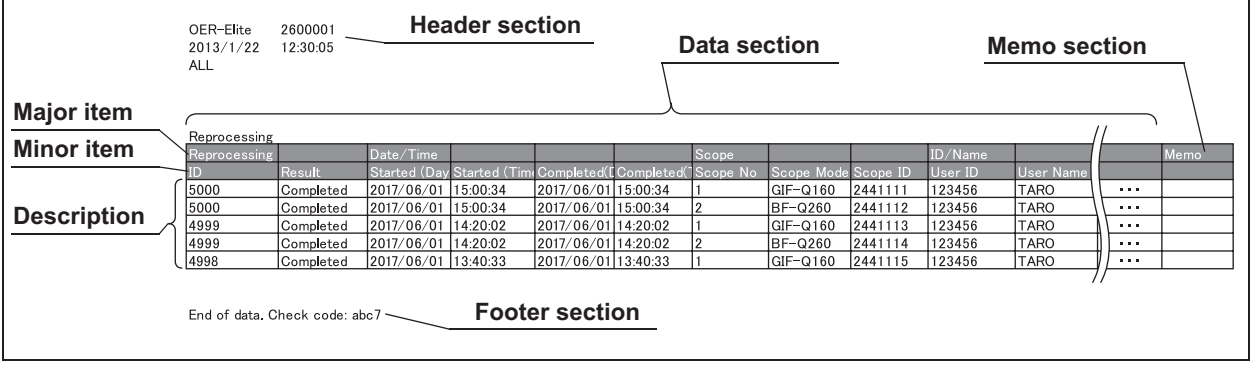

Figure 11.19

### **Header section**

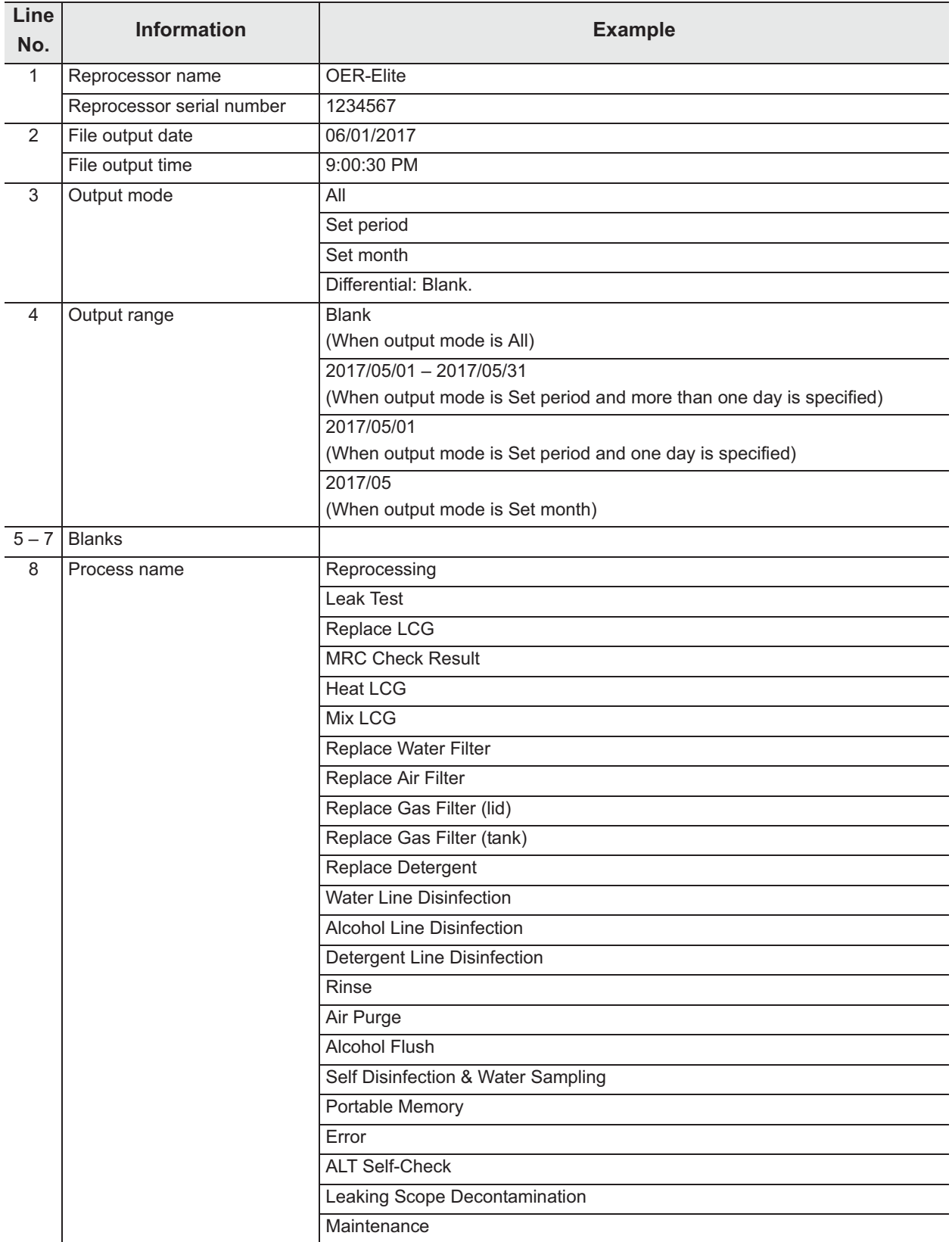

Table 11.5

### **Data section**

*Ch.11*

#### **• Reprocessing records**

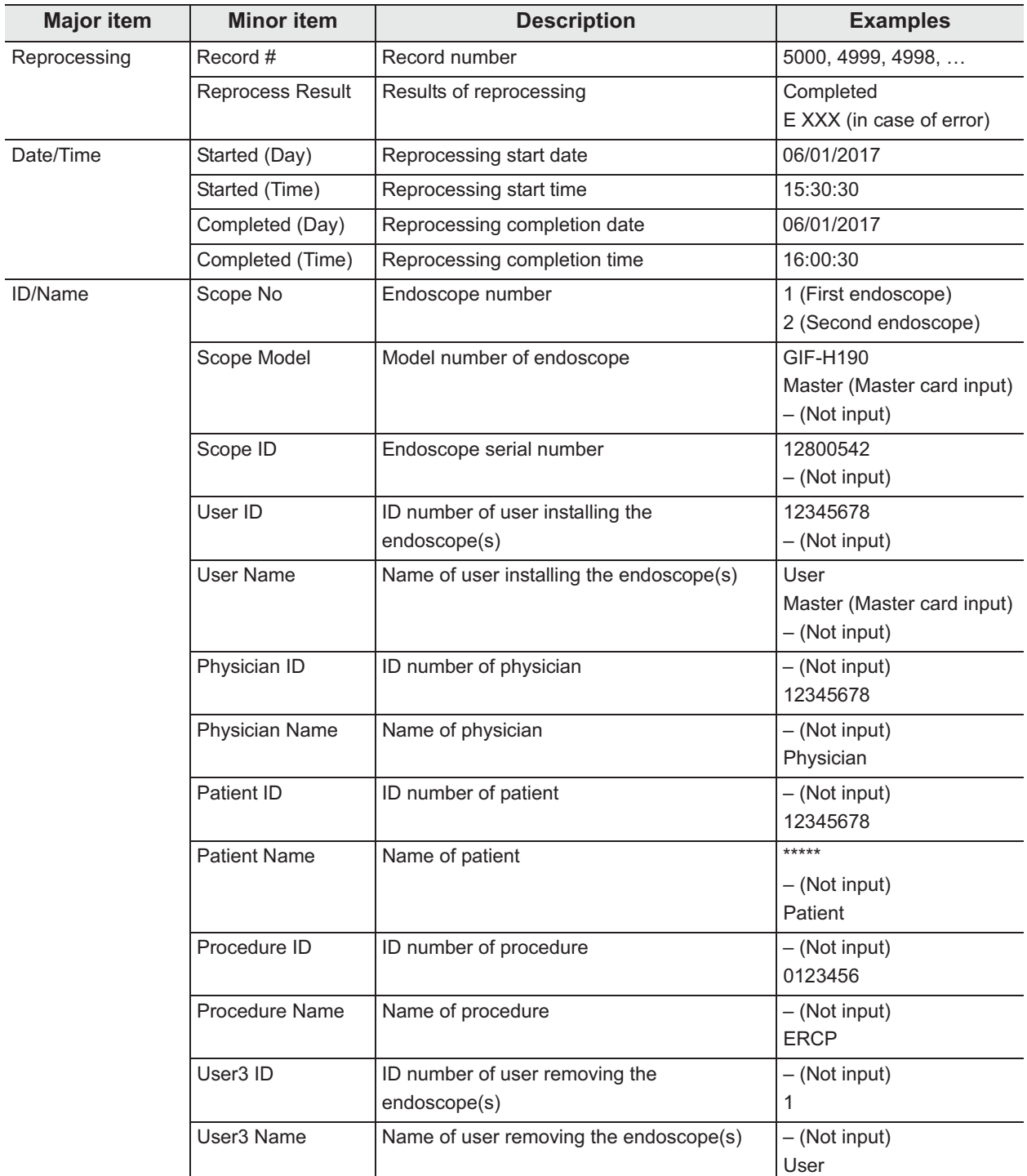

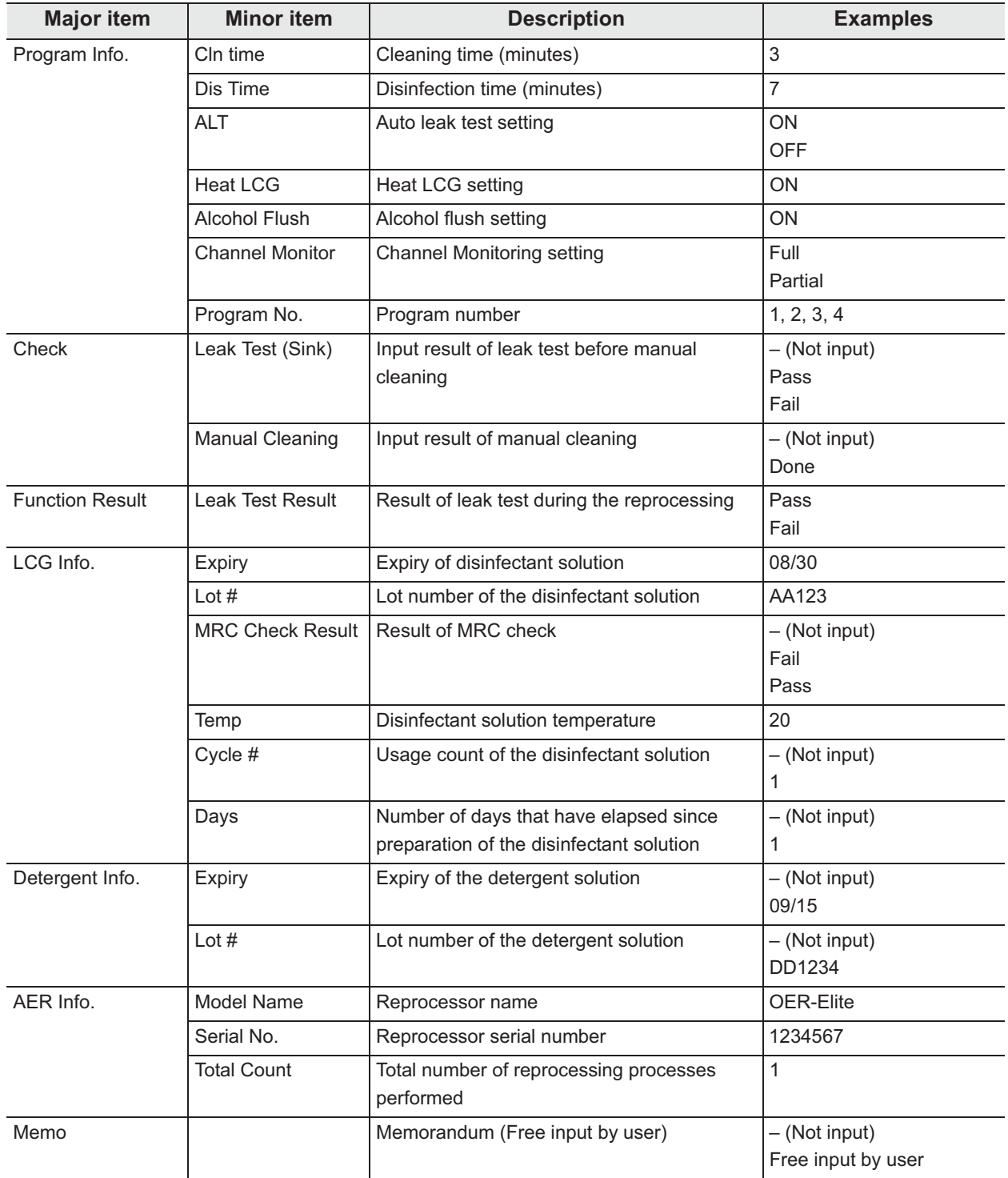

Table 11.6

#### **• Leak test records**

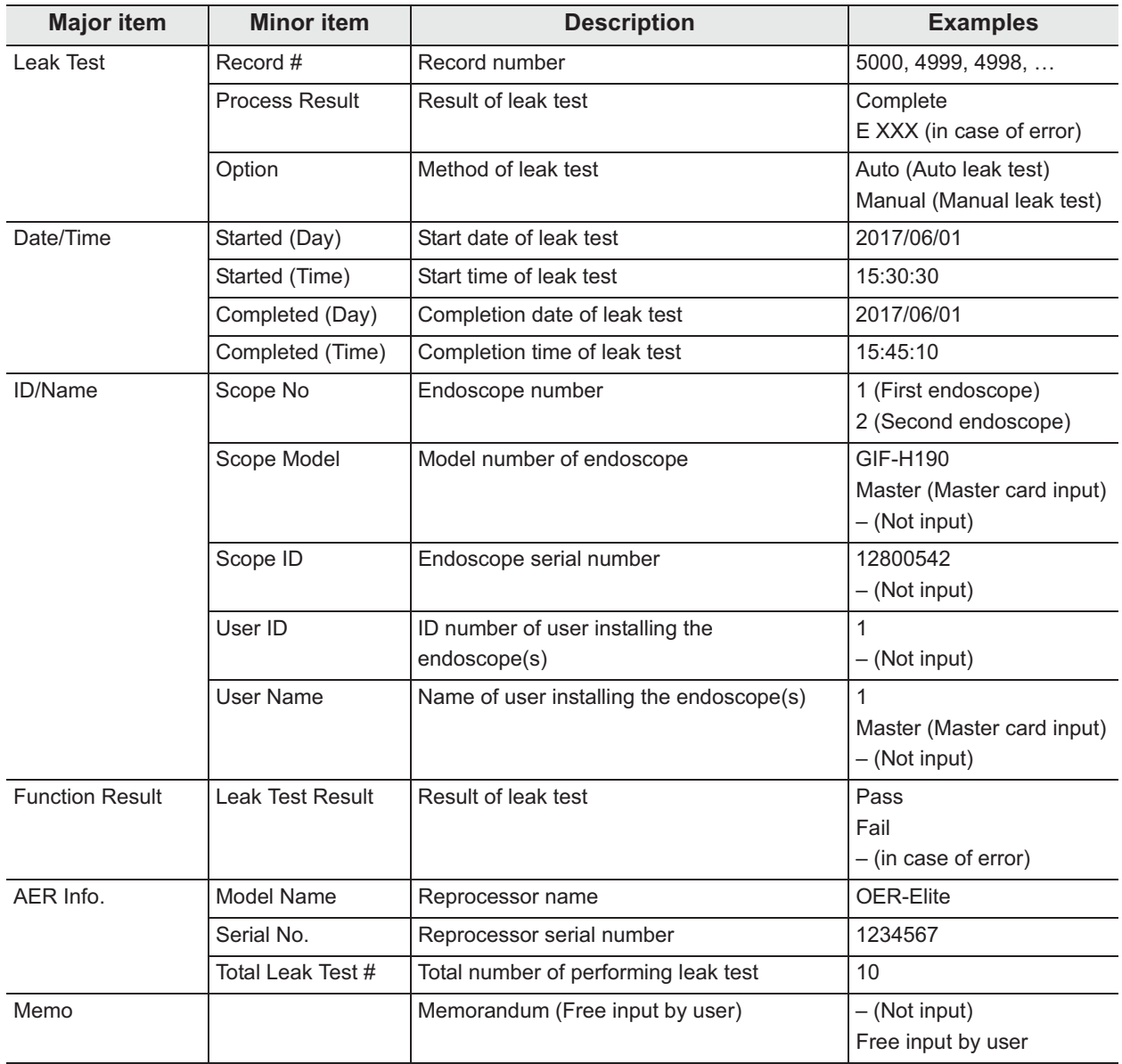

*Ch.11*

Table 11.7

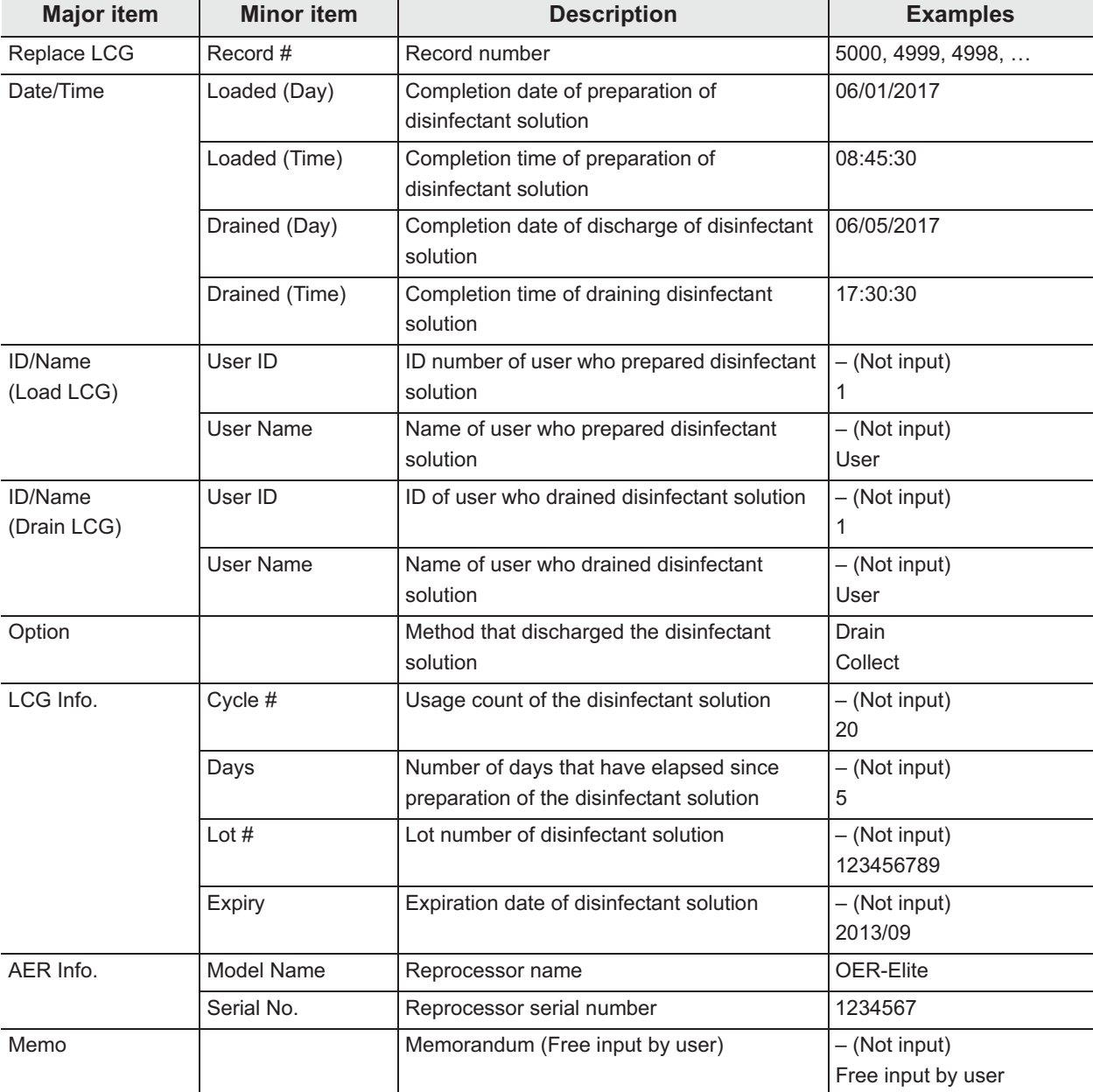

### **• LCG replacement records**

Table 11.8

### **MRC Check records**

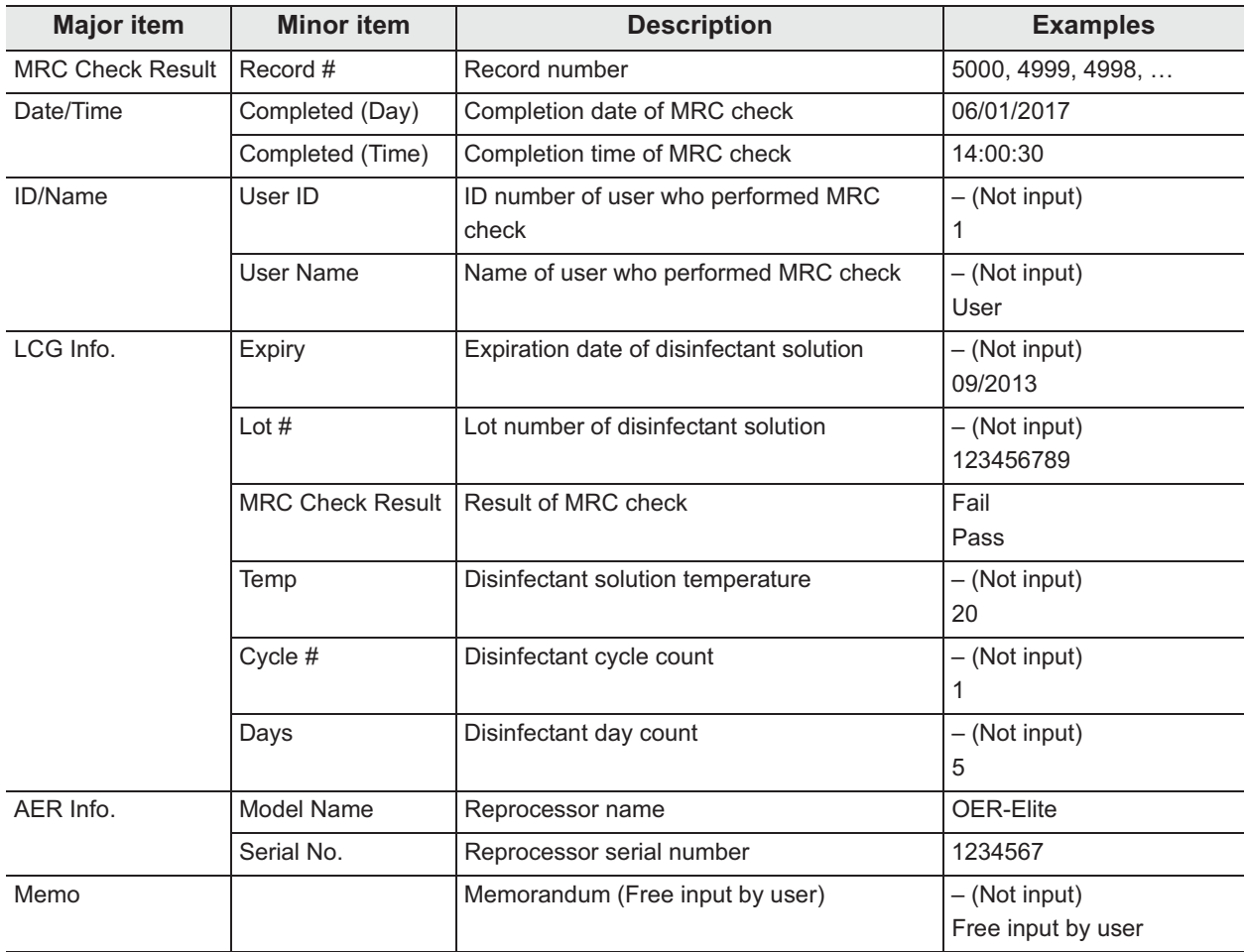

Table 11.9

### **Heat LCG records**

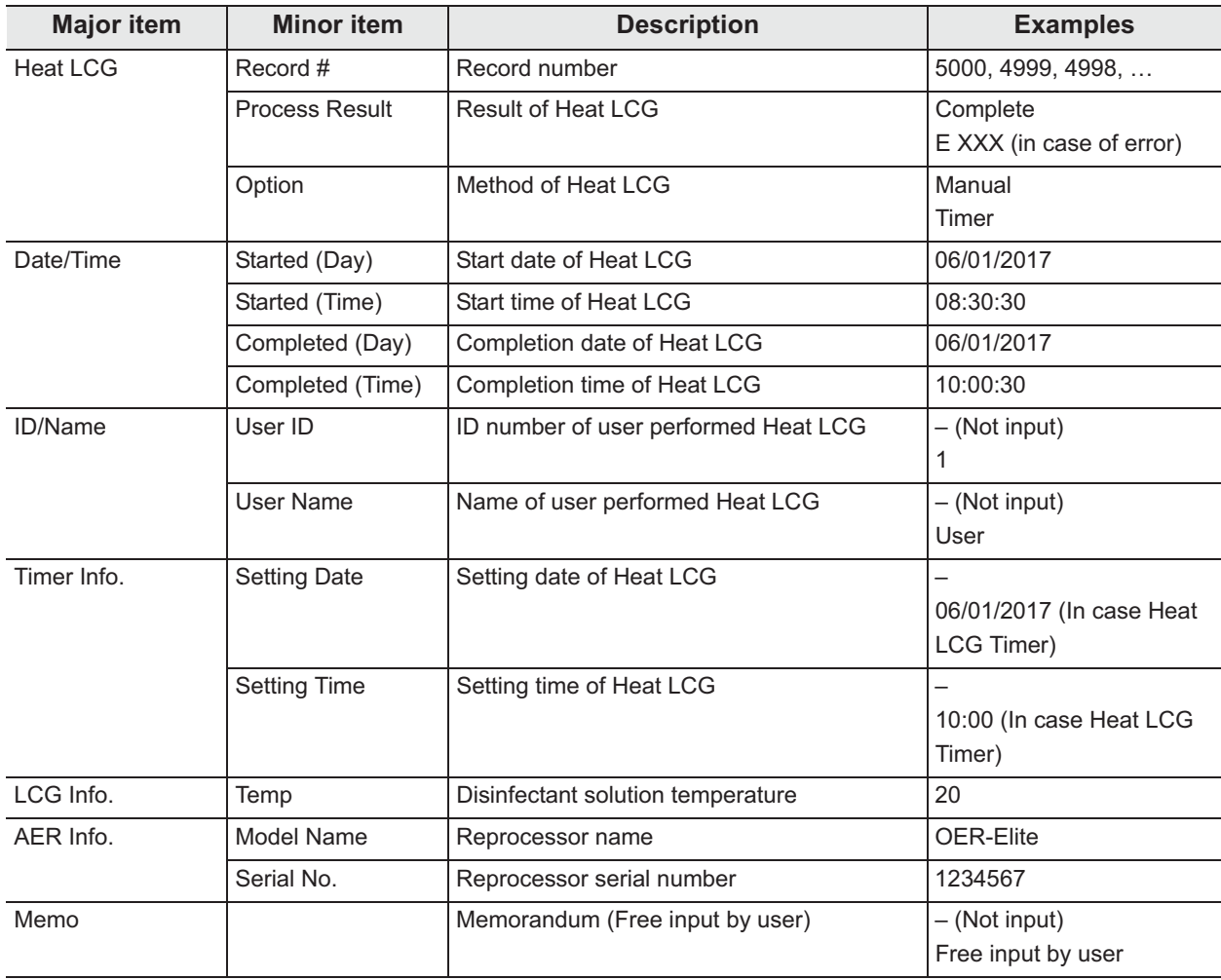

Table 11.10

### **Mix LCG records**

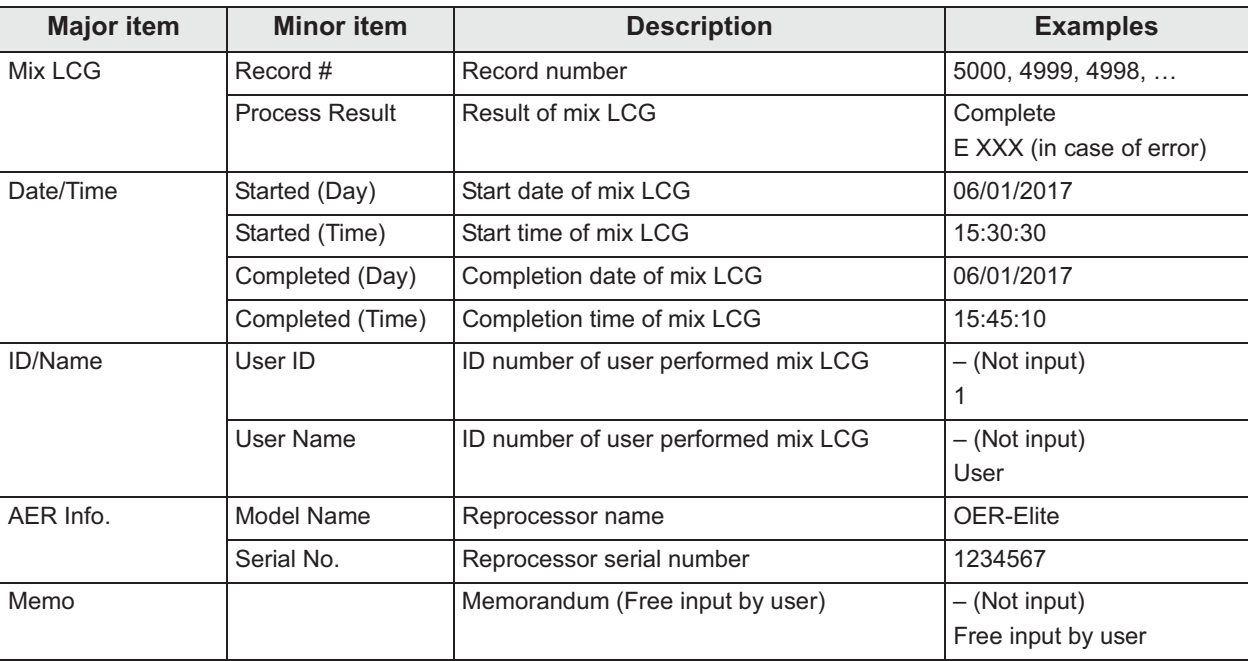

Table 11.11

*Ch.11*

### **Water filter replacement records**

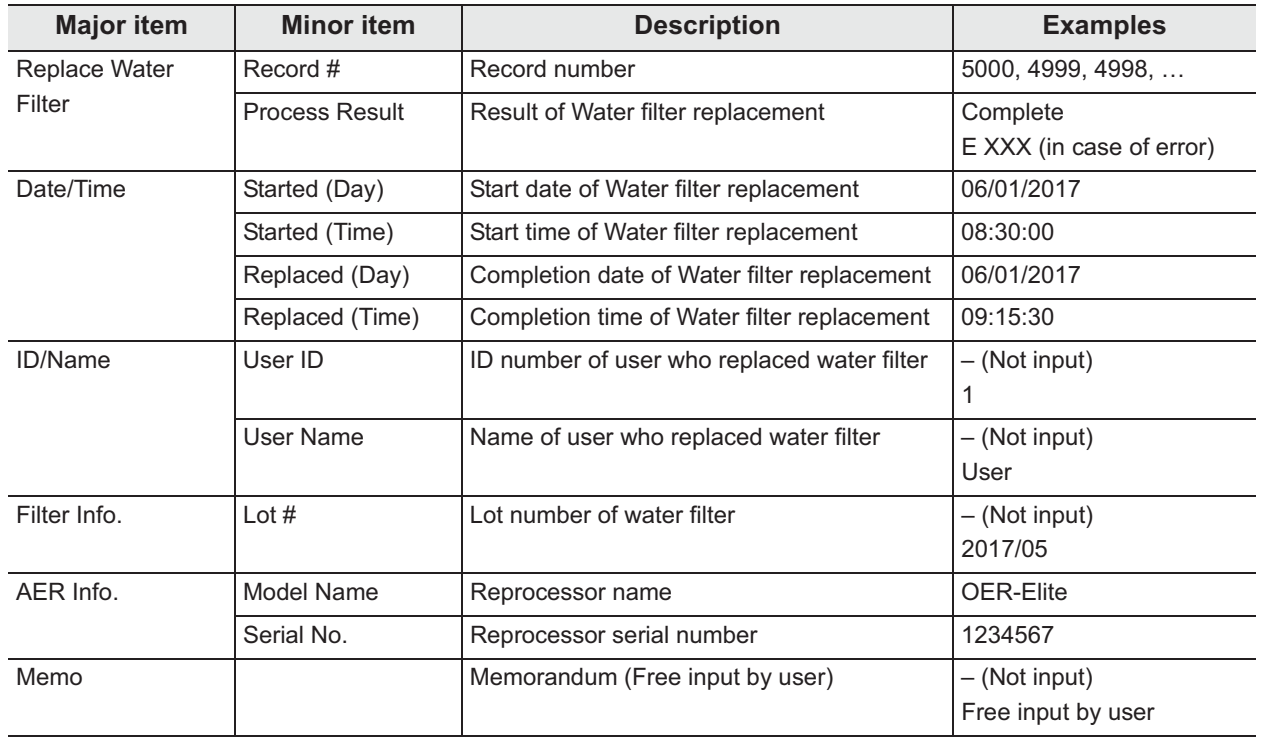

Table 11.12

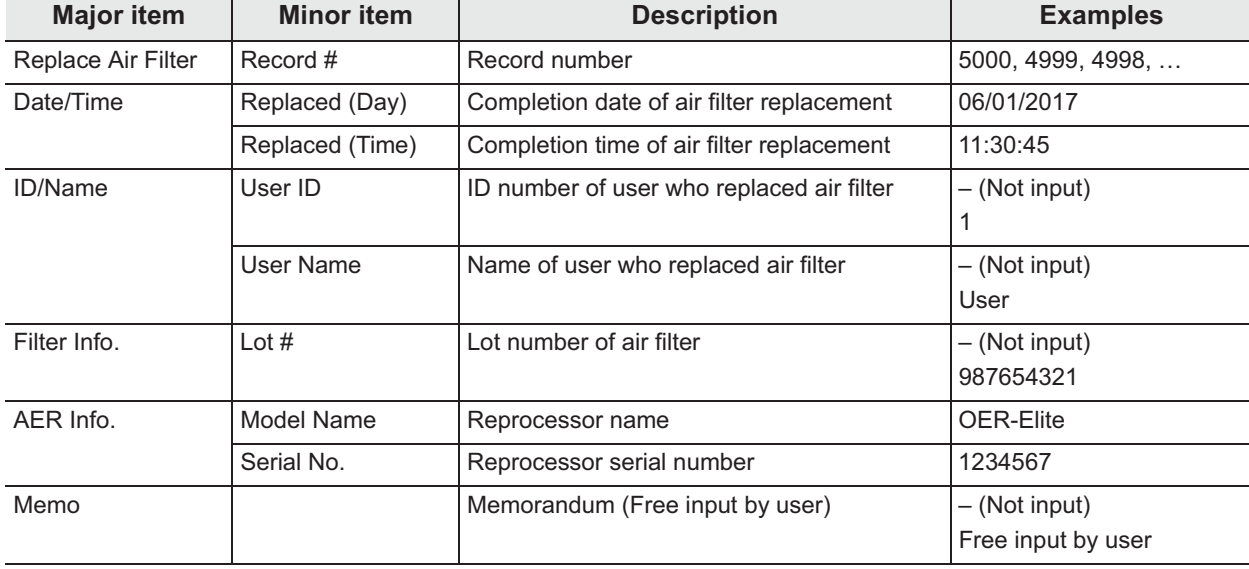

## **Air filter replacement records**

Table 11.13

### **Gas filter (lid) replacement records**

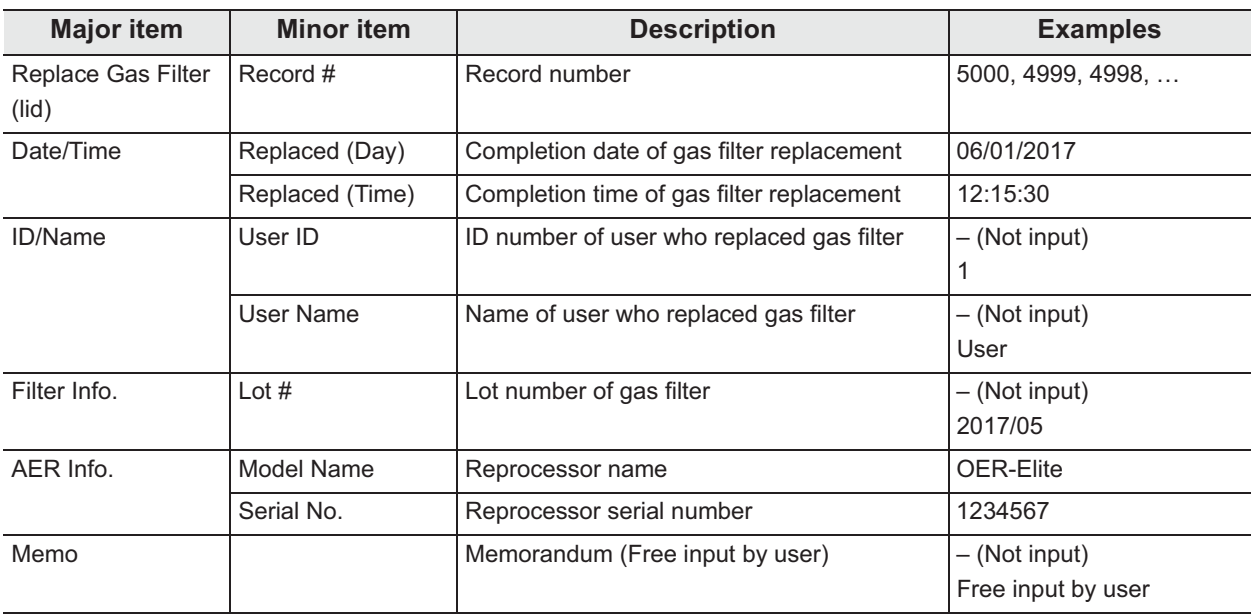

Table 11.14

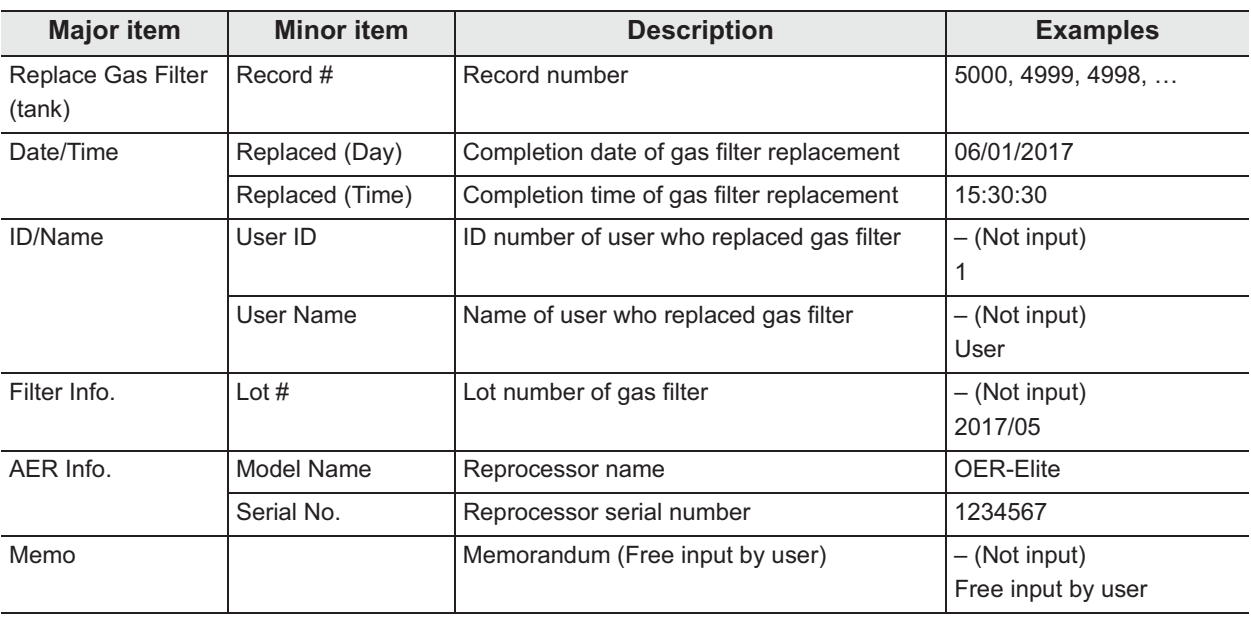

### **Gas filter (tank) replacement records**

Table 11.15

## **Detergent replacement records**

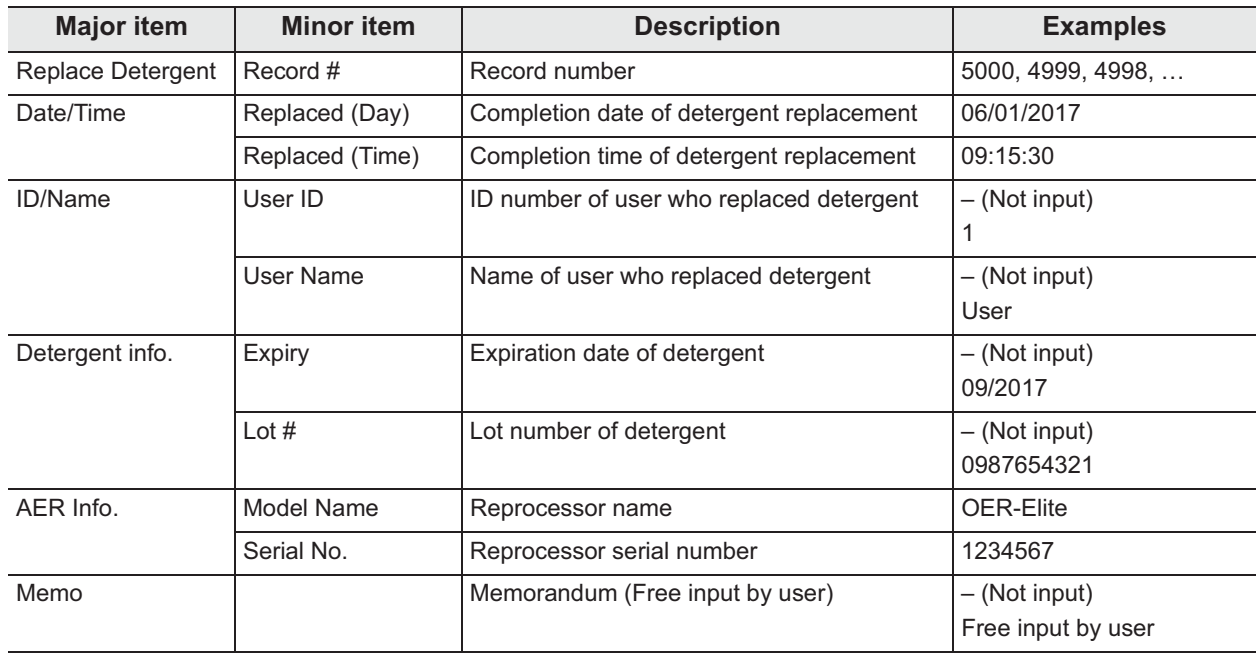

*Ch.11*

Table 11.16

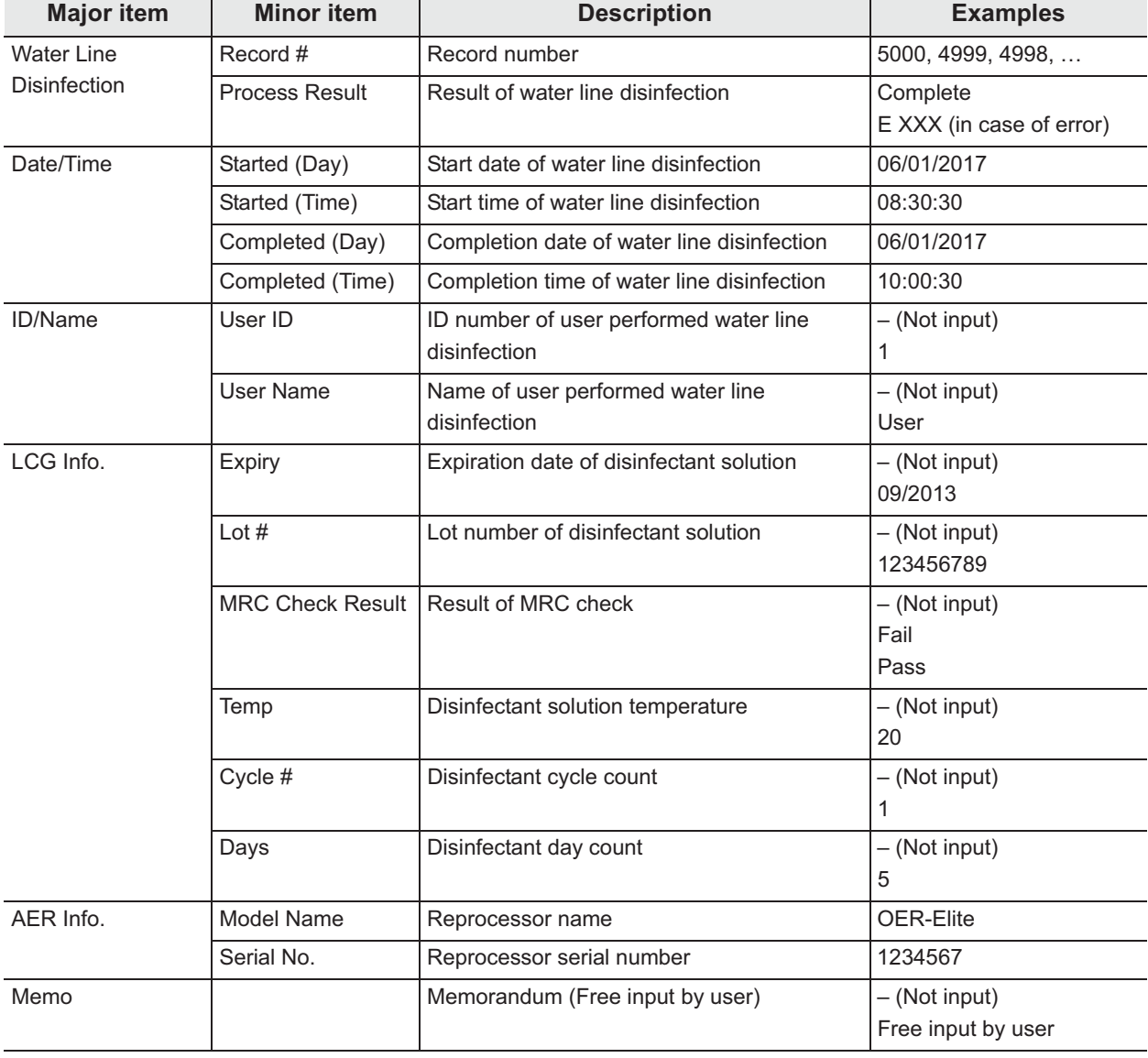

### **Water line disinfection records**

Table 11.17

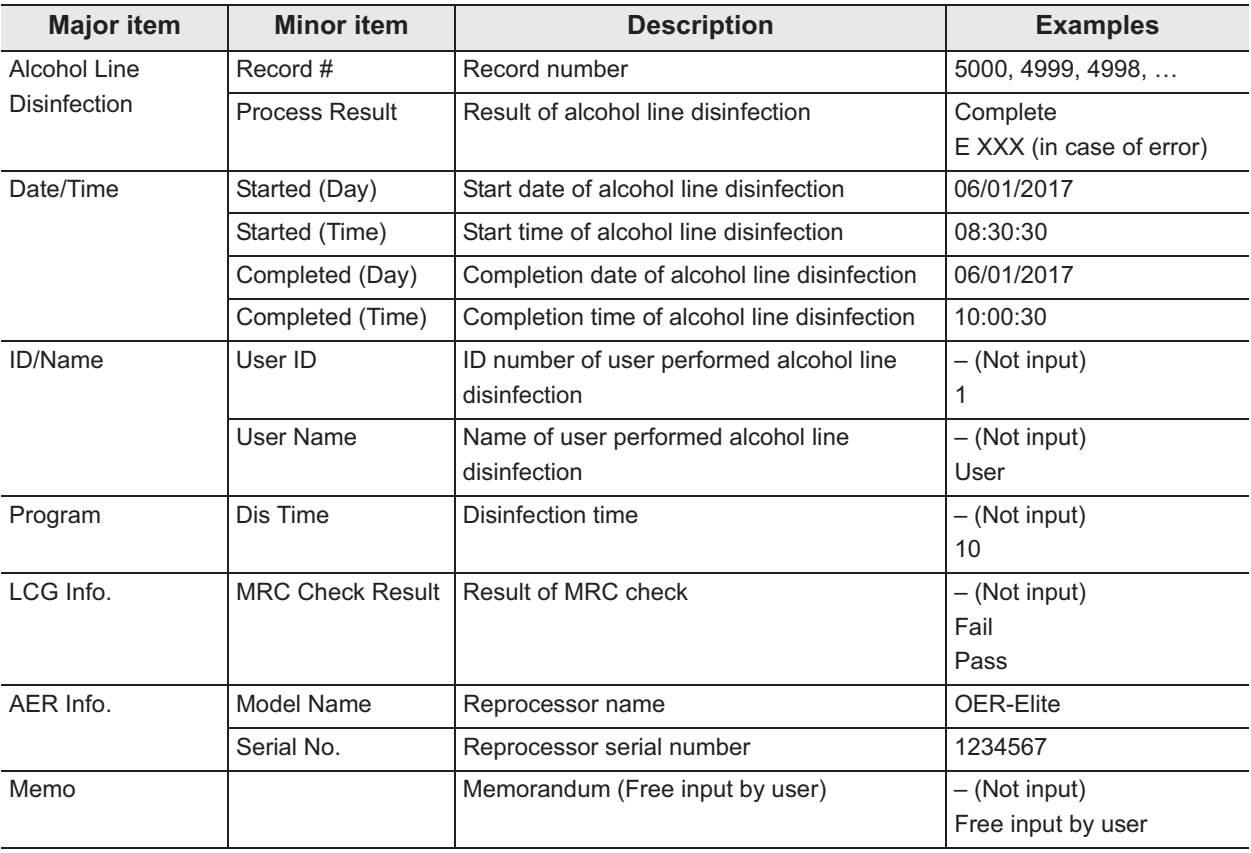

## **Alcohol line disinfection records**

Table 11.18

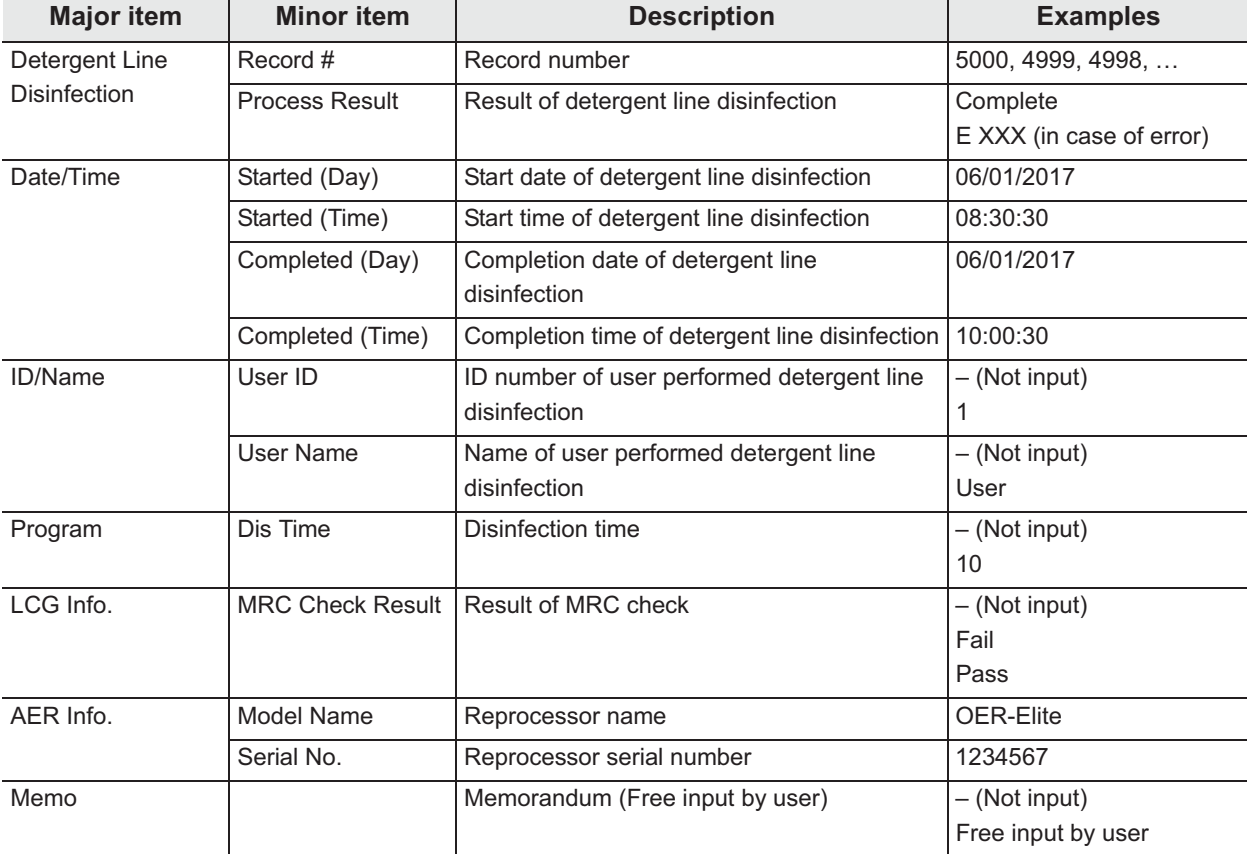

## **Detergent line disinfection records**

Table 11.19

### **Rinse records**

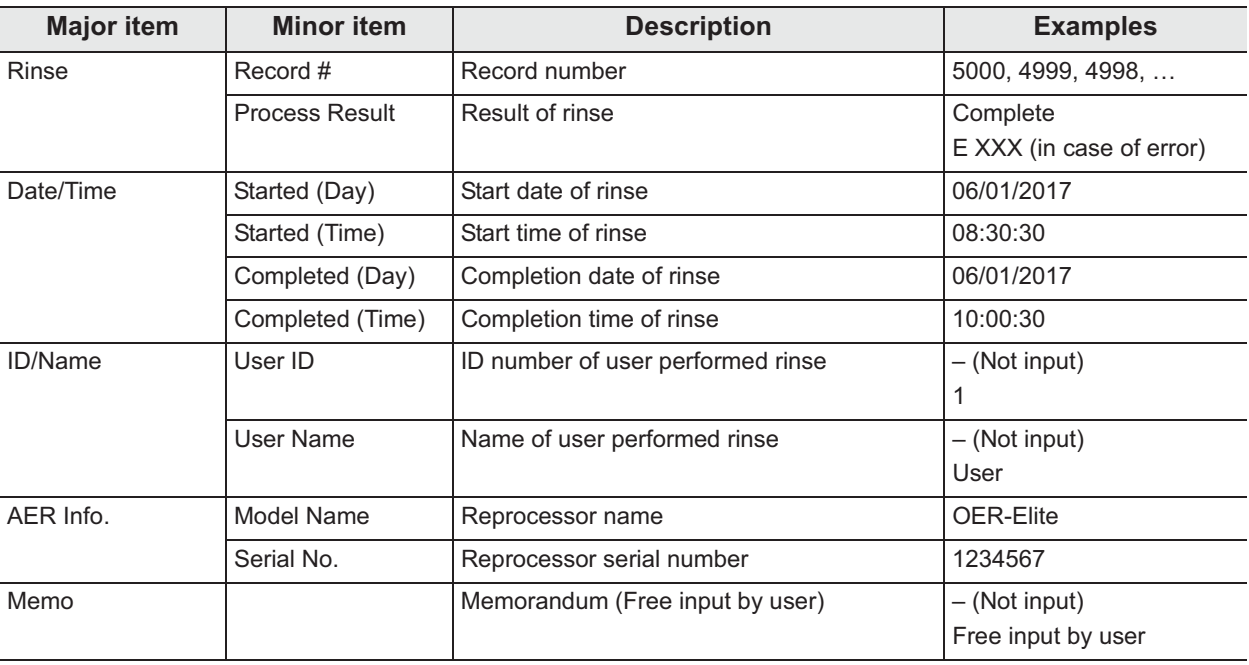

Table 11.20

### **Air purge records**

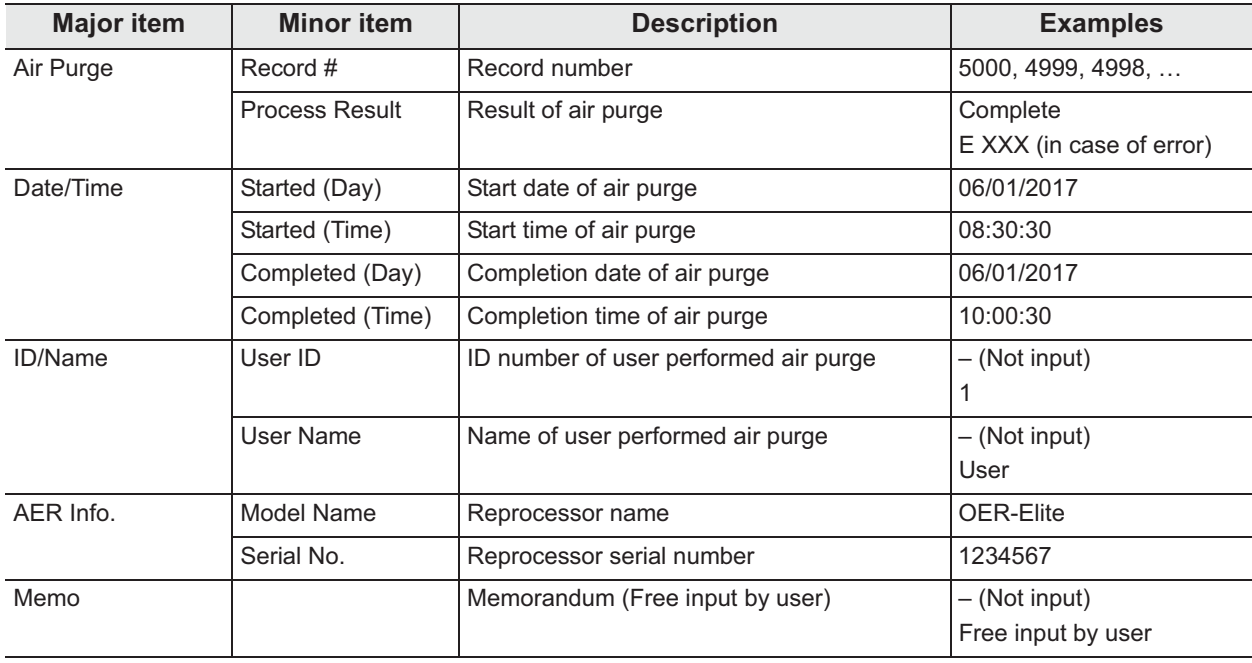

Table 11.21

### **Alcohol flush records**

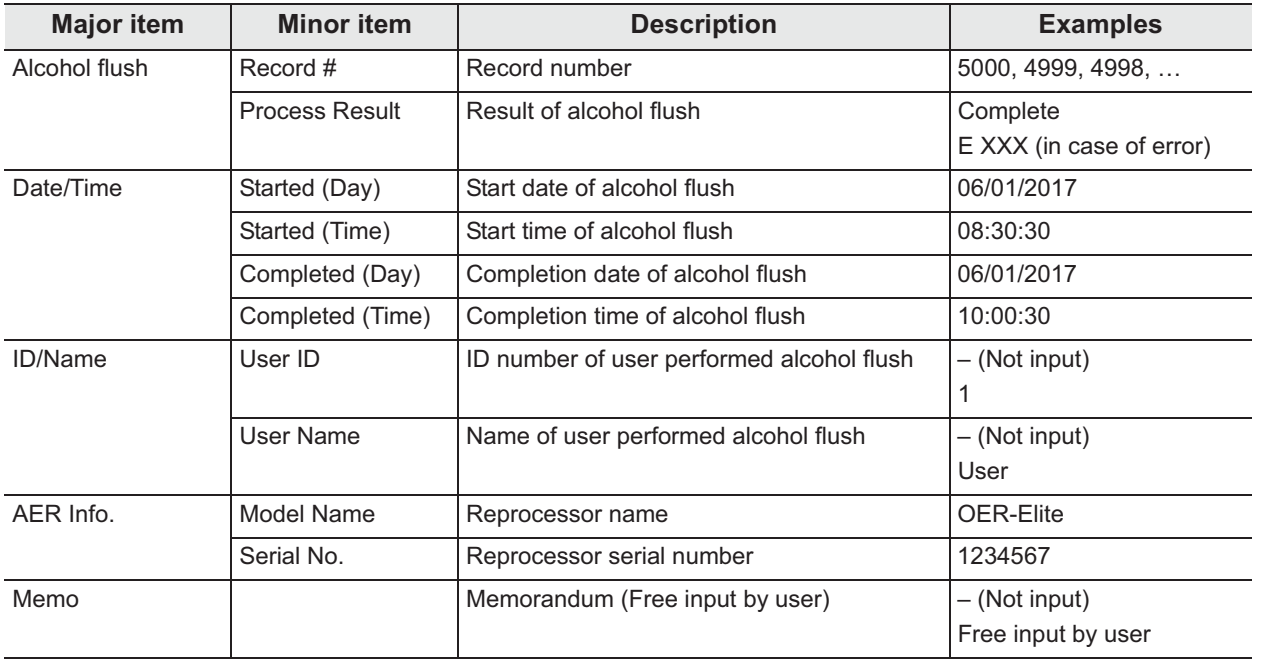

Table 11.22

## **Self disinfection and water sampling records**

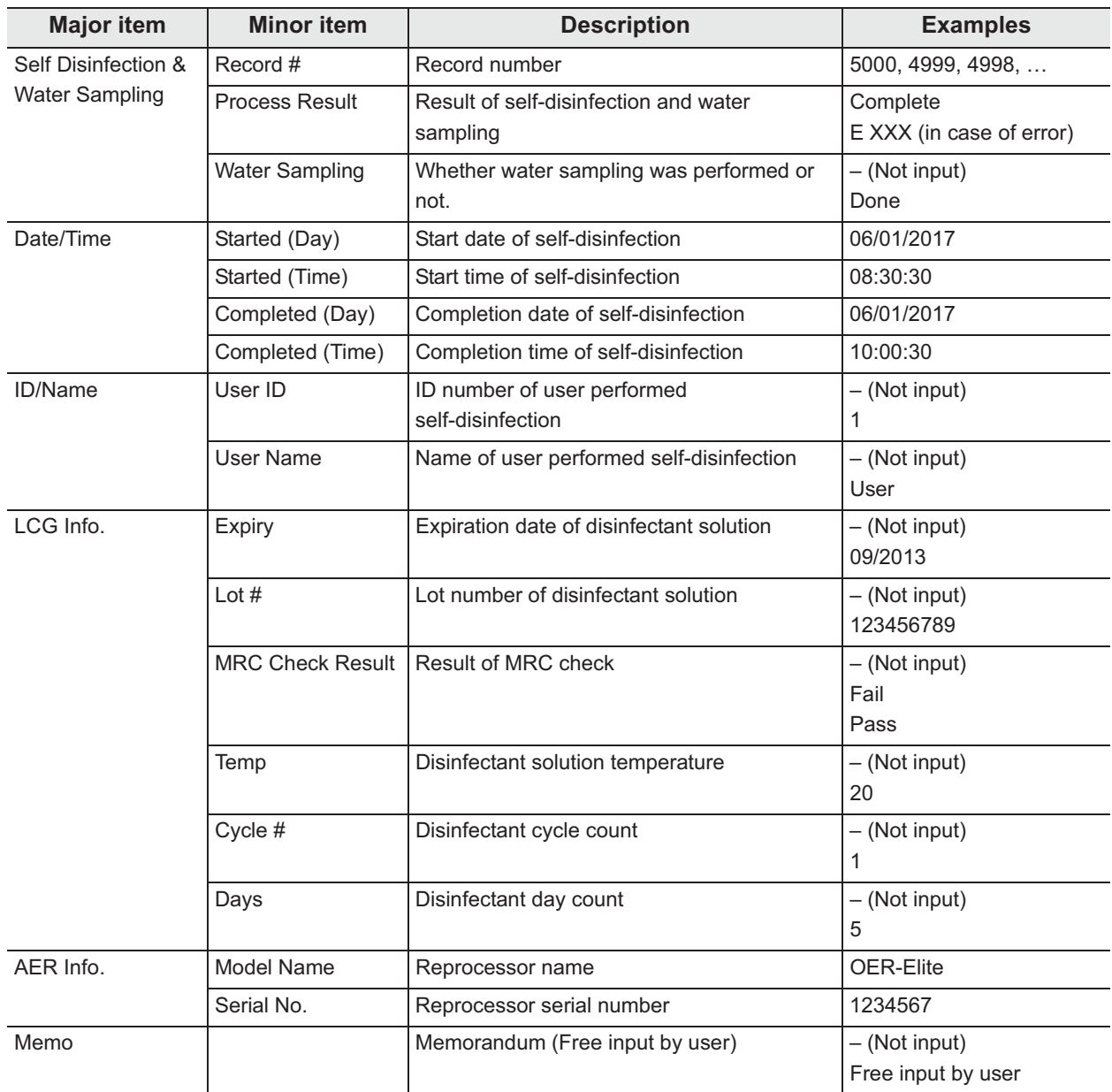

Table 11.23

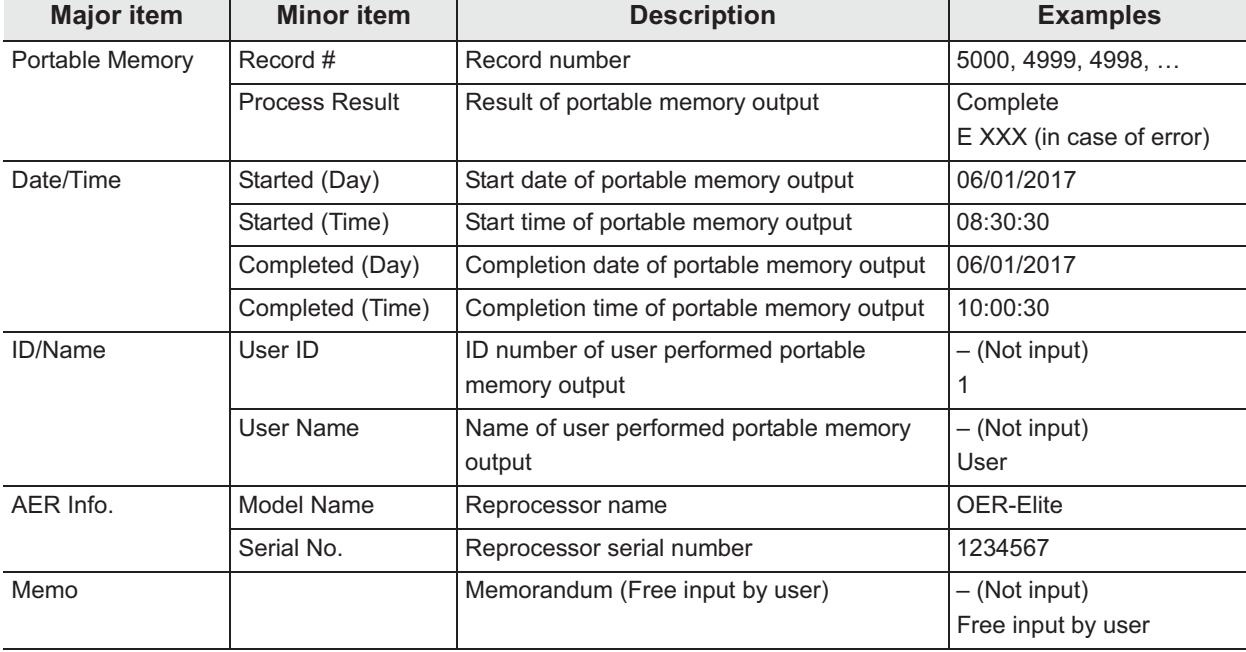

### **Portable memory records**

Table 11.24

#### **Error records**

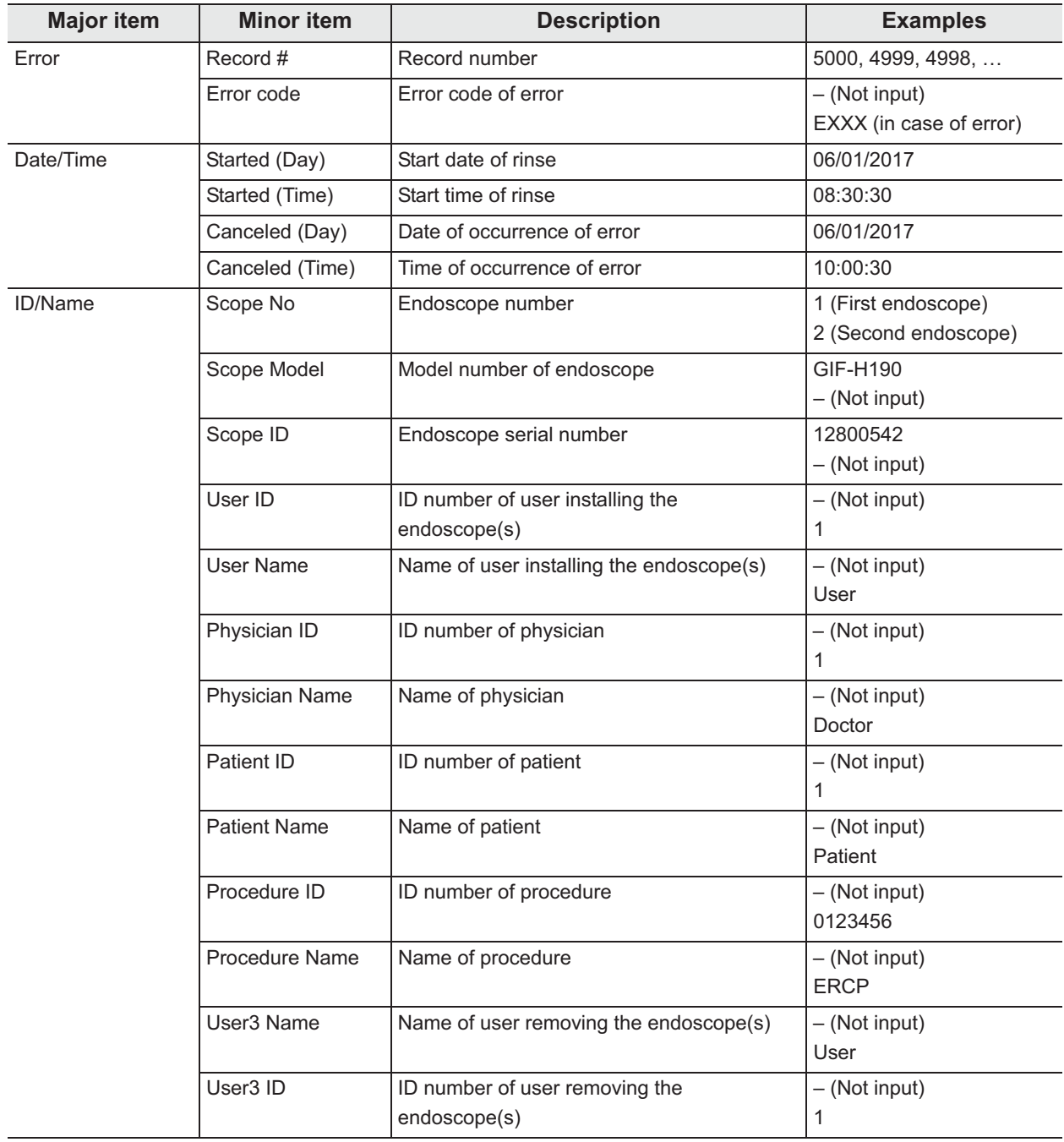

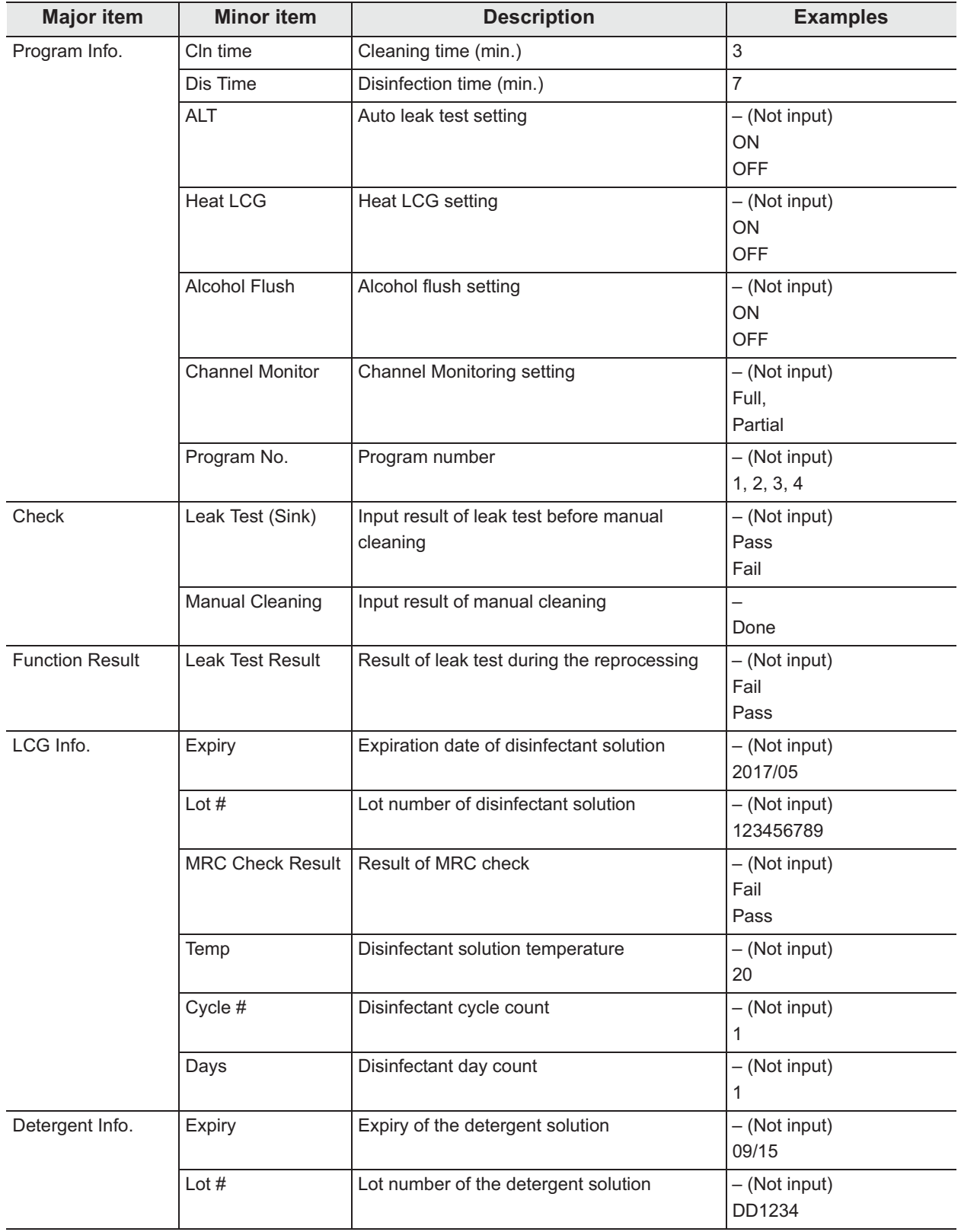

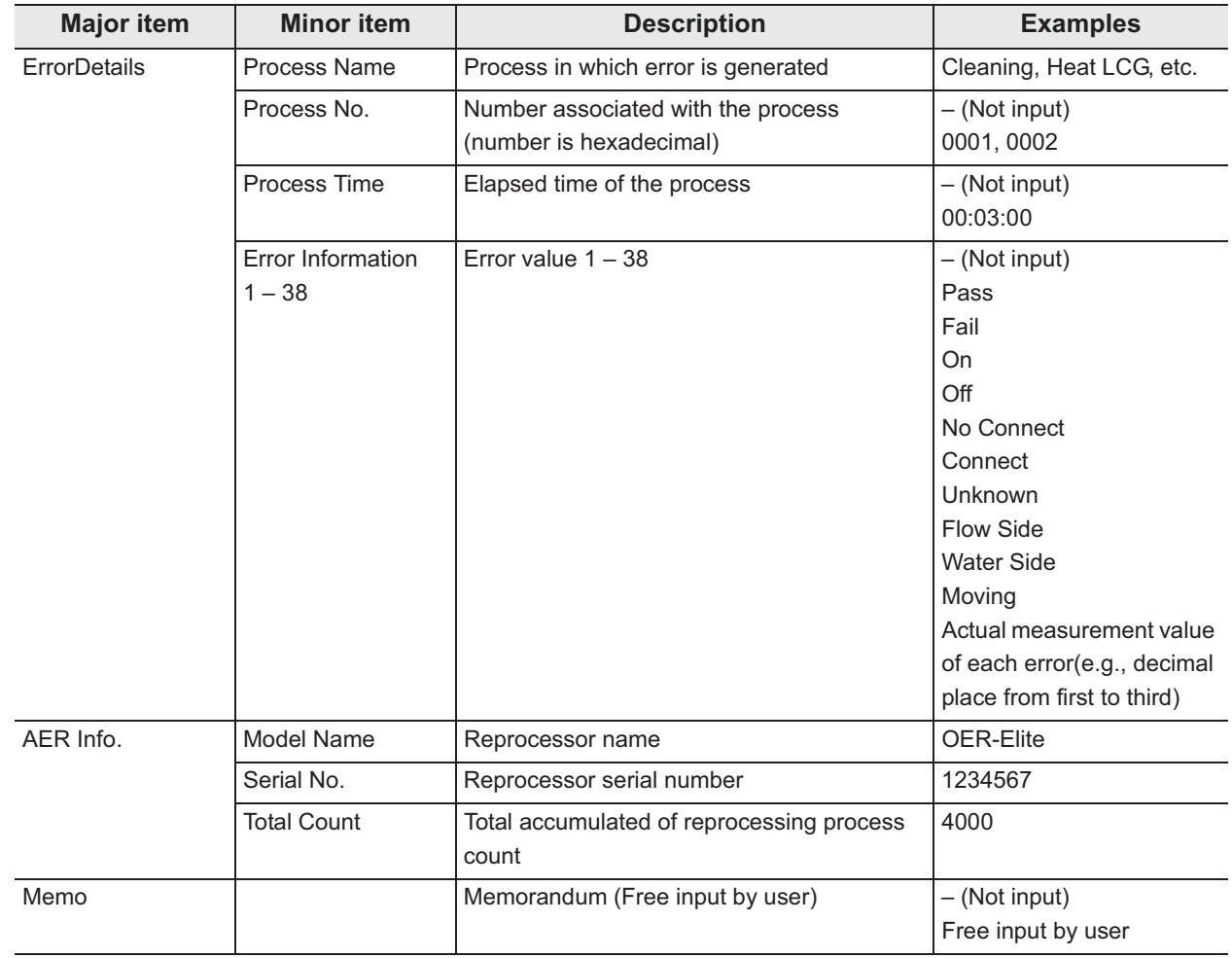

Table 11.25

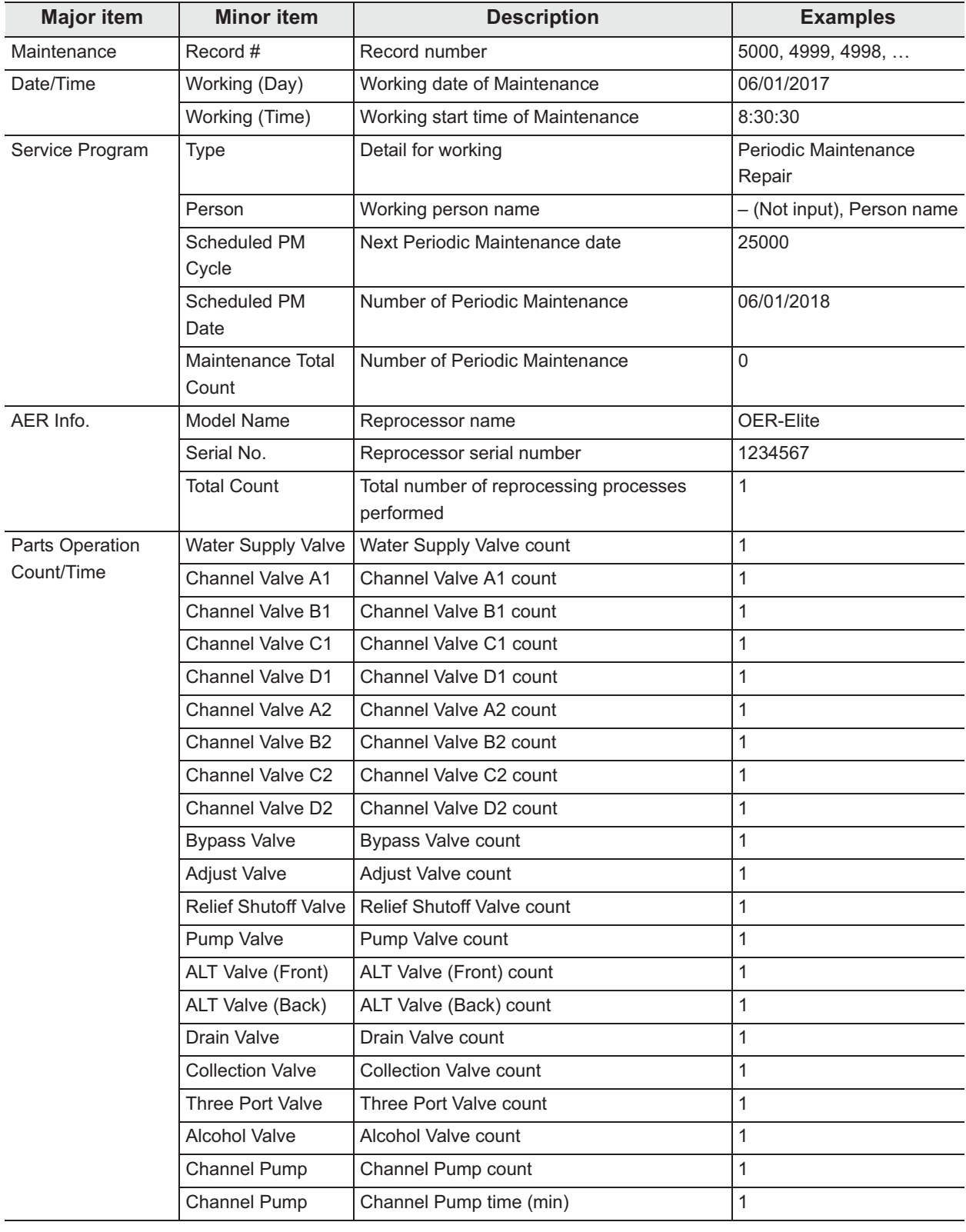

## **Periodic Maintenance and Repair**

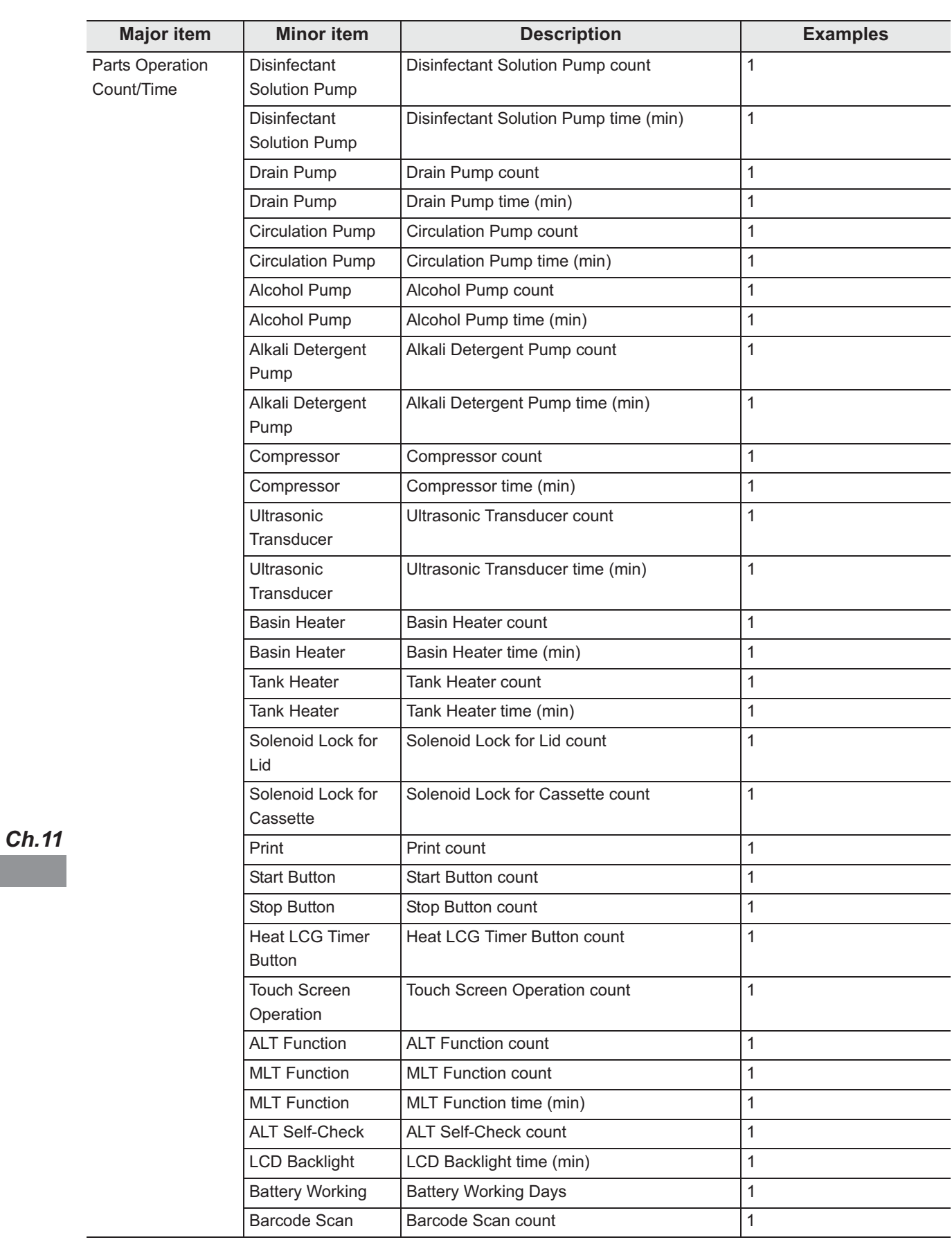

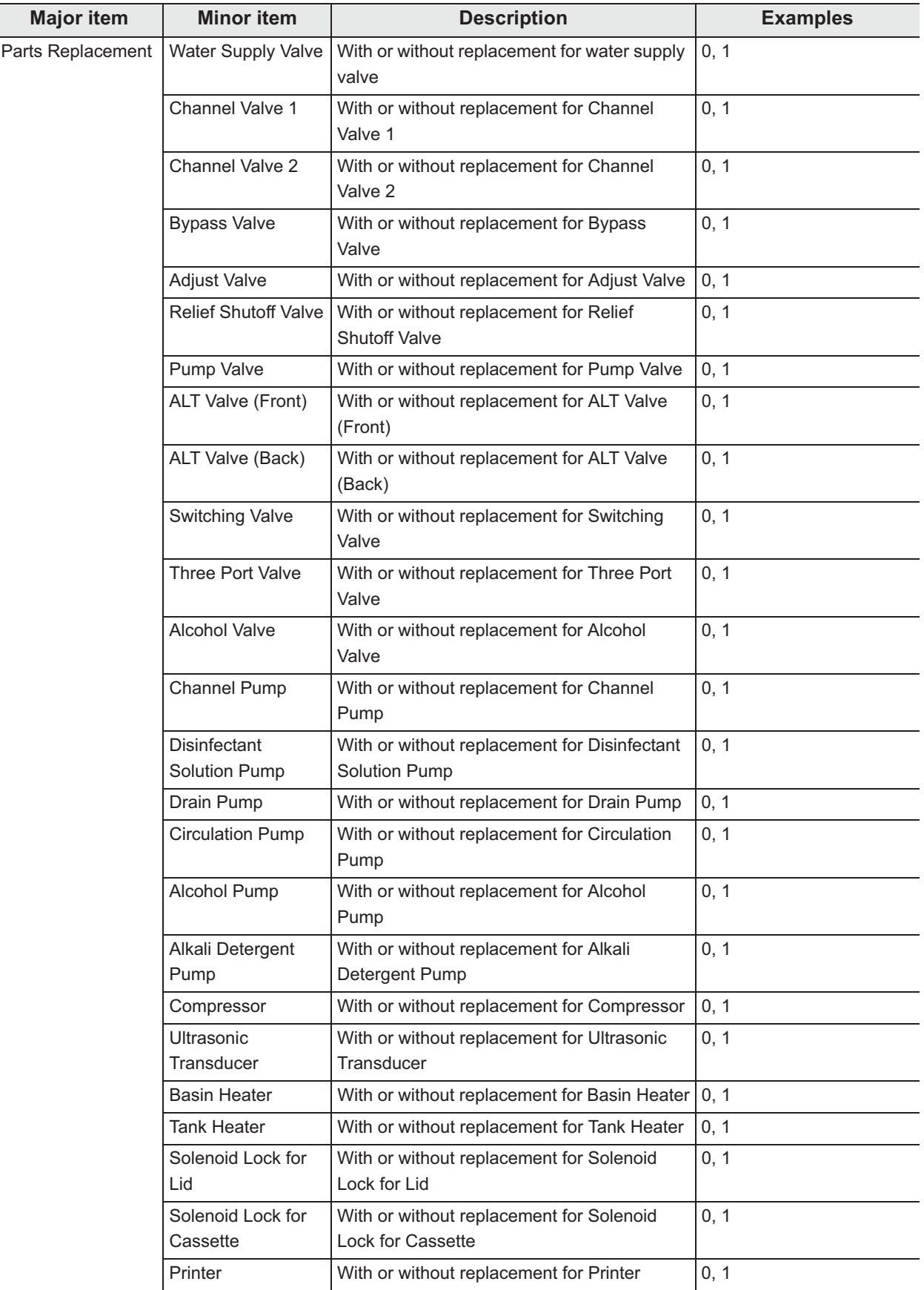

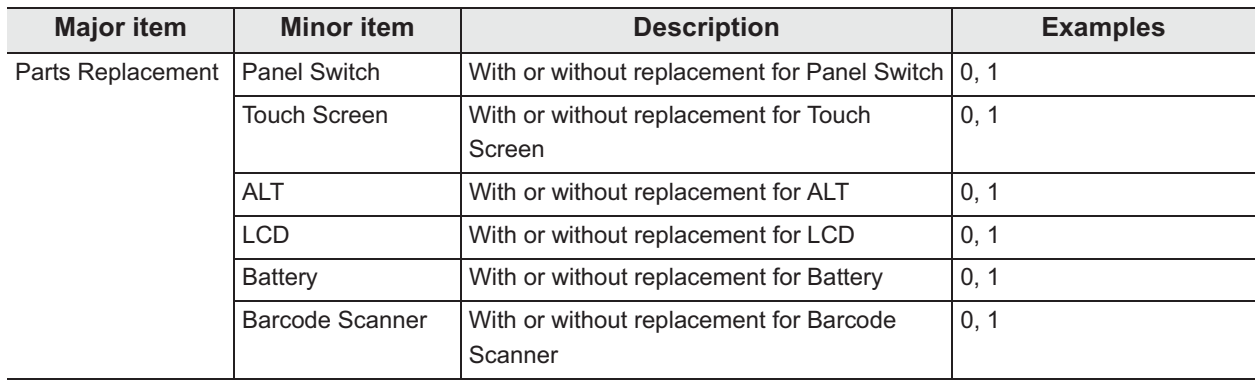

Table 11.26

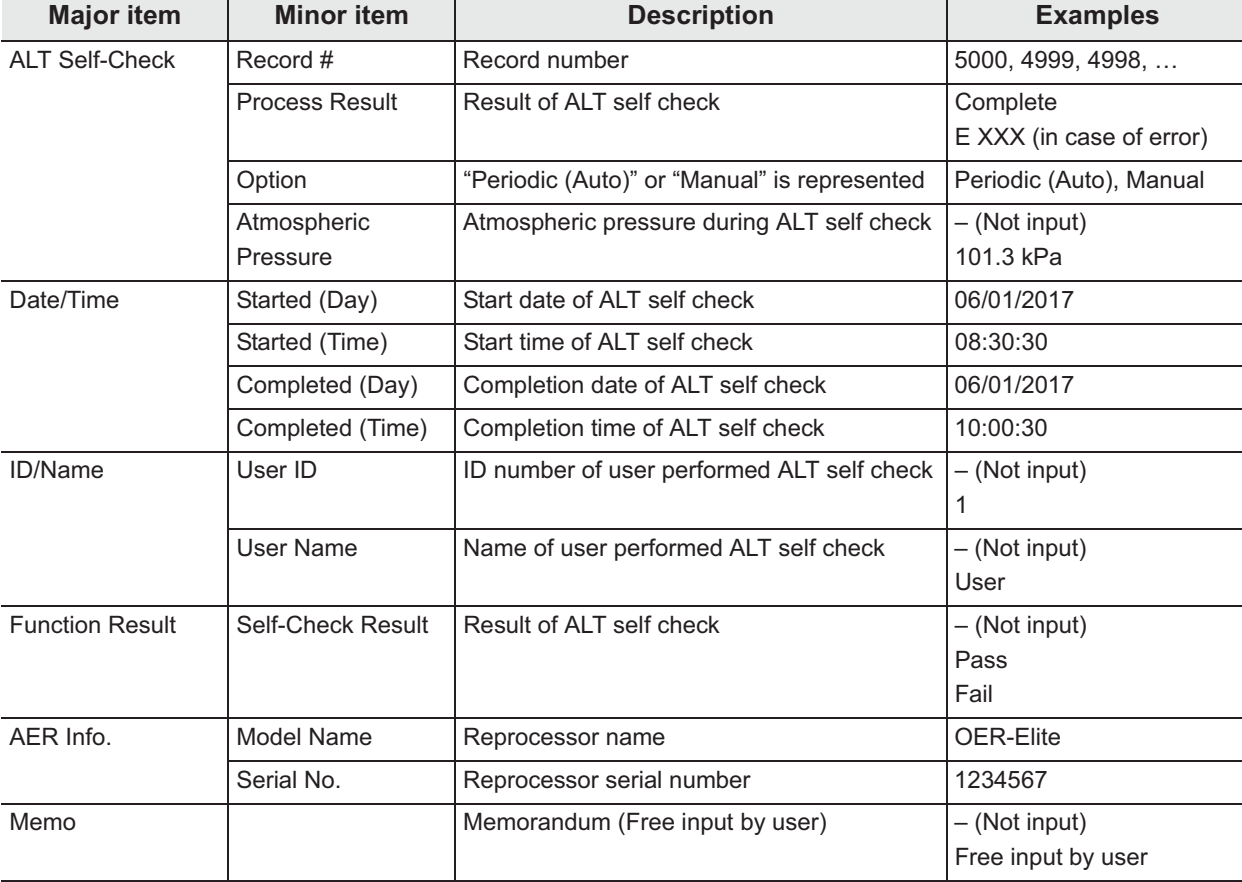

### **ALT self check records**

Table 11.27

### **Leaking scope decontamination records**

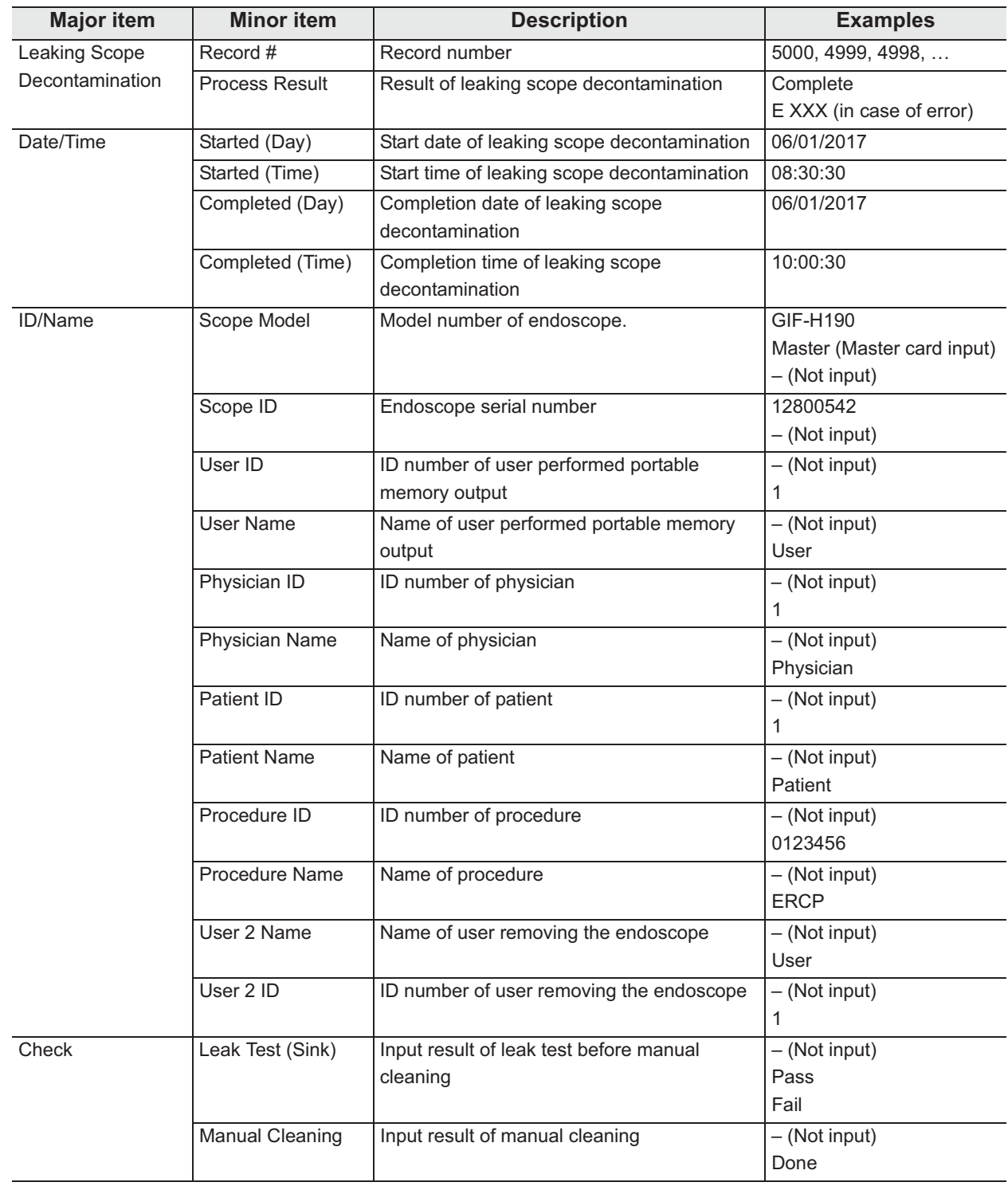

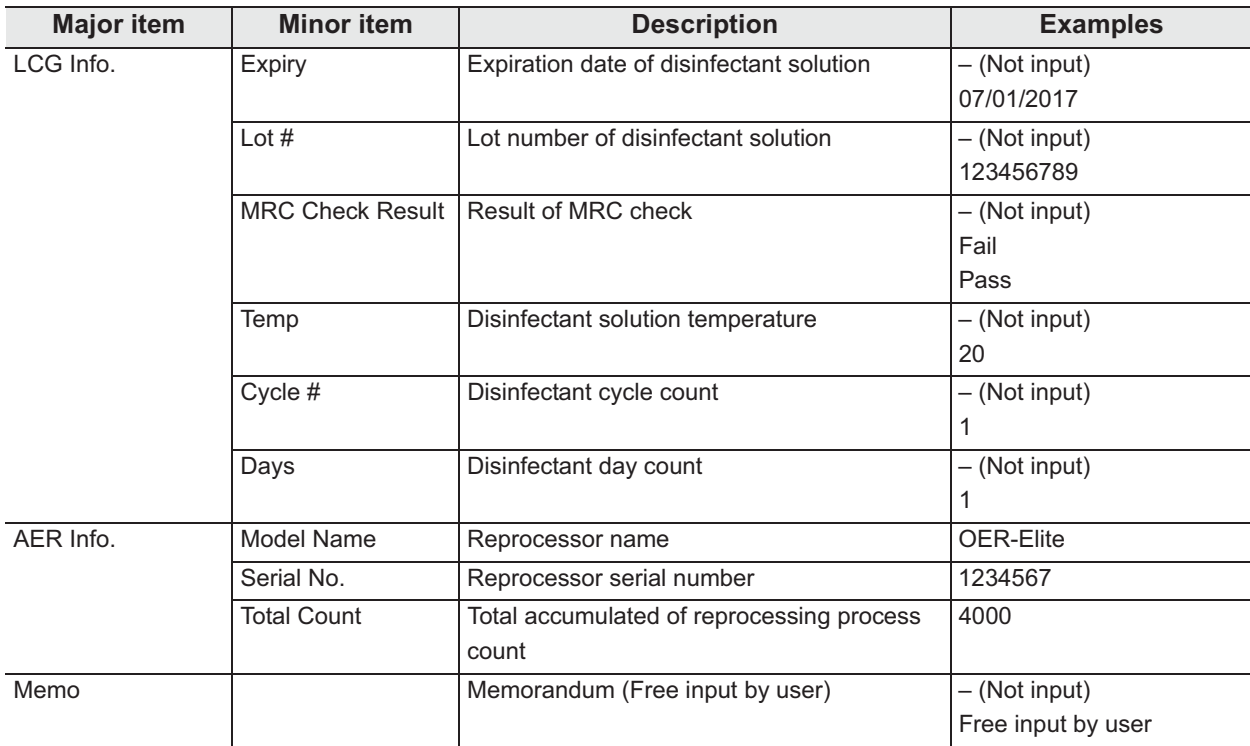

Table 11.28

# - **Managing records on PC**

### **CAUTION**

The reprocessing data copied and saved in the "BackUp" folder in the PC becomes the master data. Do not alter the master data.

### **NOTE**

- For the operating environment of the portable memory, see the instructions provided with it. To manage the record at the facility the use of a PC installed with application software such as spreadsheet software that enables editing of a CSV file is recommended.
- If a file exists in the "Work" folder in the portable memory from which data is downloaded, a number is appended to the end of the filename (Example: 2120\_02-01\_1700\_OER-Elite\_2700000\_Reprocessing\_00010(2).csv). This number is appended to prevent the edited file in the PC from being overwritten.
- After transferring data in the PC, delete the "OER-Elite" folder in the portable memory. Otherwise, there would be a possibility that a file having a name identical to a file already existing in the "Work" folder in the PC is saved with the same name except for the number appended to the end of the filename.

## **(a) Copying data in PC**

### **When saving data in a PC for the backup purpose**

- *1* Attach the portable memory containing record data to the PC.
- *2* Copy the "OER-Elite" folder in the portable memory to the PC.

## **NOTE**

If a message confirming overwriting of a folder or file is displayed when you attempt to copy data in the PC, select "Overwrite" in any case.

**3** After completion of the copying, remove the portable memory from the PC.

### **NOTE**

Also, refer to the instruction manual for the PC.

## **(b) Managing the record data**

To manage the record data, use the record data in the "Work" folder copied to the PC. The record data should be managed according to the purpose of application of data.

### **Example of record management (Reference)**

The records can be managed as shown in the following example.

### **NOTE**

*Ch.11*

The following example uses Microsoft Excel for managing the CSV files. The management tool can be selected from the desired application software including statistical software according to the purpose and application of data.

- *1* Open the "Work" folder copied to the PC.
- *2* Open the file to be edited, check the header and data sections, and enter desired information in the edit section.
- **3** When the entry completes, save the edited file. Do not need rename file name.

### **NOTE**

When editing a CSV file using application software such as statistical software. there is a risk that the operation above cannot save the edited data. It is therefore recommended to save the edited data in the dedicated file format of the software in use.

# *11.4 Printing records*

The records of the following processes can be printed with the MAJ-1937 printer included in the optional MAJ-2144 printer set.

- Reprocessing process: The record of reprocessing process, including errors.
- Leak test processes (auto, manual): The record of auto and manual leak tests performed on the reprocessor.
- Leaking scope decontamination process: The record of leaking scope decontamination process.

### **CAUTION**

Pay attention to handle the portable memory and printed paper that include patient information exported from the OER-Elite.

### **NOTE**

Printing records is also possible on the record details screens. Refer to the record details in 11.2 Log display for the details.

# *Printing*

This section is defined method for printing of daily basis. For other printing method, refer to page 232.

- *1* Turn this reprocessor and the printer ON.
- *2* Press the "Log" button on the Menu screen.

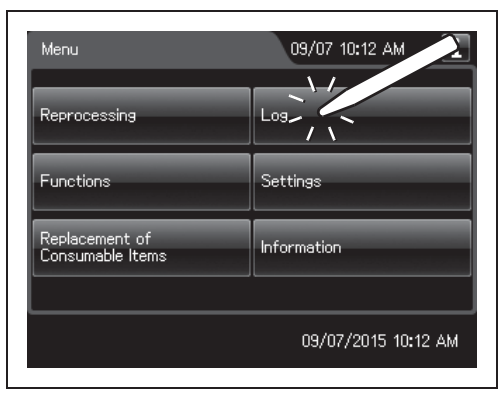

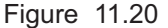

## | 11.4 Printing records

*3* Press the "Printout" button.

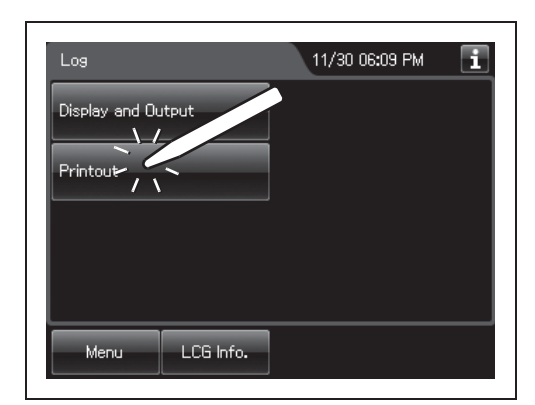

Figure 11.21

*4* Select the record to be printed.

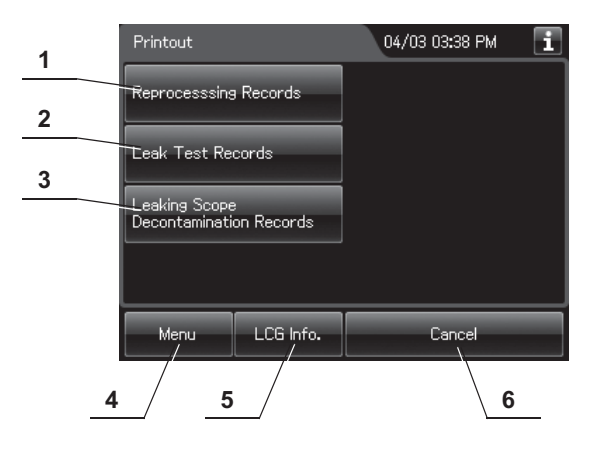

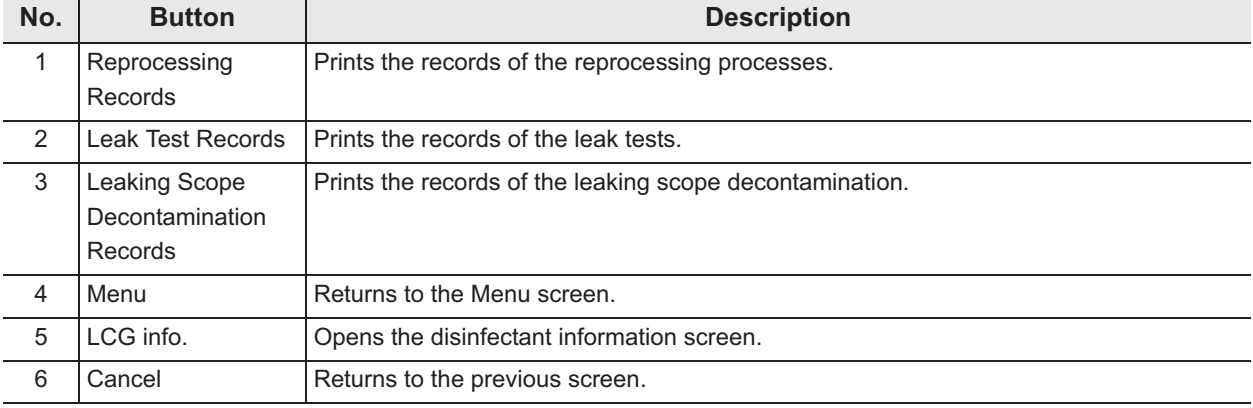

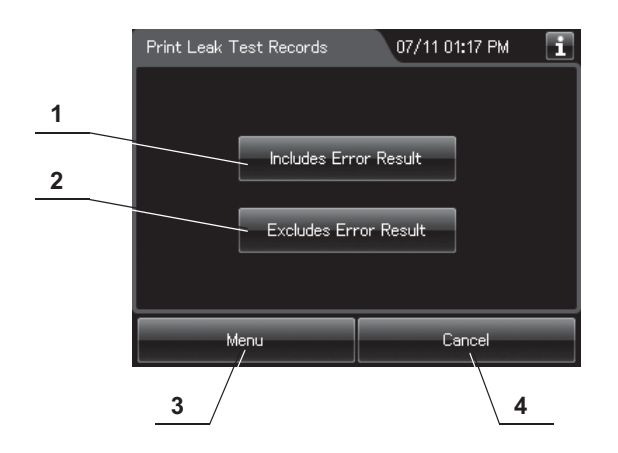

**5** Select whether or not the error records are to be printed.

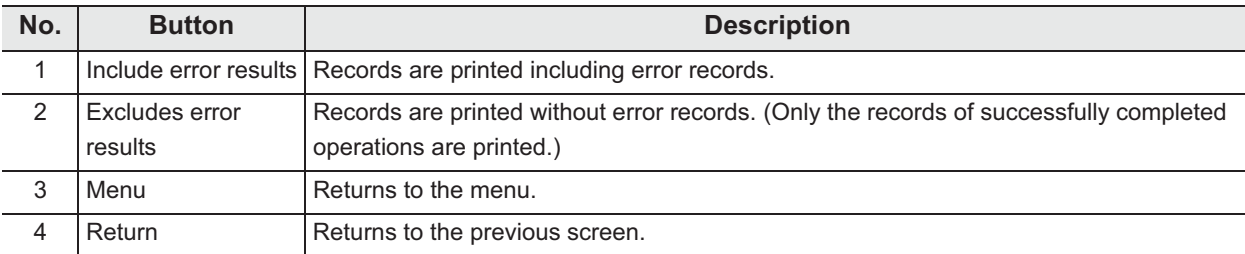

**6** Set the date of the records to be printed by pressing the "+" or "–" button.

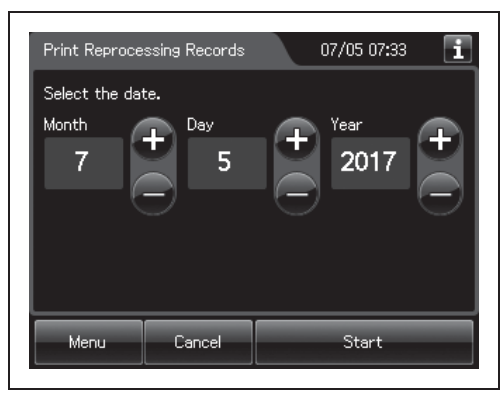

Figure 11.22

## | 11.4 Printing records

*7* Press the "Start" button. Printing starts and the touch screen displays the progress.

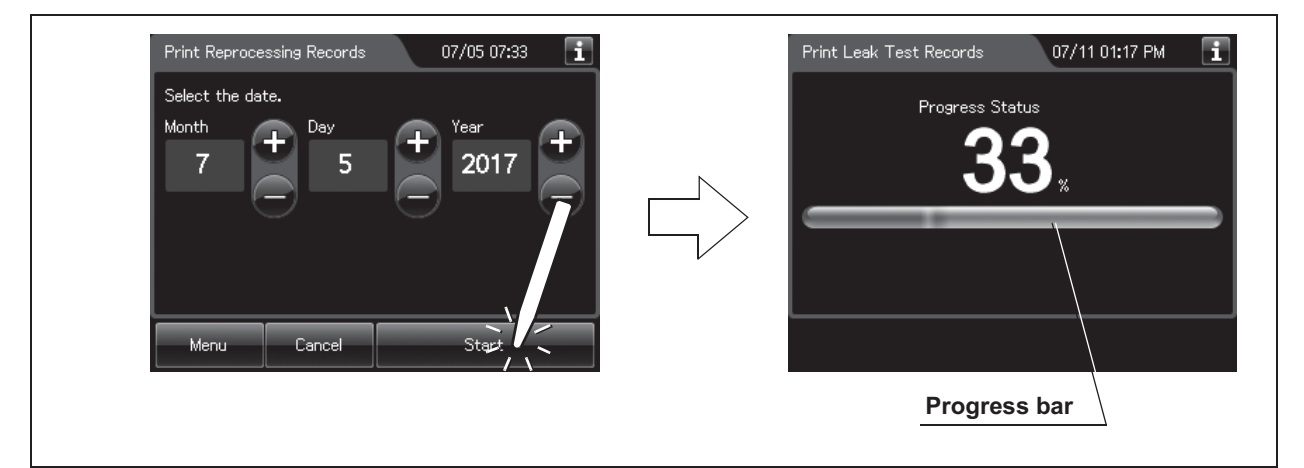

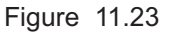

*Ch.11*

*8* When the printing completes, the following screen appears. Press the "OK" button.

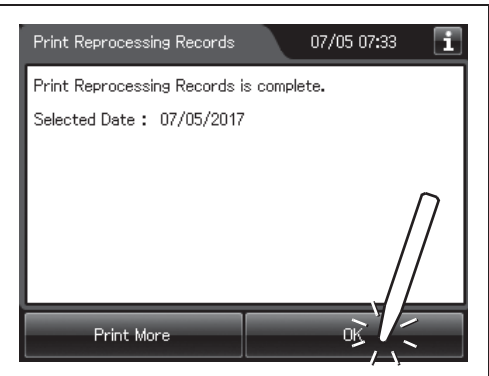

Figure 11.24

### **NOTE**

- Characters "PRINT END" are printed at the end of each print session. If they are not printed, not all the records of the selected period are printed out. Restart printing from the beginning.
- Records are printed according to the time.

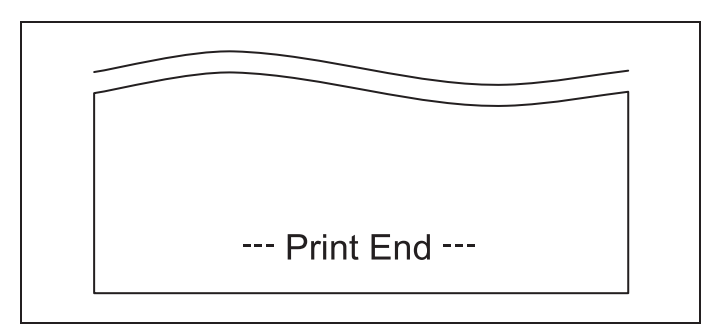

Figure 11.25
### *Print format*

### - **Reprocessing – Normal (Separate)**

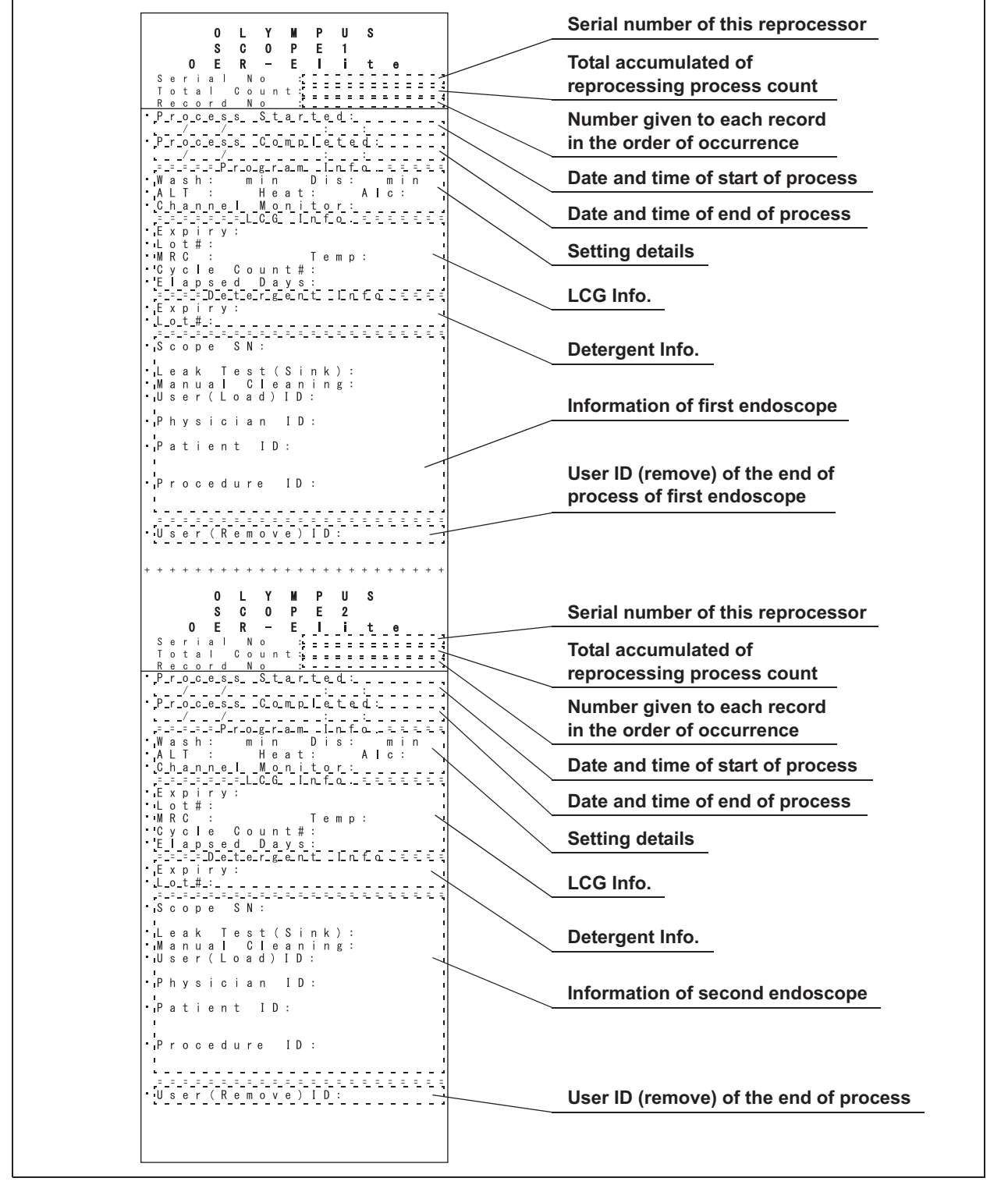

Figure 11.26

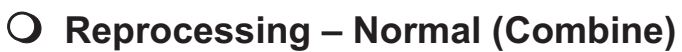

**Serial number of this reprocessor**  $\Omega$  $\blacksquare$ Y  $\mathbf{M}$ Þ  $\mathbf{H}$ <sub>S</sub> 0 E R - E <u>I</u> i t e **Total accumulated of**  ∽ **reprocessing process count** Process Started: **Number given to each record**   $\mathbb{R}$ <u> - 4 - - -/- - - -</u>  $- - - -$ **in the order of occurrence** Process Completed: . .<br>. .  $\begin{array}{|c|c|c|c|c|c|} \hline \texttt{1.} & \texttt{2.} & \texttt{3.} & \texttt{4.} & \texttt{5.} & \texttt{5.} & \texttt{6.} & \texttt{6.} & \texttt{6.} & \texttt{6.} & \texttt{6.} & \texttt{6.} & \texttt{6.} & \texttt{6.} & \texttt{6.} & \texttt{6.} & \texttt{6.} & \texttt{6.} & \texttt{6.} & \texttt{6.} & \texttt{6.} & \texttt{6.} & \texttt{6.} & \texttt{6.} & \texttt{6.$ **Date and time of start of process Date and time of end of process Setting details** - Lot # :<br>
- MRC : Temp :<br>
- Cycle Count# :<br>
- E = a p s e d \_ D a y s :<br>
- E = a p s e d \_ D a y s :<br>
- E = a p s e d \_ D a y s :<br>
- E = a p i r y :<br>
- Lot # : **LCG Info. Detergent Info.** 'Leak Test(Sink):<br>'Manual Cleaning:<br>'User(Load)ID: **Information of first endoscope**  $\cdot$  Physician ID:  $\begin{array}{cccccccccccccc} \mathsf{P} & \mathsf{a} & \mathsf{t} & \mathsf{i} & \mathsf{e} & \mathsf{n} & \mathsf{t} & \mathsf{I} & \mathsf{D} & \mathsf{I} \end{array}$ "Procedure ID: 'Leak Test (Sink) :<br>'Manual Cleaning :<br>'User (Load) ID : Physician ID: **Information of second endoscope**  $\cdot$  Patient ID: Procedure ID: **User ID (remove) of the end of process**. . . . . . . . . . . . . . . . .  $\sim$   $\frac{1}{2}$ 

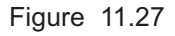

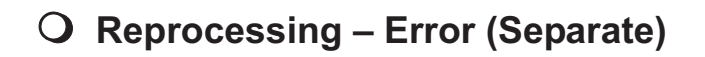

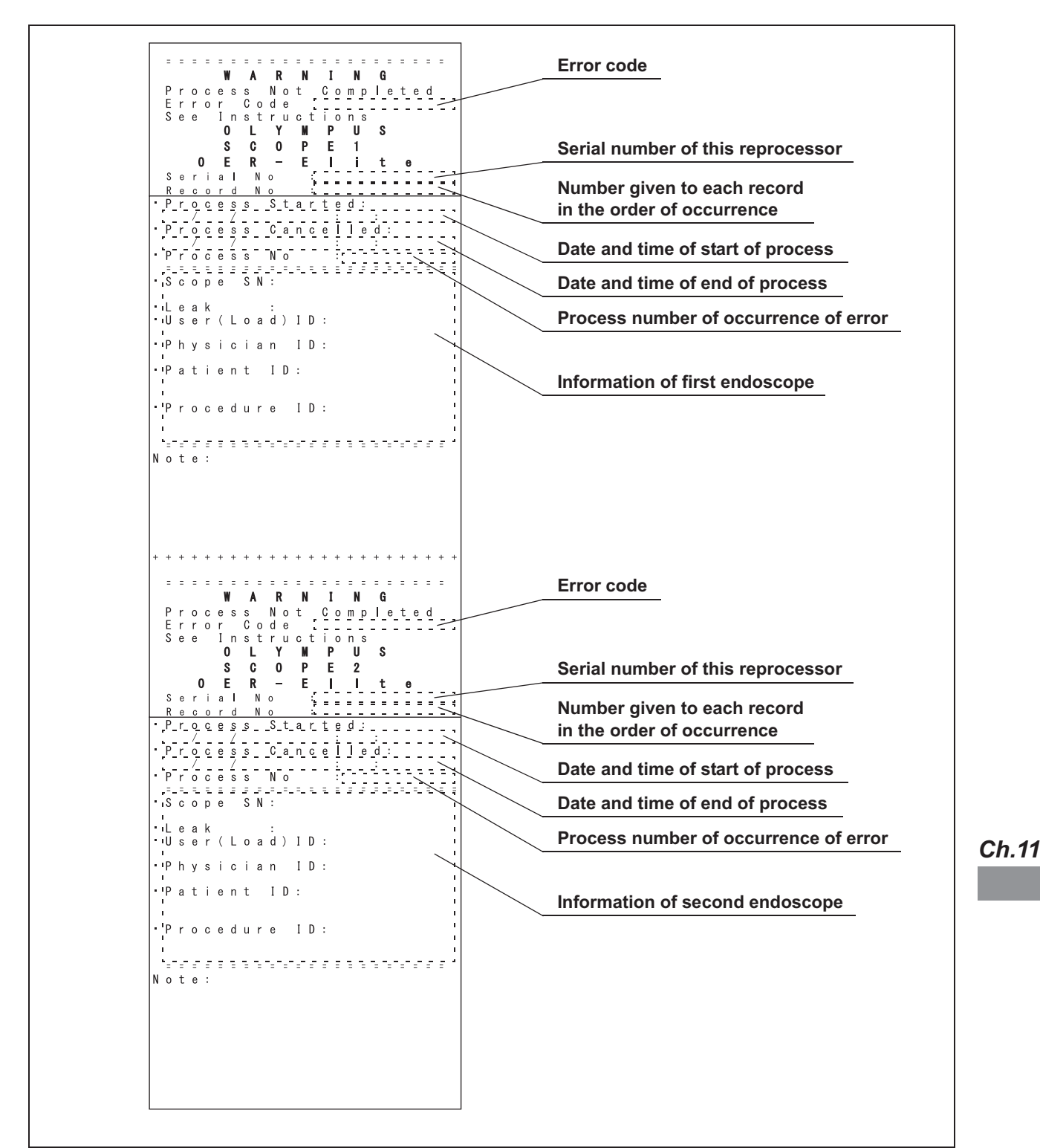

Figure 11.28

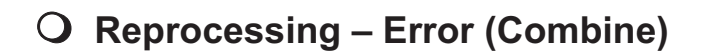

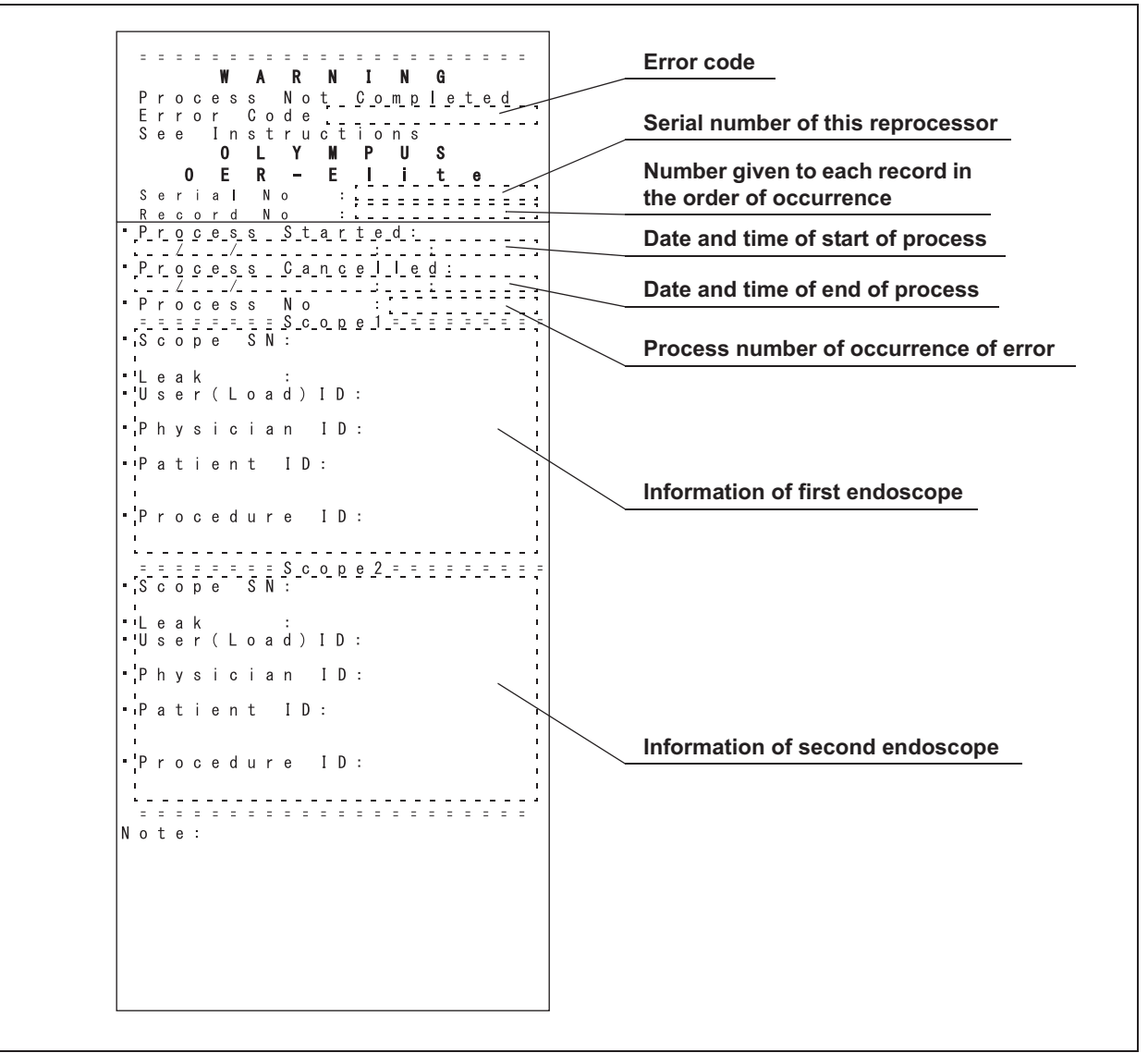

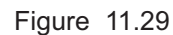

### - **Leak test – Normal (Separate)**

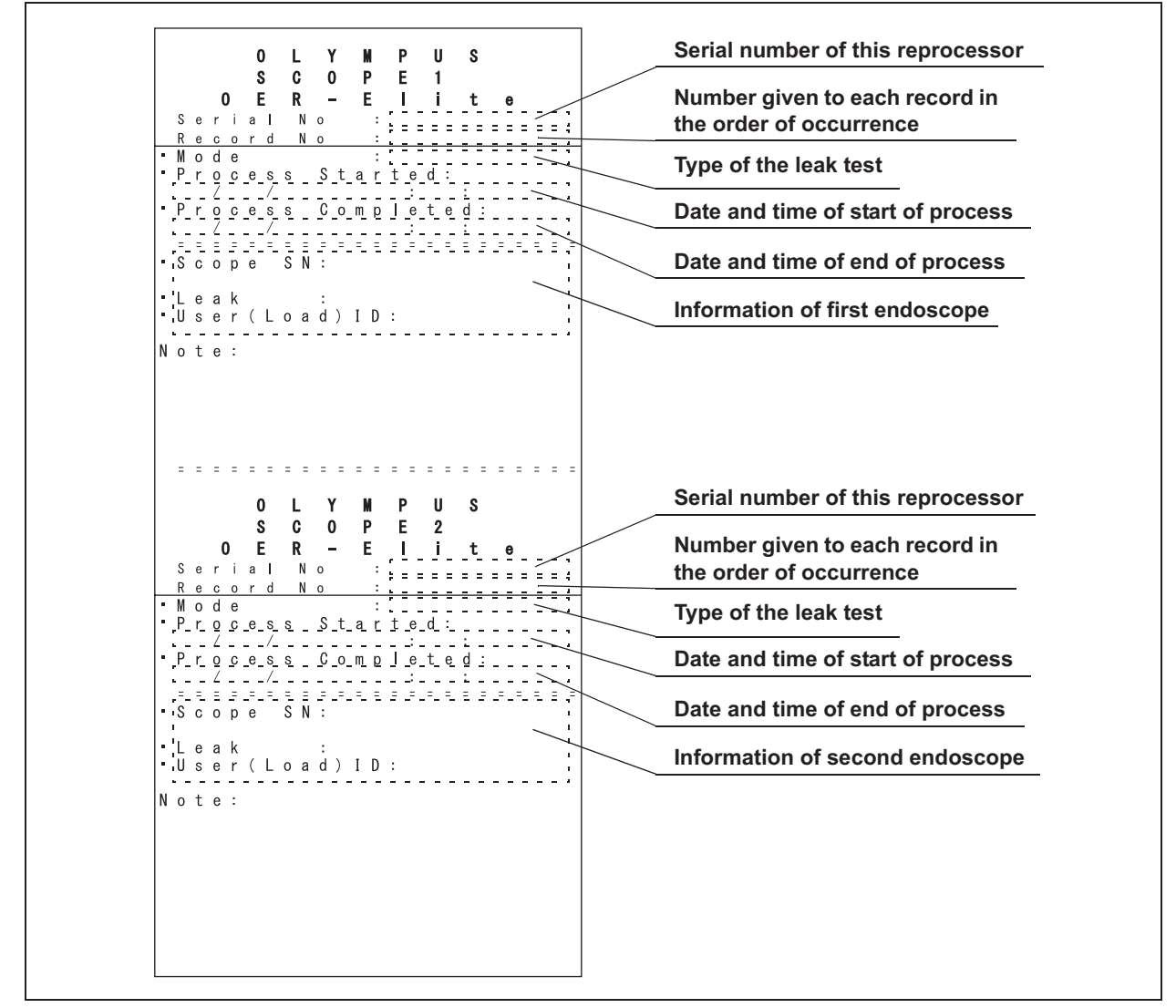

Figure 11.30

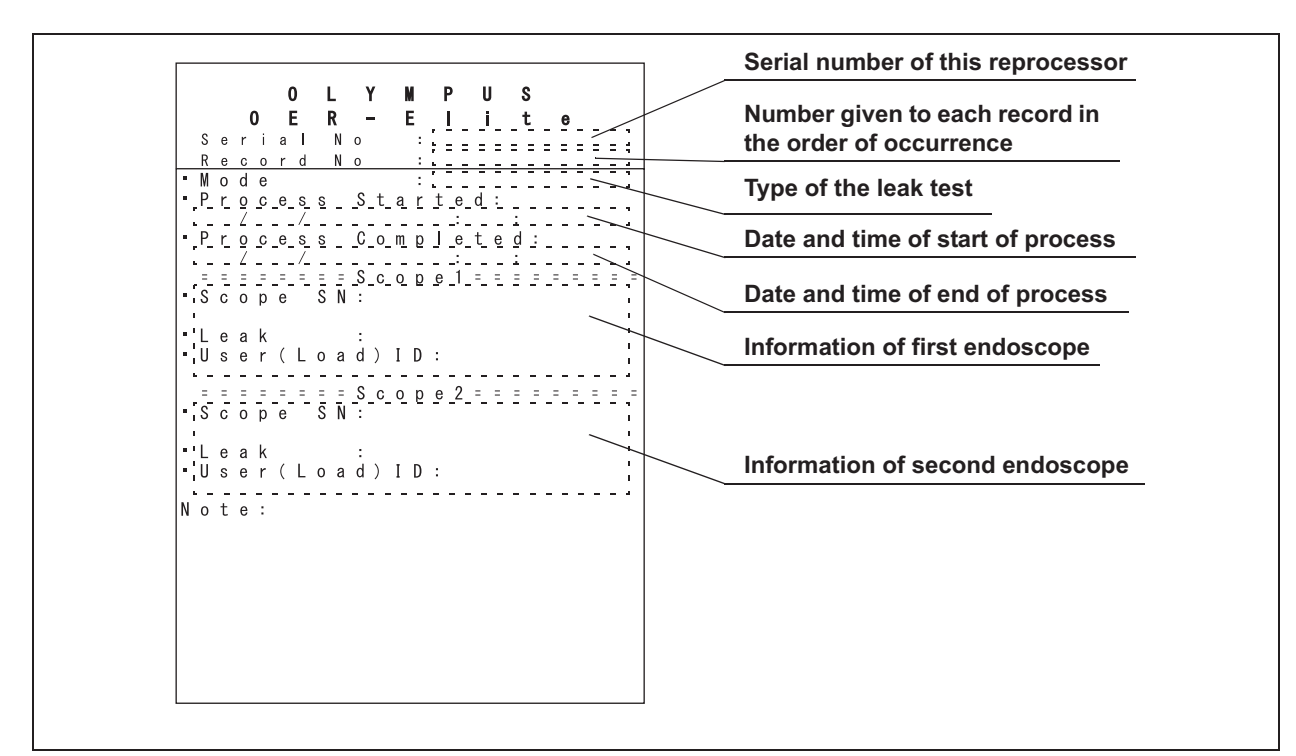

- **Leak test – Normal (Combine)**

Figure 11.31

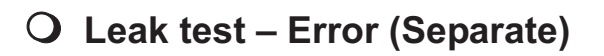

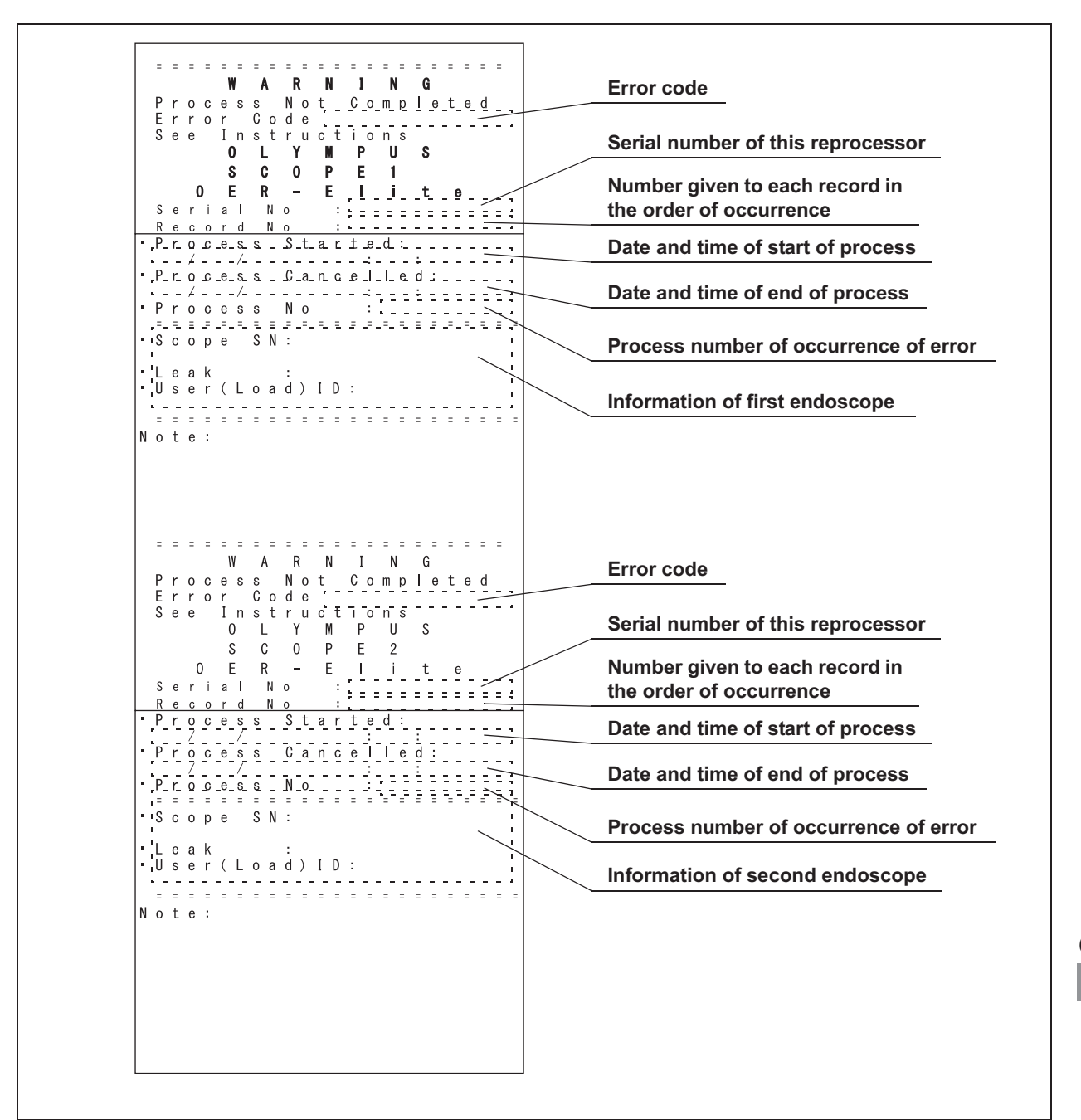

Figure 11.32

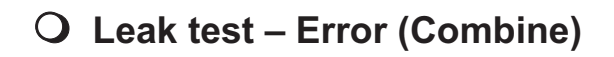

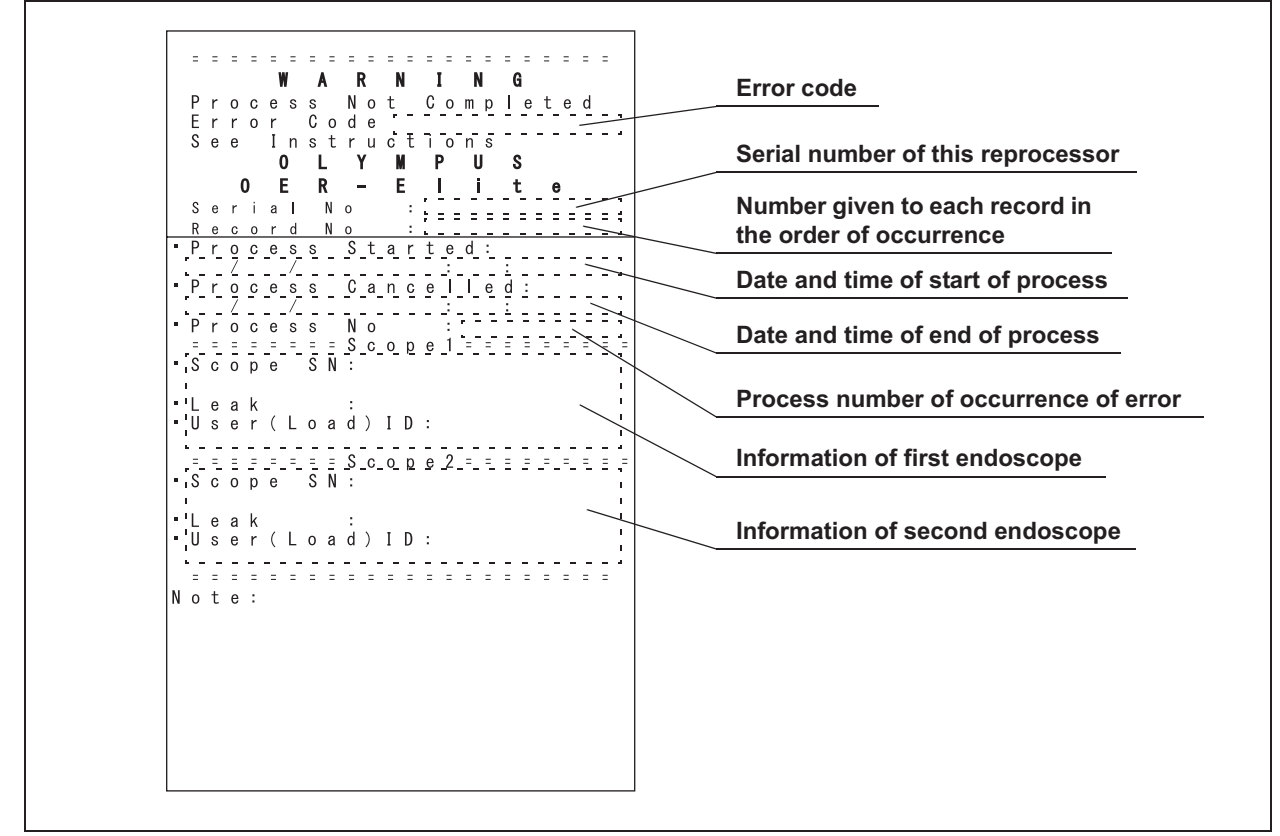

Figure 11.33

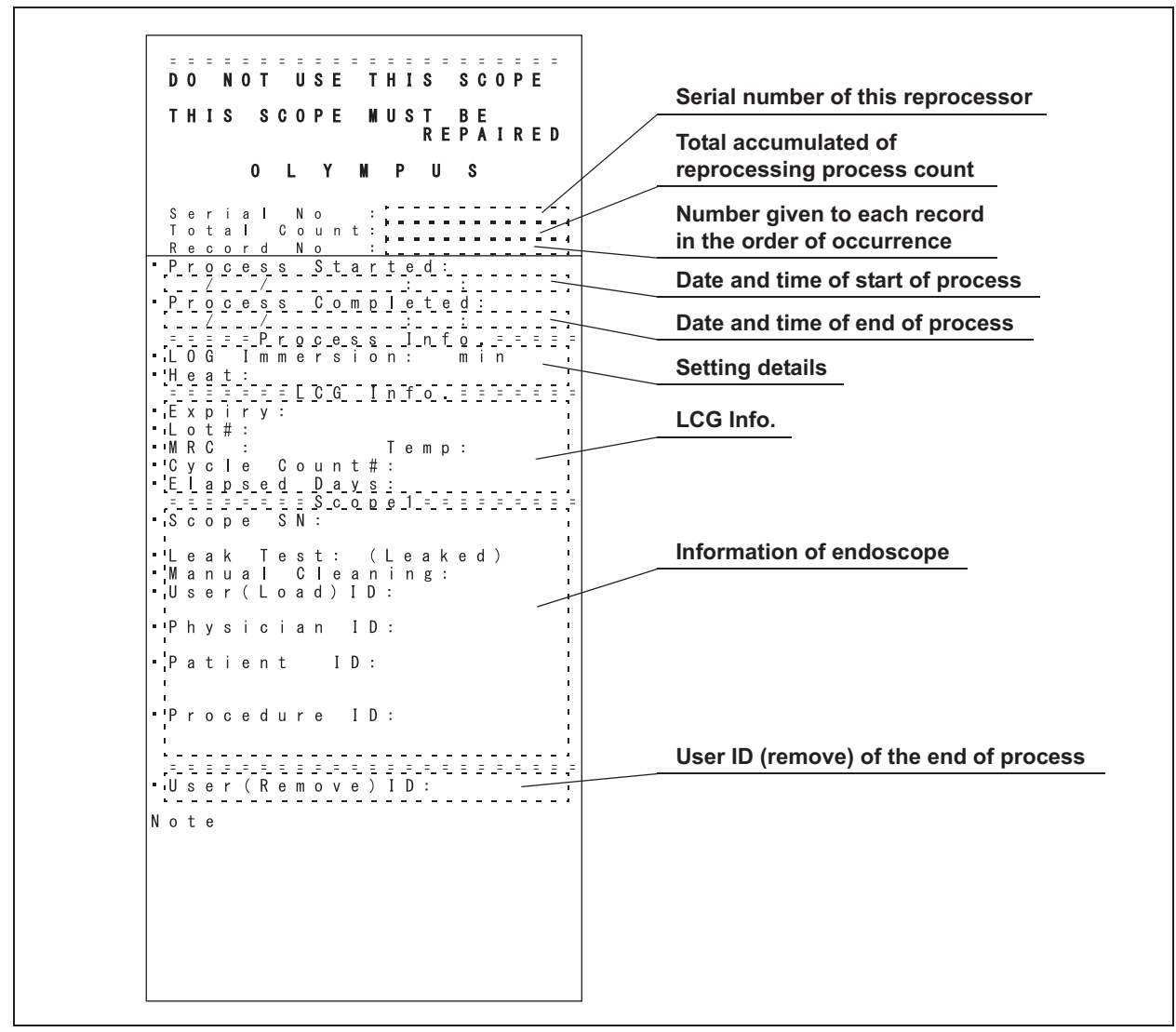

### - **Leaking scope decontamination – Normal**

Figure 11.34

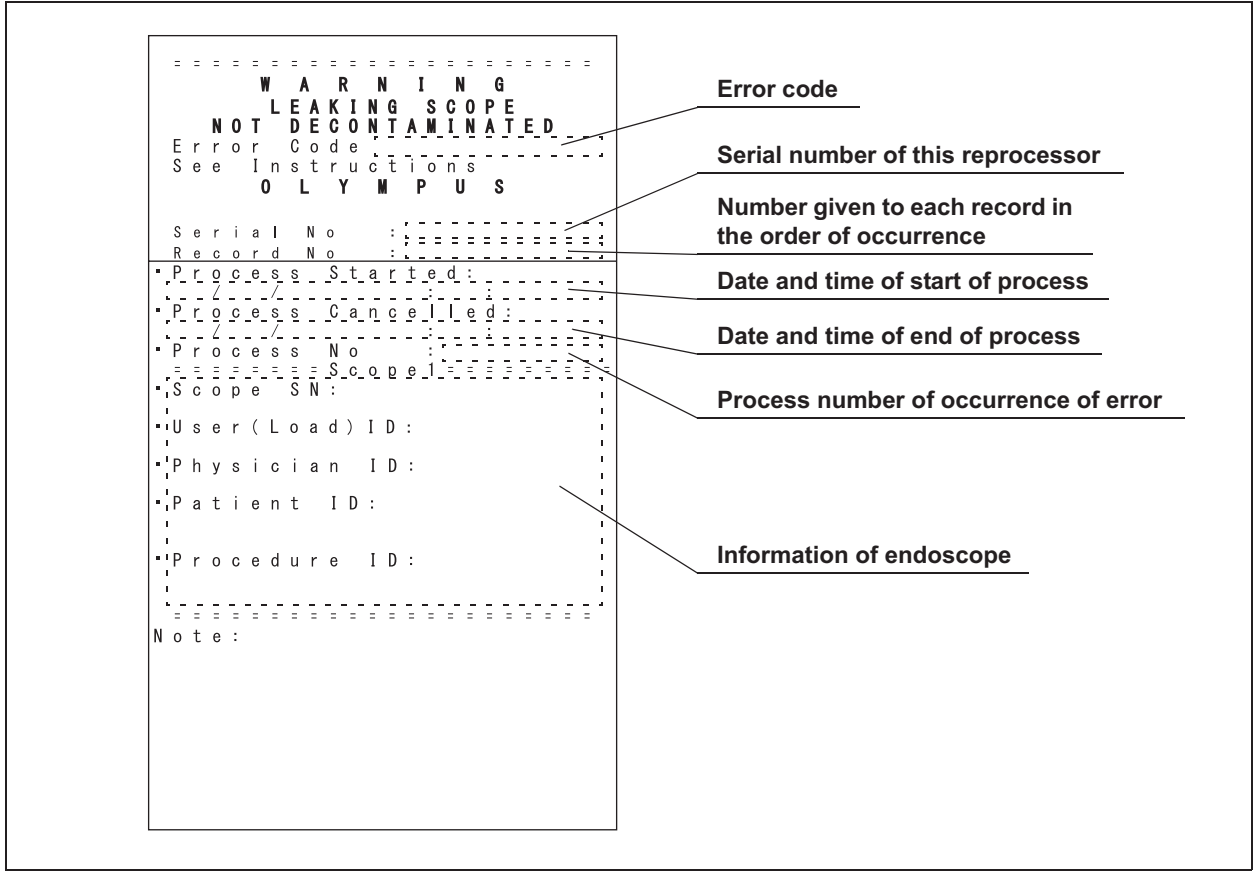

### - **Leaking scope decontamination – Error**

Figure 11.35

# *Chapter 12 Information Menu Screen*

### *12.1 RFID data check*

This function is to check the RFID data of Scope, User, and Physician.

#### **WARNING**

If electromagnetic interference is caused by the radio wave radiated from the RFID reader of this reprocessor, immediately move the interfered device apart from the RFID reader or turn the reprocessor OFF. If you still do not feel well, consult a physician. The radio wave radiated from the RFID reader of this reprocessor may cause malfunction of medical devices such as a pacemaker or other electronic equipment.

#### **CAUTION**

An electromagnetic interference with other devices may shorten the communications distance of the designated ID tag and cause signals to become unreadable. Try to take mitigation measures such as keeping the affecting device away from this reprocessor.

*1* Press the "Information" button on the Menu screen.

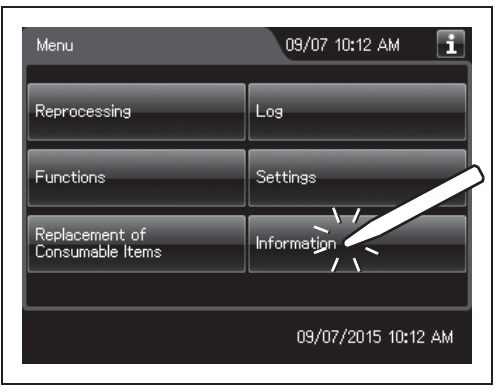

Figure 12.1

#### 12.1 RFID data check

*2* Press the "RFID Information" button on the Information menu.

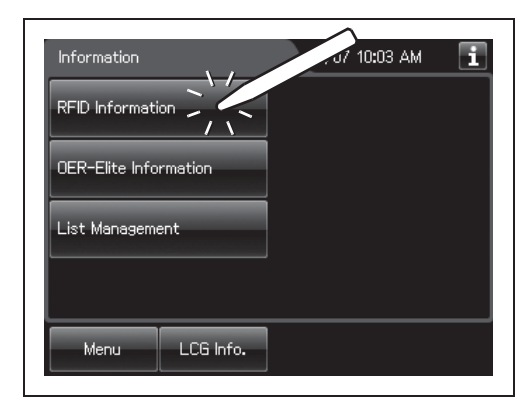

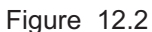

**3** Hold the internal ID endoscope connector, the external ID tag of endoscope, the user ID card, or the physician ID card to the RFID reader of the reprocessor, and scan the tag with the reader until a short beep sounds.

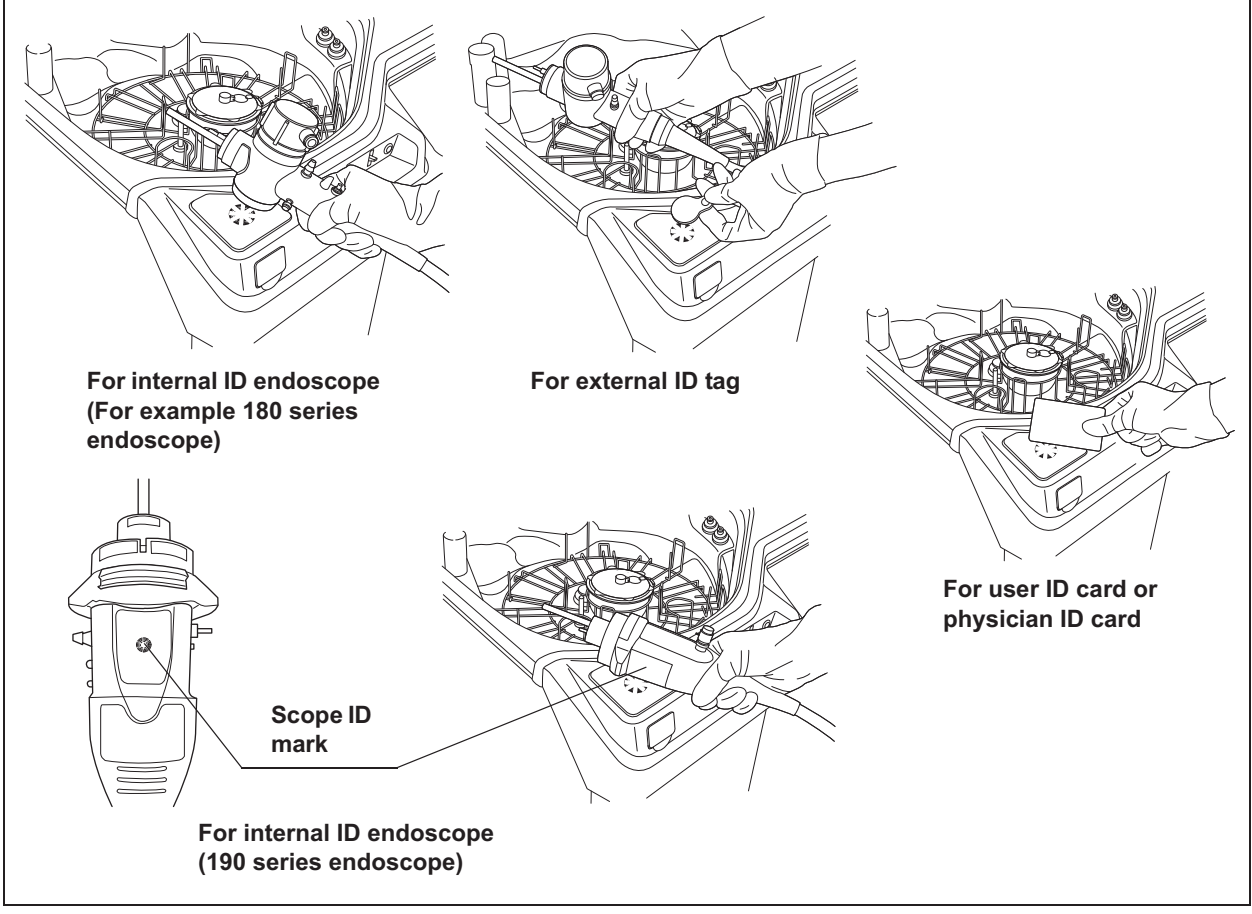

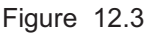

- **Scope ID data** RFID Information 12/06 05:42 PM H **ID type Scope model number** -<br>Type: Scope<br>\_Model: UnkownScopeName S.N.: 2000001 **Scope serial number** You can scan another RFID. End **User ID data** RFID Information 12/06 05:45 PM **ID type User name** Type: User Name: OLYMPUS\_USER -ID: 66666 **User ID** You can scan another RFID. End **Physician ID data RFID** Information 12/06 05:47 PM п **ID typePhysician name** ~Type: Physician<br>-Name: 12345678901234567890123 -ID: 66666aaa **Physician ID** You can scan another RFID. End
- *4* The touch screen displays the RFID data.
- Figure 12.4
- **5** Repeat Step 4 to remove current display information if check another RFID data.

#### 12.2 Reprocessor information check

**6** Press the "End" button to go back to the Information menu.

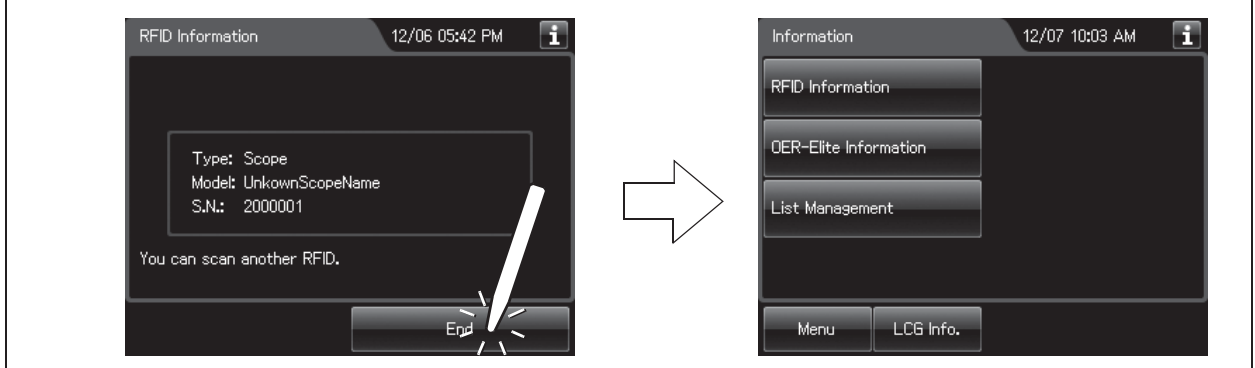

Figure 12.5

## *12.2 Reprocessor information check*

This function is used to check the information on the reprocessor.

*1* Press the "Information" button on the Menu screen.

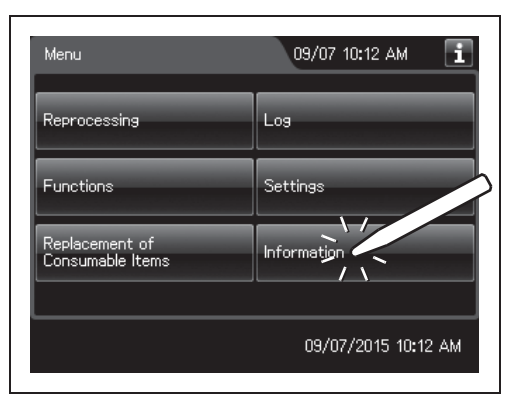

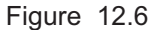

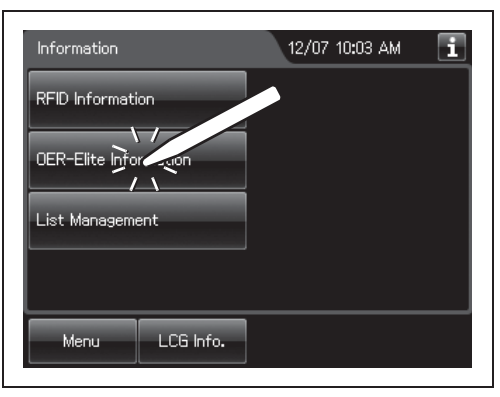

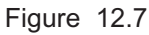

#### *Ch.12*

*2* Press the "OER-Elite Information" button on the Information menu.

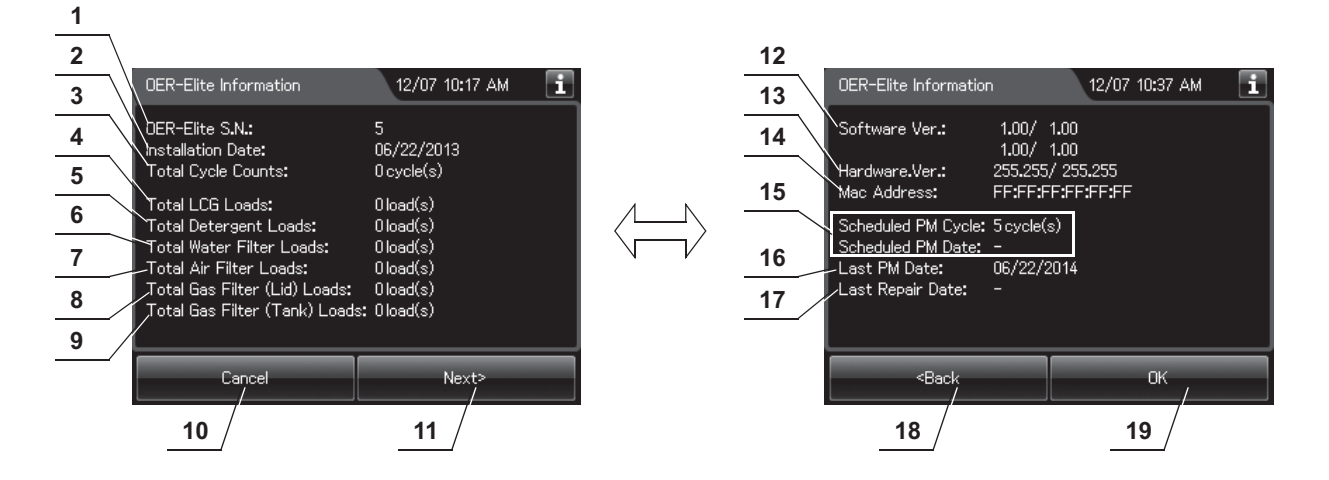

#### *3* The touch screen displays the OER-Elite Information.

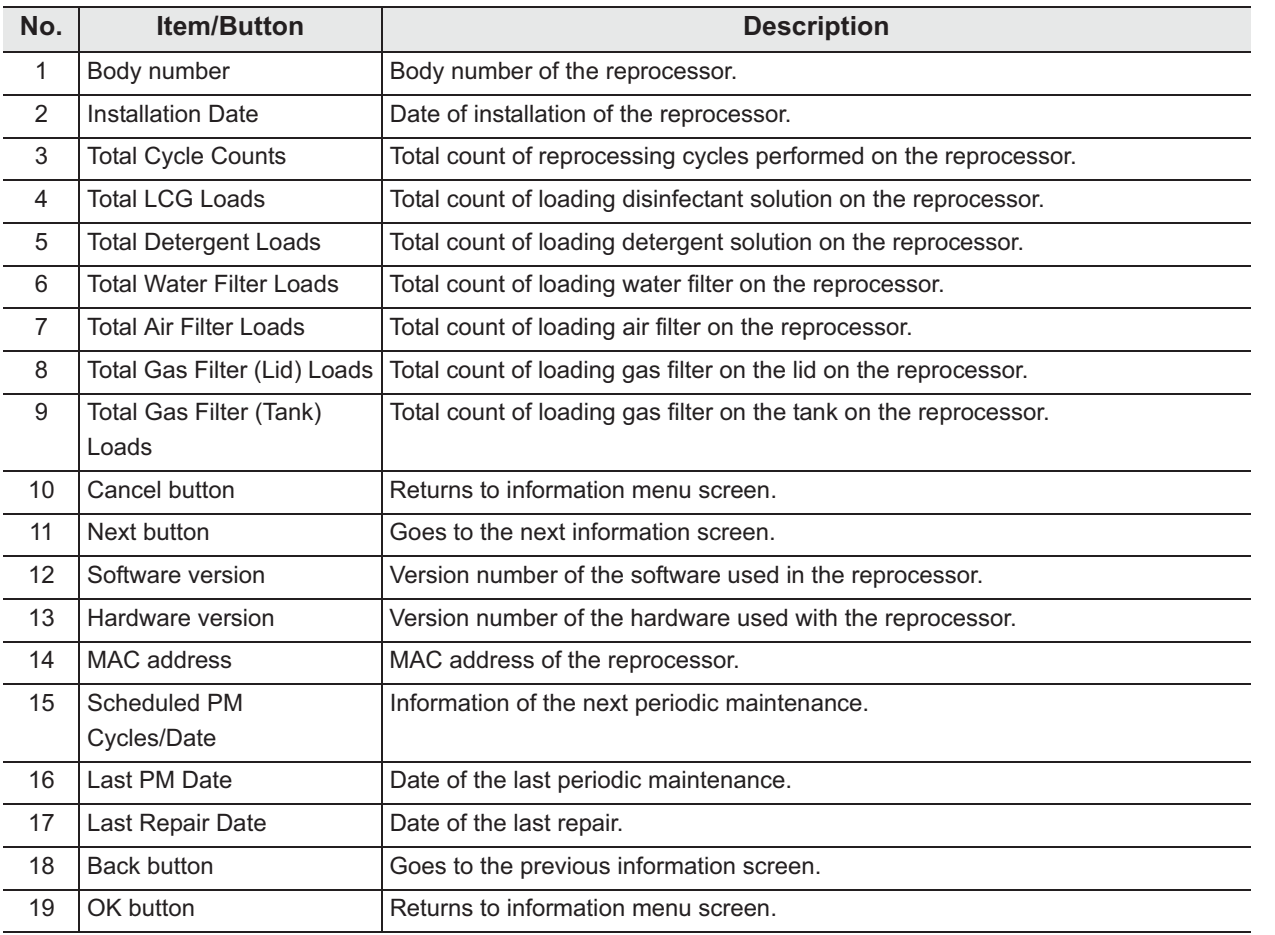

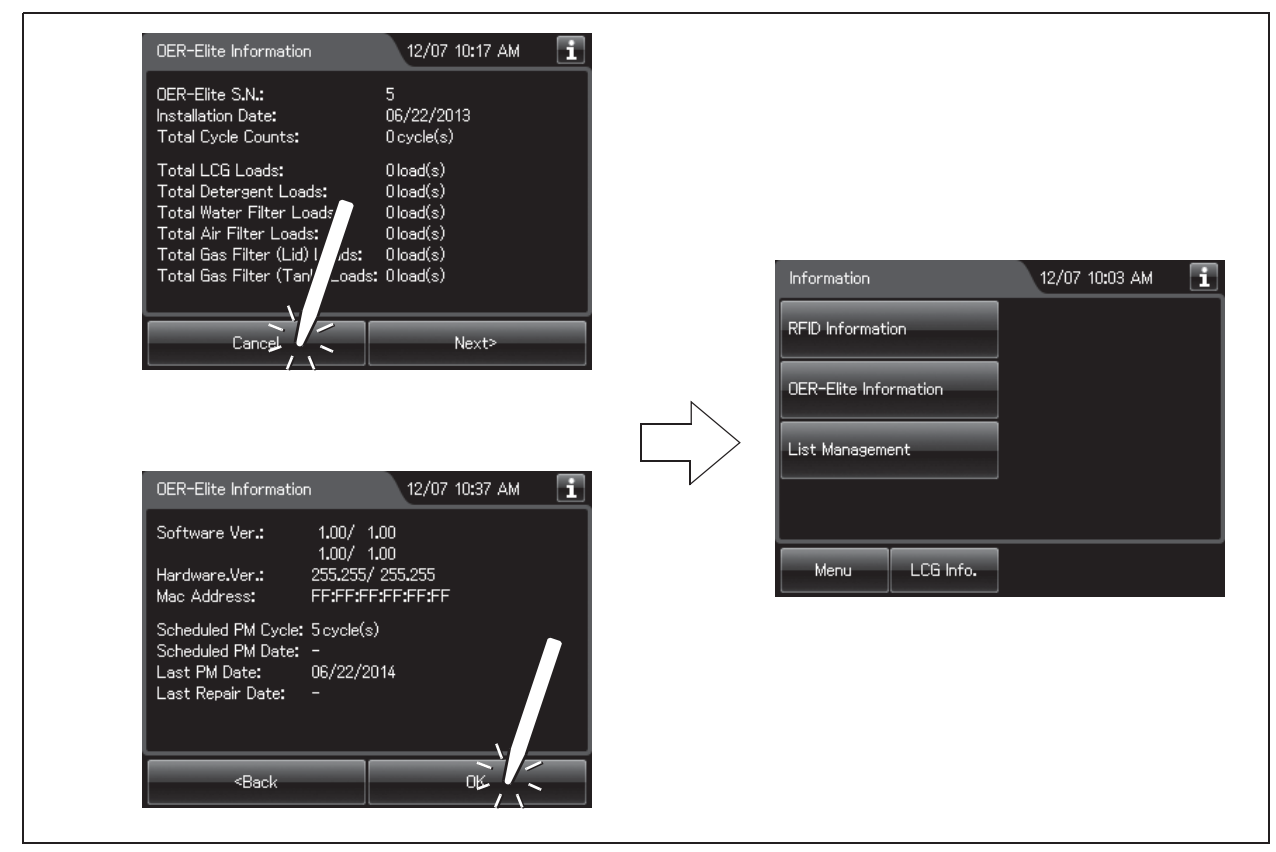

*4* Press the "Cancel" button or "OK" button to go back to the information menu screen.

Figure 12.8

### *12.3 List management*

This section is to edit the ID list. The IDs edited here can be used in the step "(b) Recalling the pre-registered ID" on page 54.

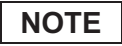

The ID list contains the following IDs

- Scope ID
- User ID
- Physician ID
- Procedure ID
- *1* Press the "Information" button on the Menu screen.
- *2* Press the "List Management" button.

*3* After selecting the ID list to edit, the ID list

appears.

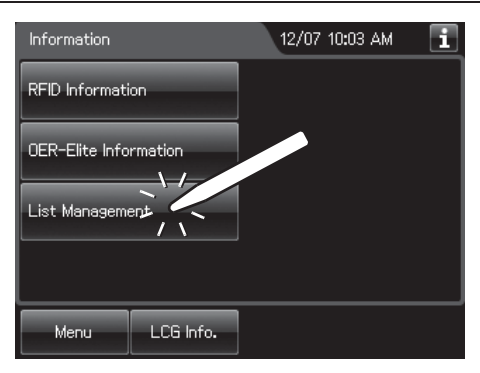

Figure 12.9

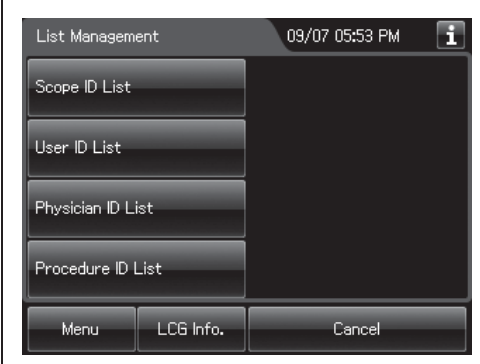

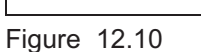

*4* On the ID select screen, press the "Edit" button to be input. The ID input screen (software keyboard) will appear.

### | 12.3 List management

#### **NOTE**

Fifty IDs can be registered for each ID type.

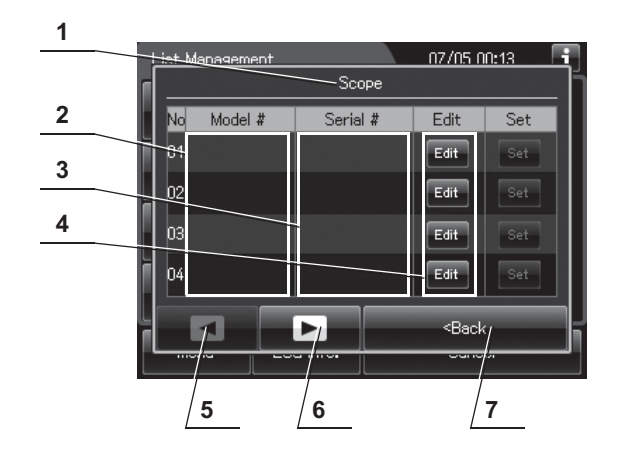

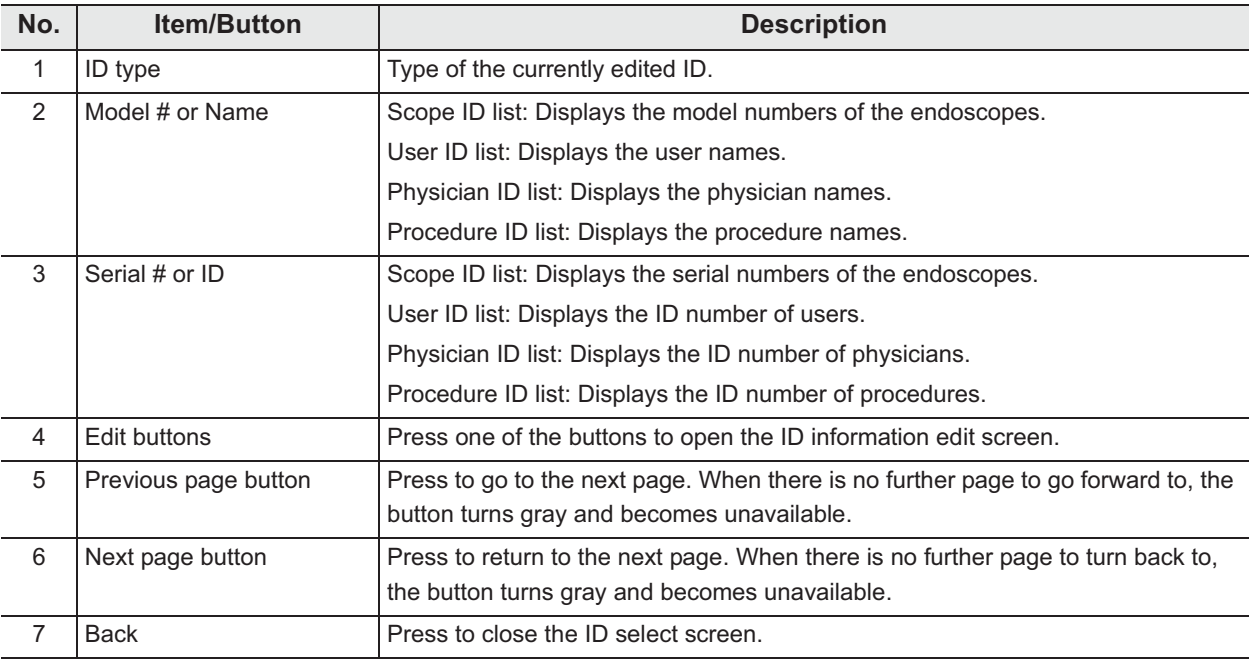

*Ch.12*

**5** Enter the name on the software keyboard displayed on the touch screen.

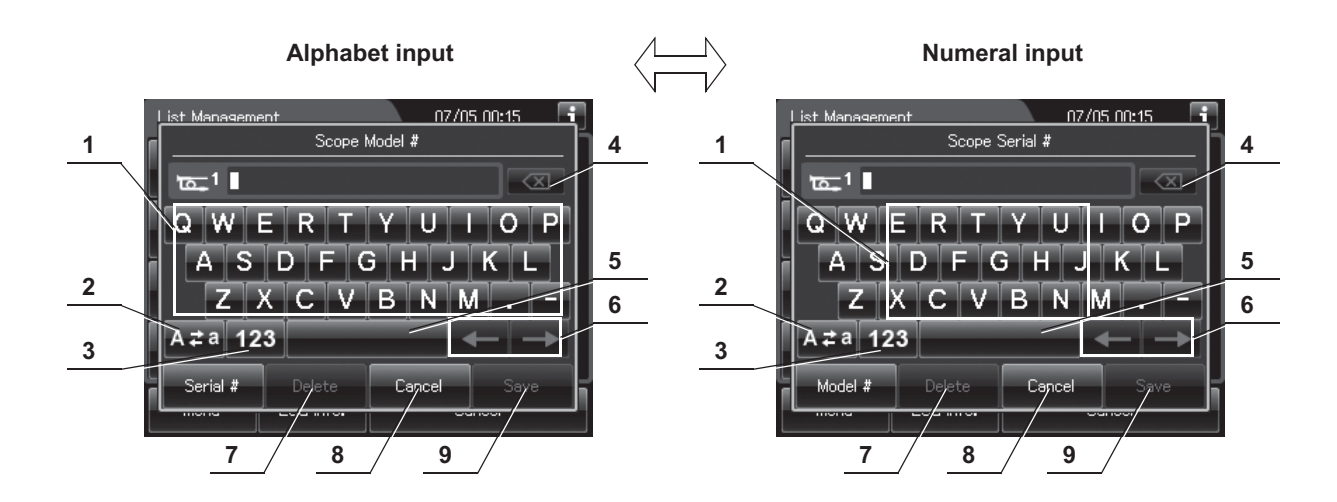

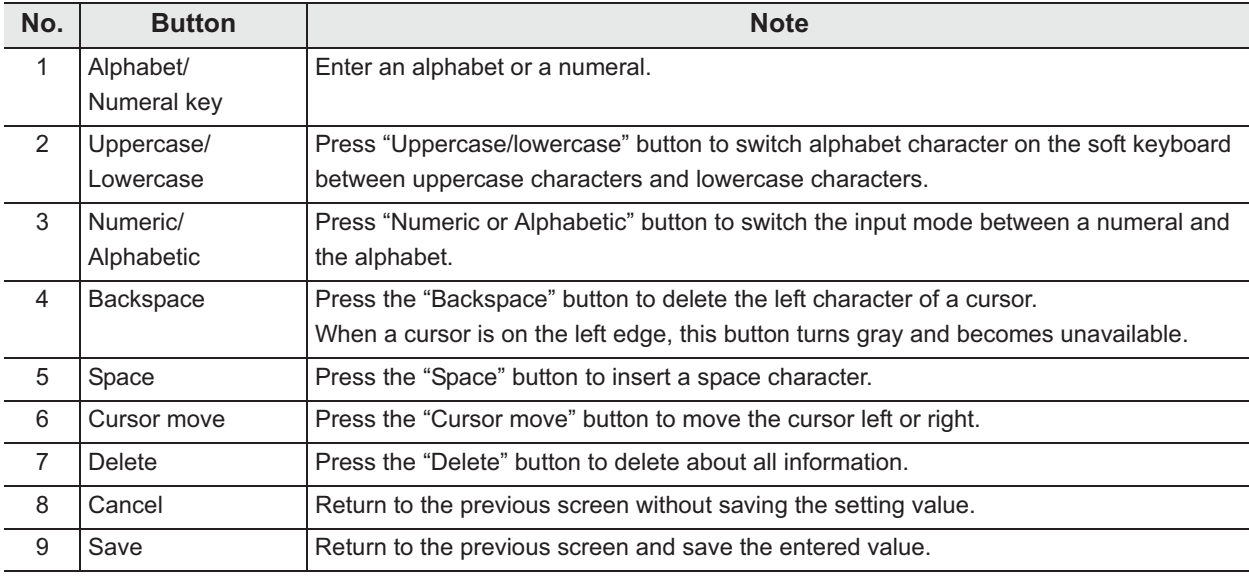

- *6* Press the "Save" button to save the selected setting.
- *7* Press the "Back" button.

### | 12.3 List management

# *Chapter 13 Troubleshooting and Repair*

#### **WARNING**

If the reprocessing process is interrupted, the endoscopes will not be properly reprocessed. In this case, reprocessing in the OER-Elite should be started again from the beginning.

If any irregularity is detected during an inspection or if the reprocessor is clearly malfunctioning, do not use it. Contact Olympus for repair.

Some malfunctions may be corrected by referring to the Section 13.2, "Troubleshooting guide". If the problem cannot be resolved by the described remedial action, do not use the reprocessor and contact Olympus.

### *13.1 Emergency stop and automatic processing after stopping*

The OER-Elite can be stopped at any time during operation by pressing the STOP button on the main control panel. The touch screen will display error code [E000] at this time. When the reprocessor is stopped, it identifies the situation in which it was stopped and automatically performs the required operations (including draining of the reprocessing basin), to return the unit to an idle state.

#### **WARNING**

- When a process is interrupted, be sure to execute it again from the beginning. An endoscope that has not been subjected to a complete, error-free process is not safe for patient use. Otherwise, the endoscope reprocessing may be insufficient.
- If the process is stopped because of a problem with the reprocessor, contact Olympus.

#### **CAUTION**

Do not press the power switch OFF during operation. Otherwise, fluid will remain in the reprocessing basin without automatic draining and Air Purge, and the reprocessor may malfunction.

### **O** Treatment after automatic processing has completed

Remove the cause of the reprocessor stoppage, and start the process again from the beginning.

### *13.2 Troubleshooting guide*

#### **WARNING**

- Before handling the disinfectant solution, read the cautions carefully and use it as instructed. It is especially important to know what to do if the disinfectant solution comes in contact with your skin and eyes.
- When handling the disinfectant solution, wear personal protective equipment to prevent any disinfectant from getting on your skin and eyes or being inhaled. Avoid direct physical contact and inhalation of vapors. If any disinfectant solution gets in your eyes, immediately rinse with a large amount of fresh water and then consult a medical specialist. Personal protective equipment, such as eyewear, face mask, moisture-resistant clothing, and chemical-resistant gloves that fit properly and are long enough so that your skin and eyes is not exposed. All personal protective equipment should be inspected before use and replaced periodically before it is damaged.
- Do not put your hand behind the disinfectant solution bottle drawer. Irritation of skin due to contact with concentrated disinfectant solution, injury by touching a projection, or malfunction of this reprocessor may result.
- In the event, in case the process stops and fluid remains in the reprocessing basin due to a power failure or malfunction, keep the lid closed and do not contact with fluid in the basin. Also, do not put the fluid close to fire. Otherwise, adverse physical effects caused by inhalation of disinfectant vapor or physical contact with chemicals, or fire hazard from the residual alcohol may occur.

#### **WARNING**

- When using disinfectant solution and alcohol, Olympus recommends the use of gas filters and operating this reprocessor in a well-ventilated area.
	- Wear a face mask, gloves, and protective clothes to minimize aspiration and skin contact.
	- Wear goggles for eye protection.

Refer to the following association's guidelines related to ventilation:

- SGNA (Society of Gastroenterology Nurses and Associates)
- ASGE (American Society of Gastroenterological Endoscopy)
- APIC (Association for Professionals of Infection Control and Epidemiology)
- AORN (Association of Preoperative Registered Nurses)
- ASTM (American Society for Testing and Materials)
- OSHA (Occupational Safety and Health Administration)
- ACGIH (American Conference of Governmental Industrial Hygienists)
- NIOSH (National Institute for Occupational Safety and Health)
- AIA (American Institute of Architects)

If the person operating the reprocessor exhibits an allergic reaction or symptoms, no matter how slight, they should discontinue the task they are performing and vacate the room.

• In the event, in case the process stops and fluid remains in the reprocessing basin due to a power failure or malfunction, keep the lid closed and do not contact with fluid in the basin. Also, do not put the fluid close to fire. Otherwise, adverse physical effects caused by inhalation of disinfectant vapor or physical contact with chemicals, or fire hazard from the residual alcohol may occur.

#### **CAUTION**

- If a rinse is performed while an error is actively being displayed and disinfectant solution is still in the reprocessing basin, the rinse process will drain the disinfectant out of the reprocessor. To prevent this, refer to "O Error codes and remedial actions" on page 602 for instructions for collecting the disinfectant.
- Do not press the power switch OFF when an error code is displayed. Doing so may result in malfunction. The reprocessor will automatically start a process to address the error code. (The error code will blink during automatic processing.) After the error code starts blinking, follow the instructions in "Error codes and remedial actions" below.

#### **NOTE**

To complete the process properly, some process cannot be stopped with STOP button.

### - **Error codes and remedial actions**

*1* If the reprocessor detects irregularity, buzzer beeps for three seconds and the error code will be displayed on the touch screen. While the touch screen displays the following screen, the reprocessor executes the automatic processing.

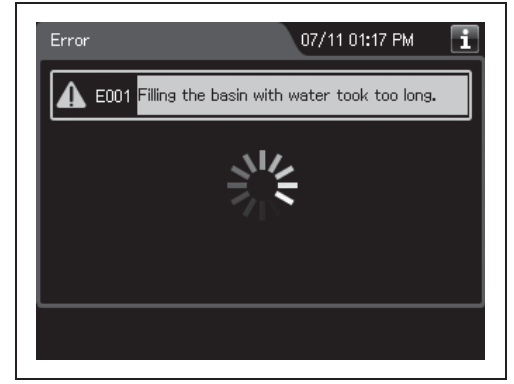

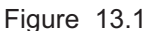

*2* When the automatic processing is completed, the buzzer beeps for three second and the touch screen displays the possible cause or the remedial action. The error code remains on the touch screen and the buzzer beeps intermittently until the error code is cleared. If the touch screen displays possible causes, press the "OK" button to display the remedial actions.

#### Error 07/11 01:17 PM Error 12/07 02:56 PM H. ш E001 Filling the basin with water took too long. E001 Filling the basin with water took too long. Possible Causes: **Remedial Actions:** 1. Open the water faucet all the way.<br>2. Wear appropriate protective gear. Power off the<br>OER-Elite. Check the float switch (long) for proper<br>movement. If the movement is not smooth, clean the The water faucet is not open enough,<br>Water flow rate is too low.<br>Water is leaking from the water supply hose,<br>Float switch (long) is stuck.<br>The water filter is clogged,<br>The mesh filter in the water supply hose connector Dętail Error Info. Error Info. **OK** OK **1 2 1 2 3**

**Possible causes screen and action screen Remedial action screen** 

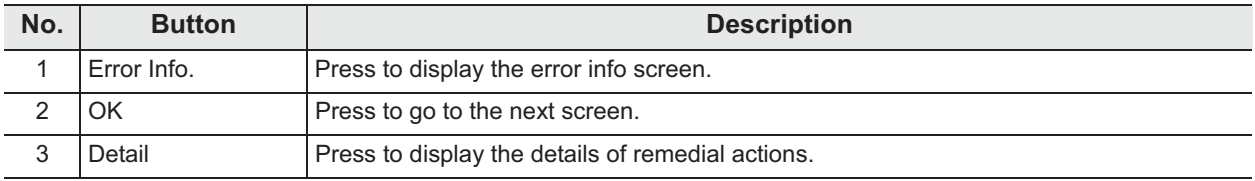

- **3** Perform remedial actions according to the instruction described in the table on page 605 through 613 or the instructions displayed on the touch screen.
- *4* Press the "OK" button.

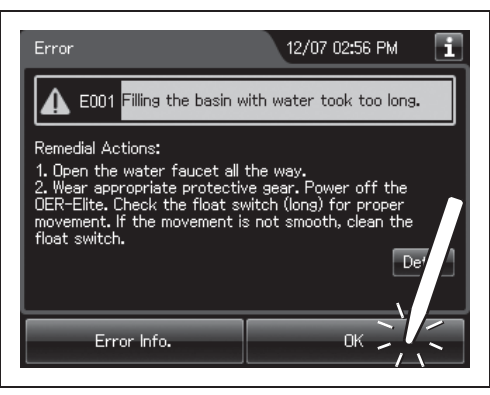

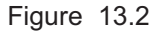

*Ch.13* **5** Read the instructions displayed on the touch screen and conduct the processes. Then Press the "OK" button to clear the error code.

#### | 13.2 Troubleshooting guide

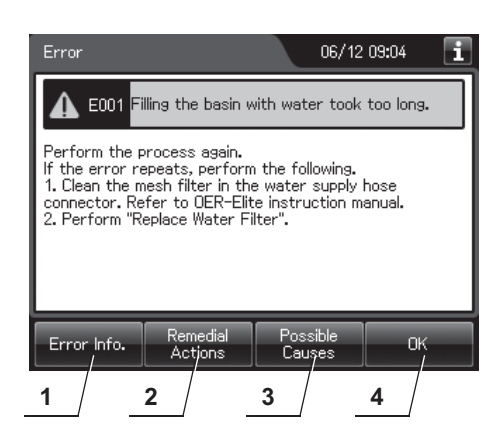

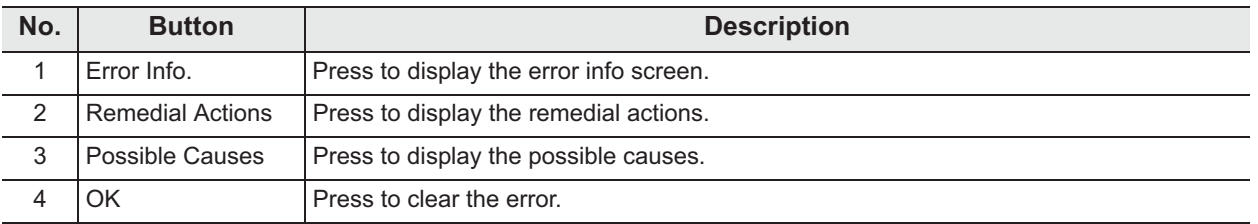

**NOTE**

For the error info screen, see the following figure.

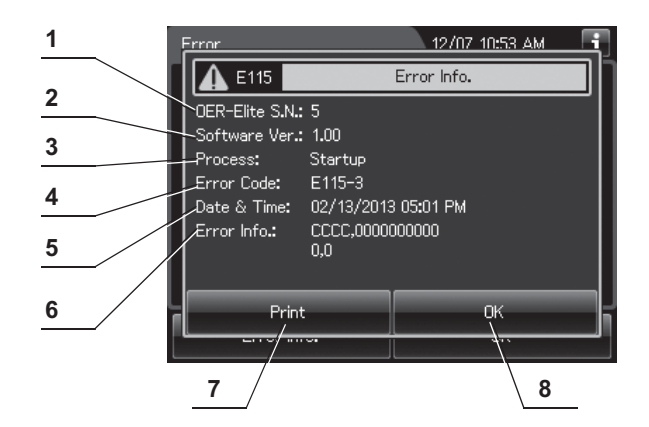

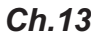

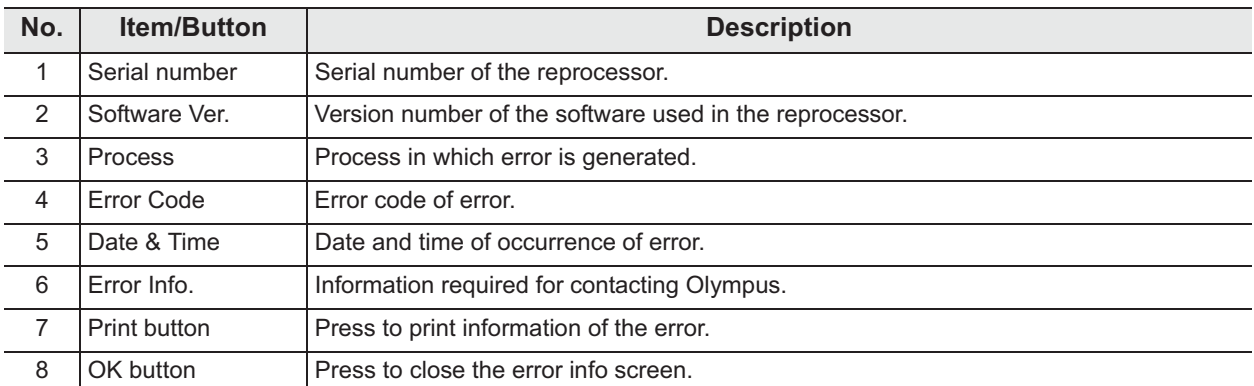

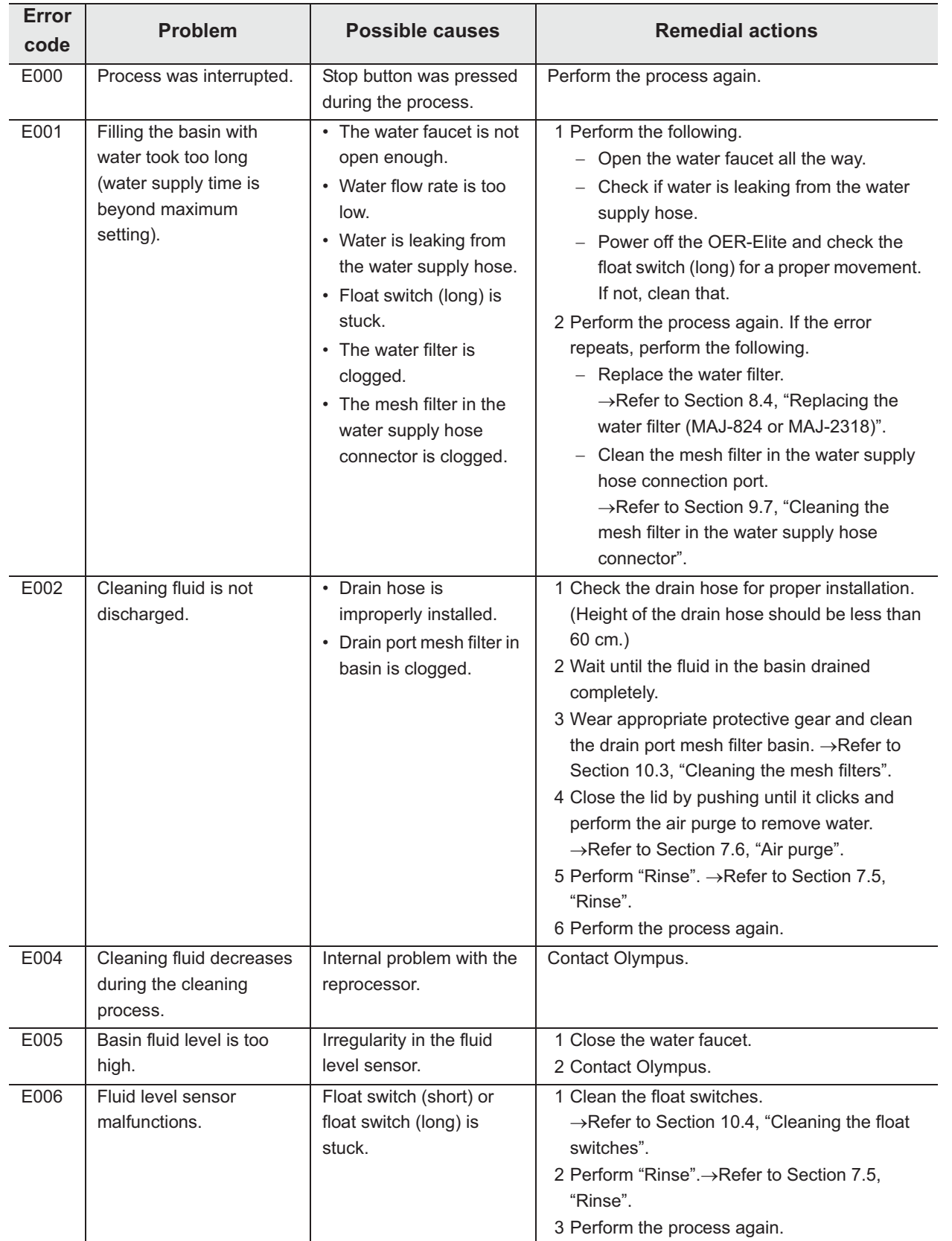

### | 13.2 Troubleshooting guide

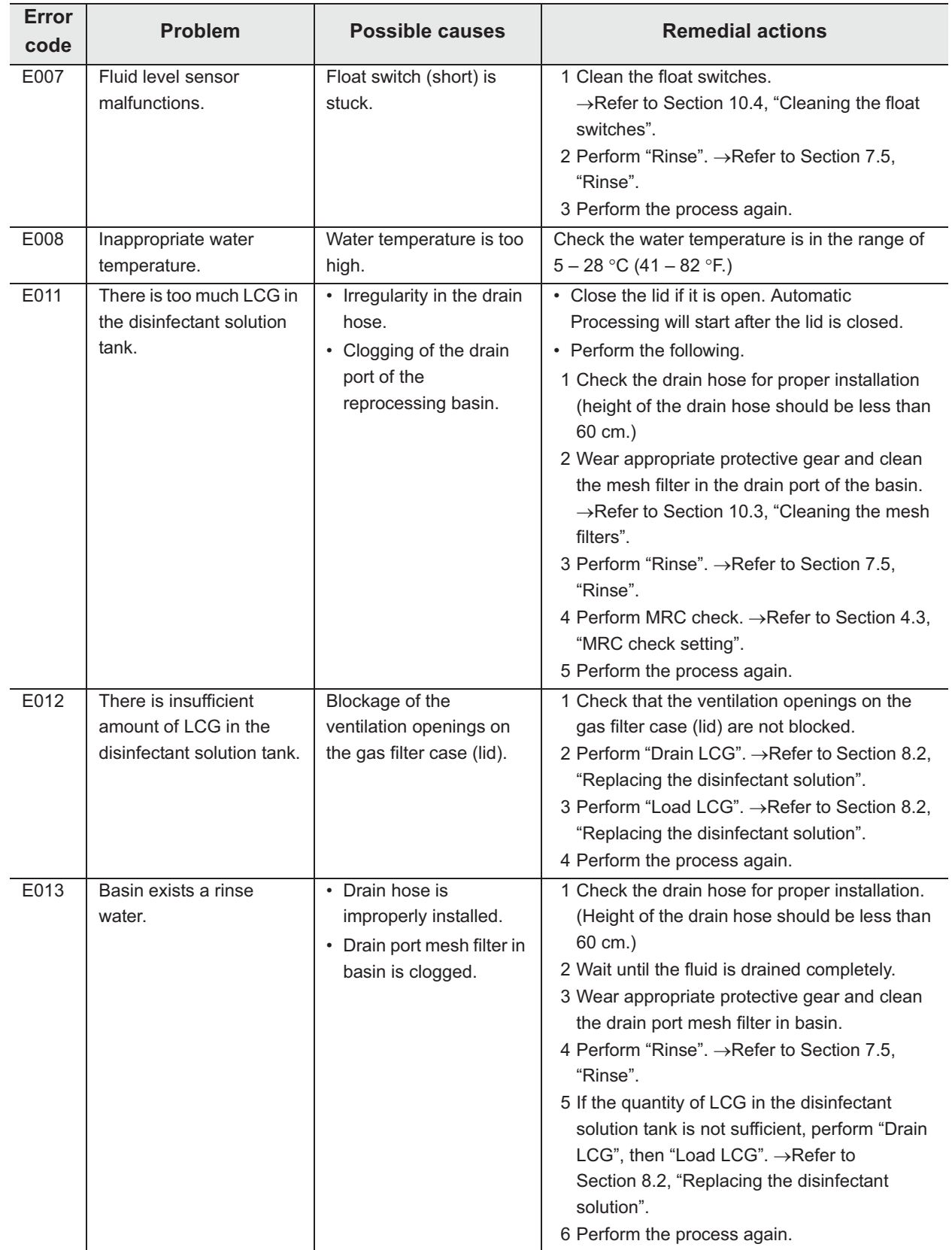

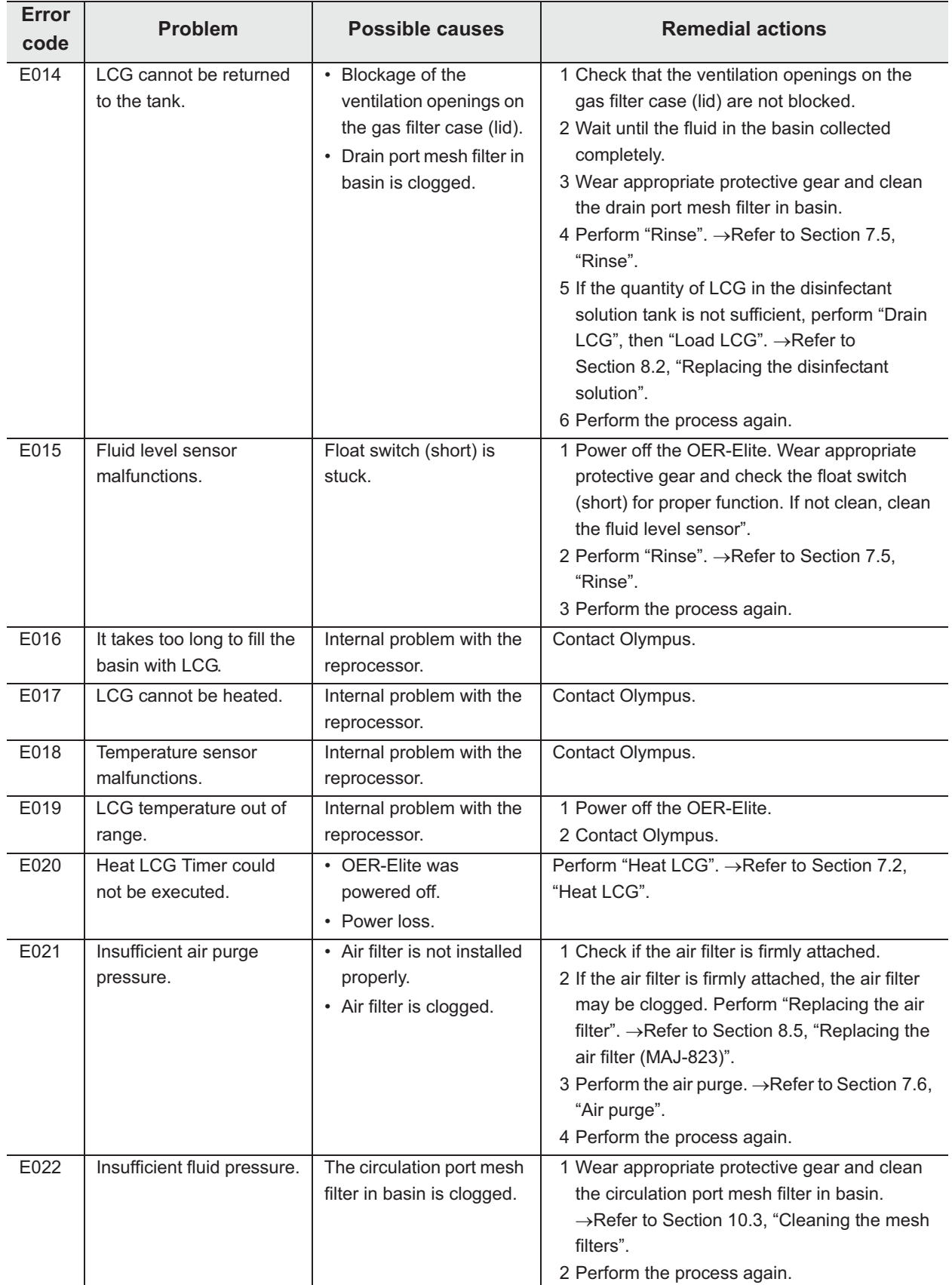

### | 13.2 Troubleshooting guide

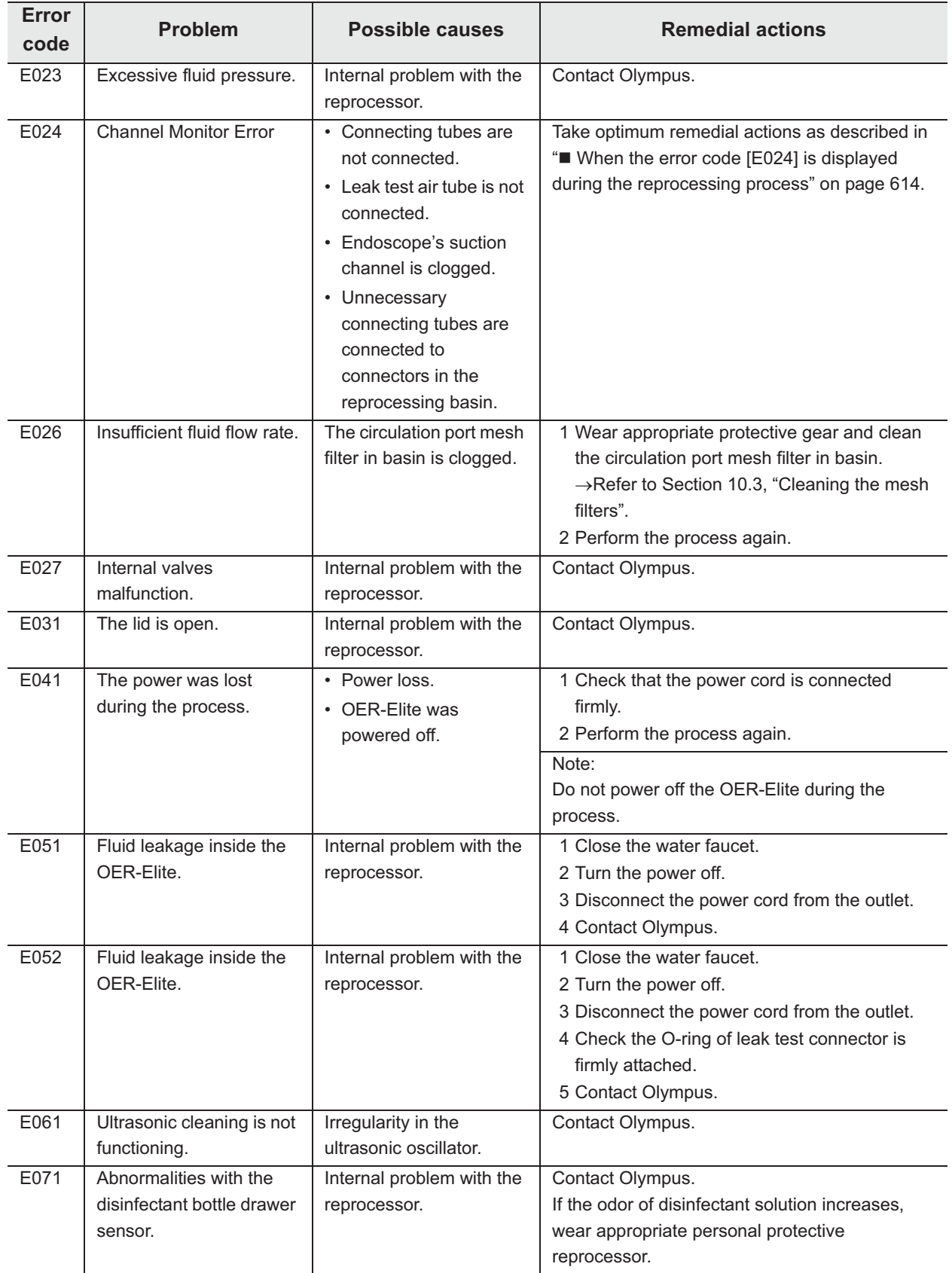

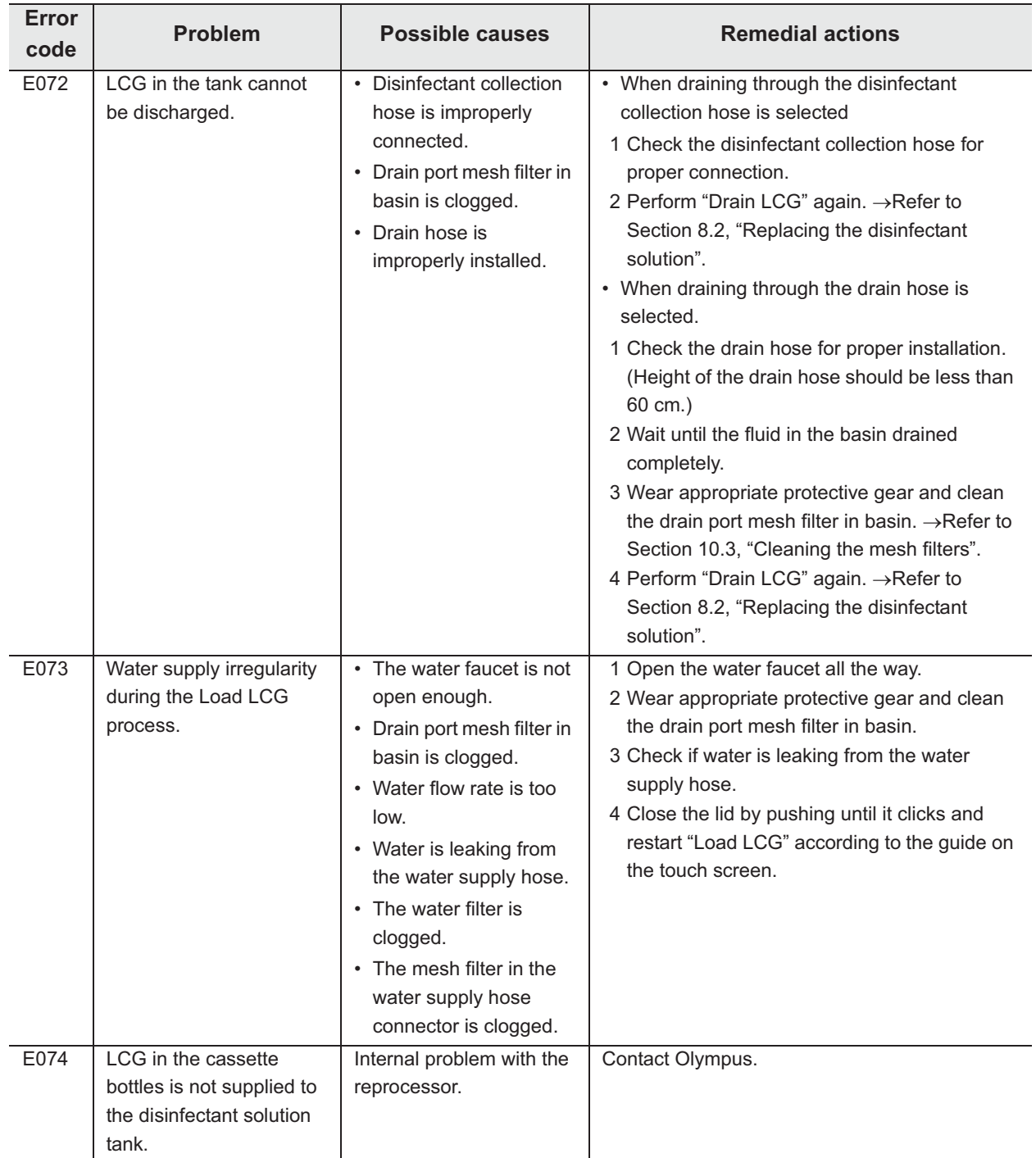

### | 13.2 Troubleshooting guide

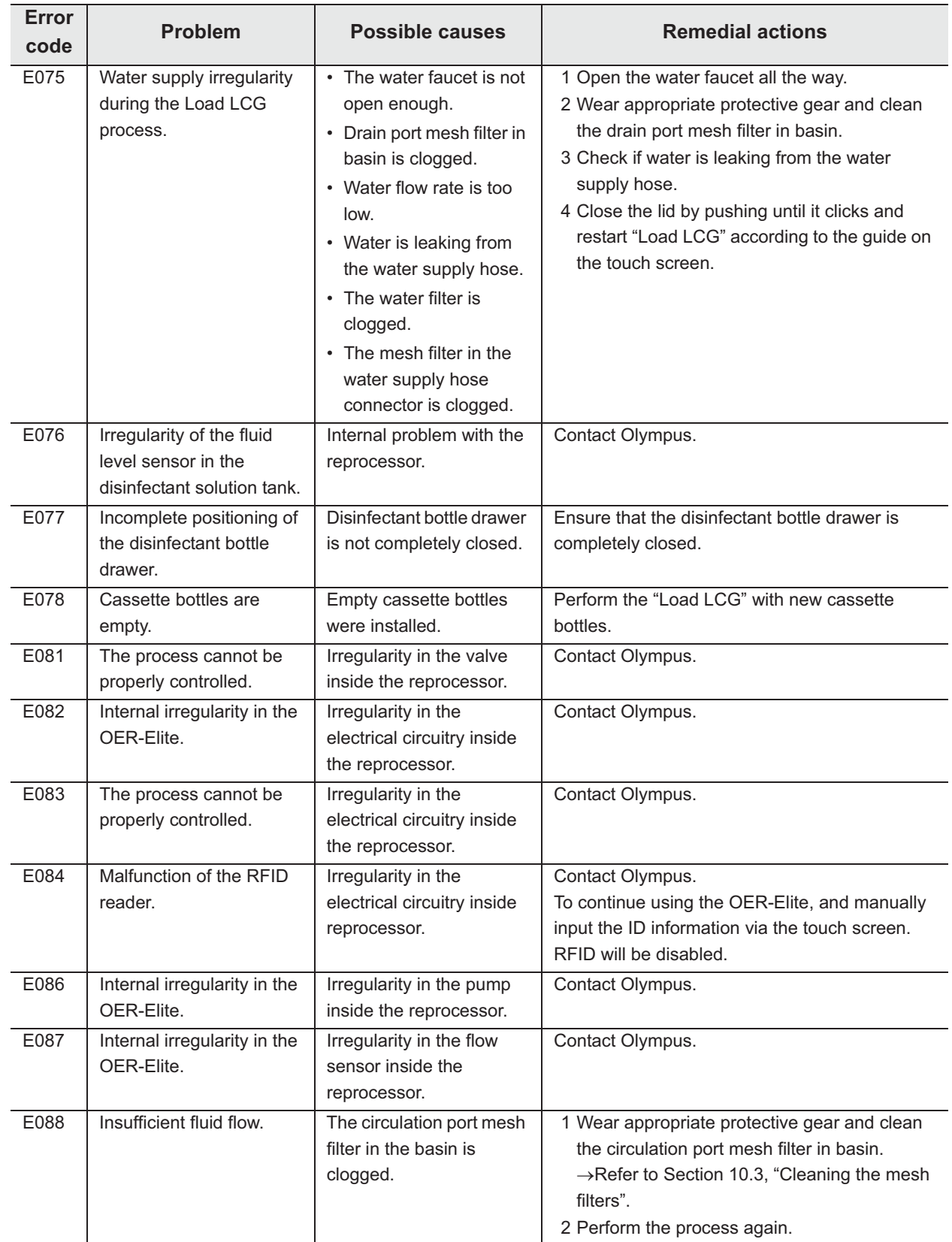

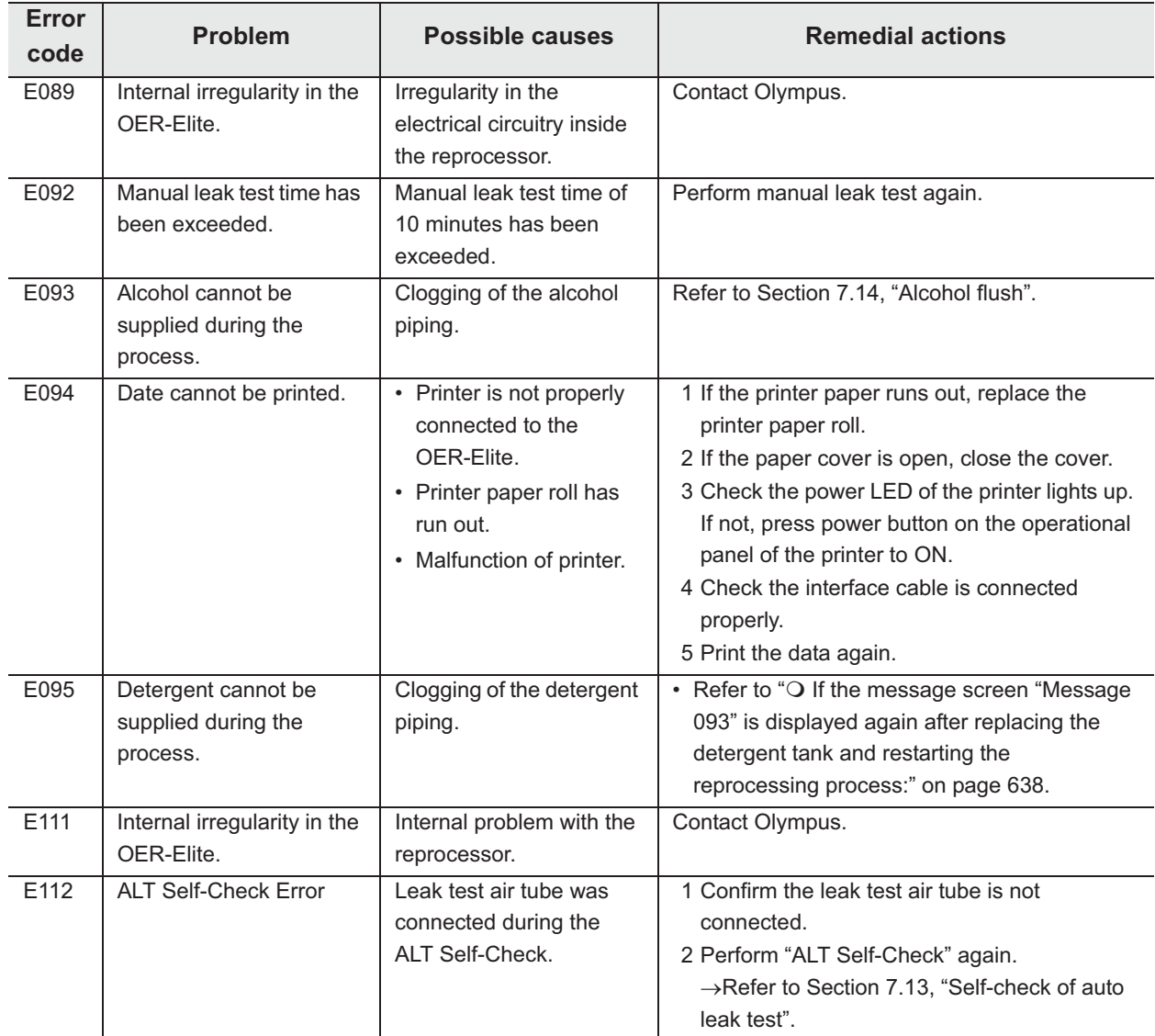

### | 13.2 Troubleshooting guide

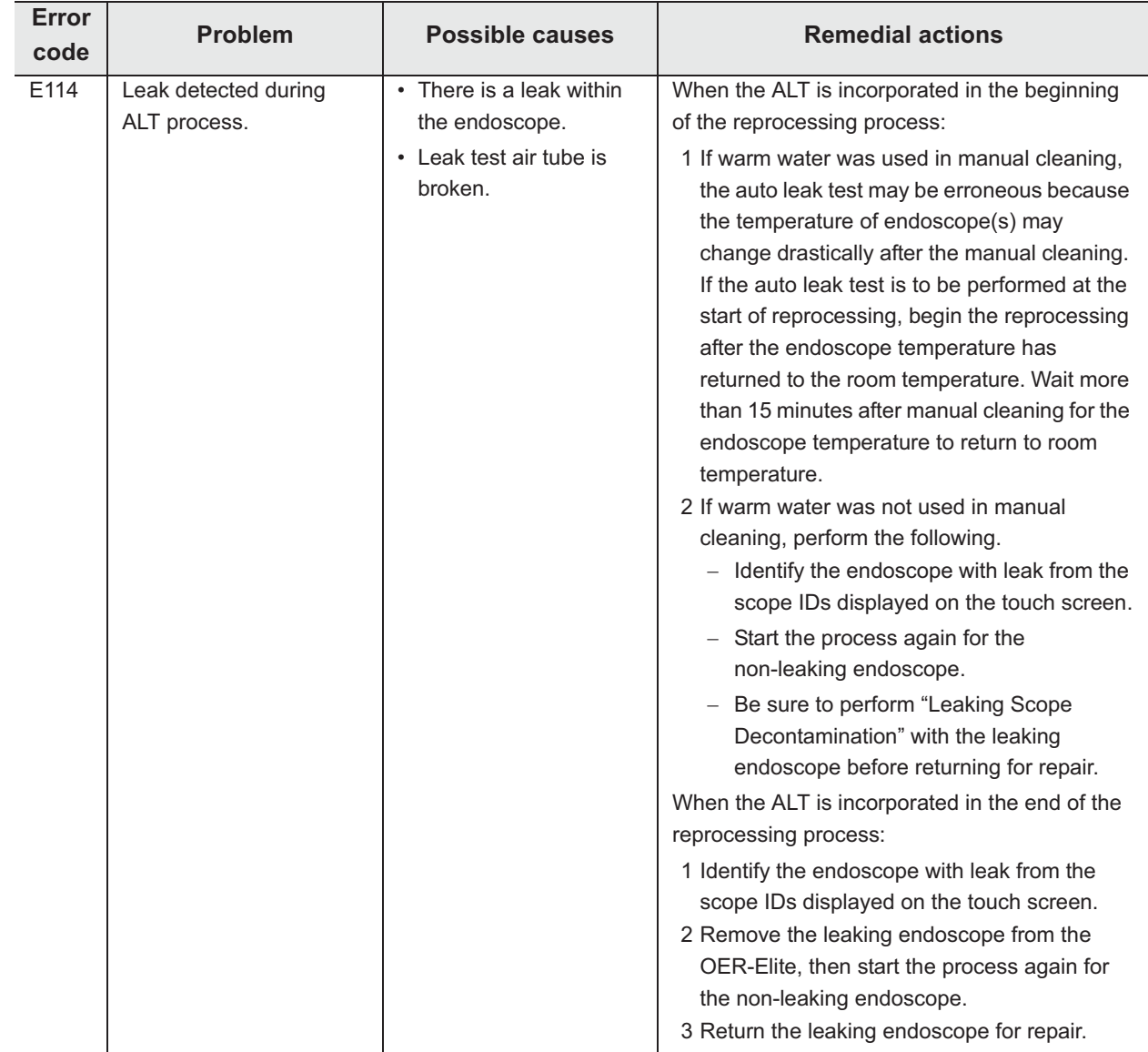

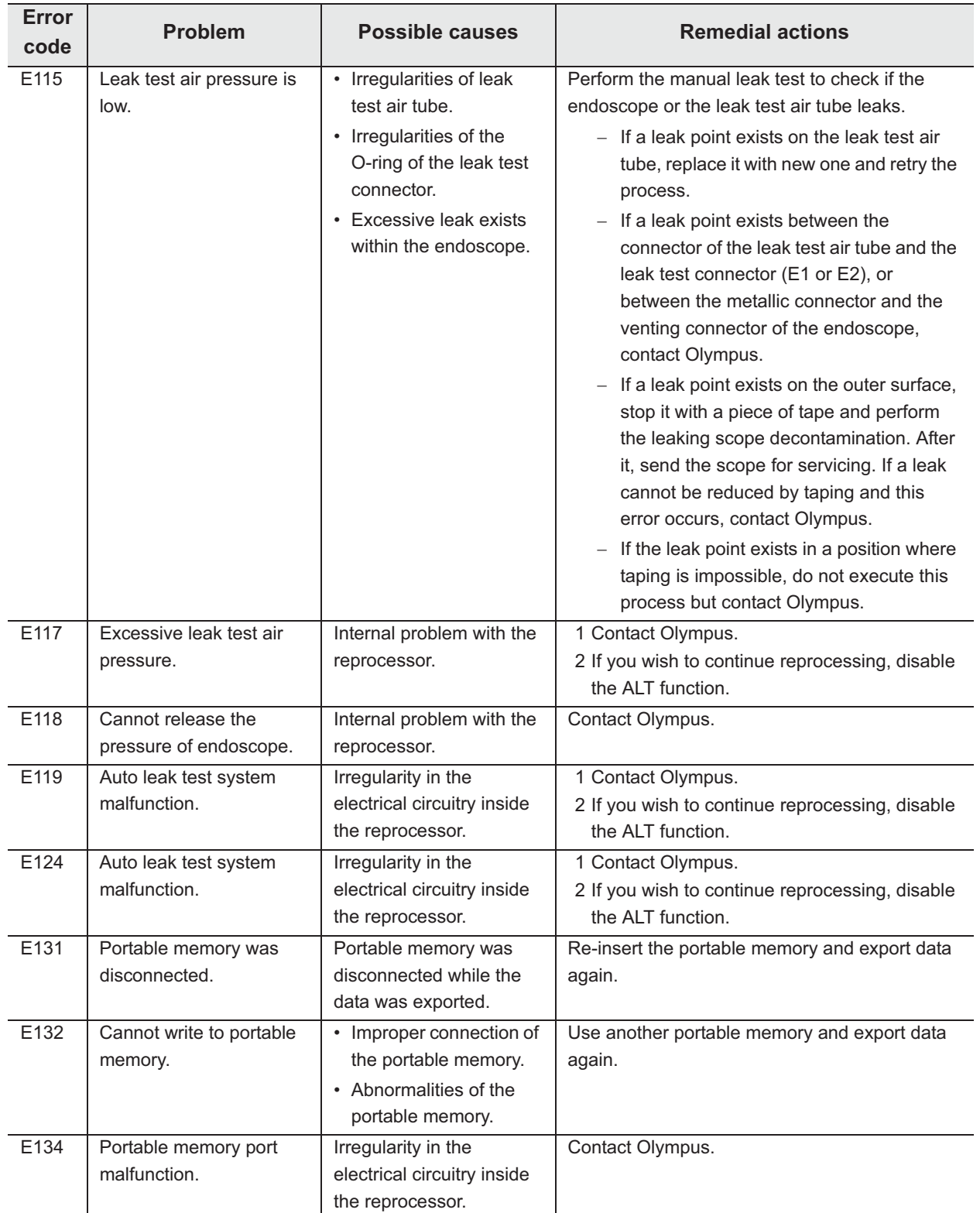

### *When the error code [E024] is displayed during the reprocessing process*

If an error such as clogging of an endoscope channel or connection irregularity of the connecting tube or leak test air tubes occurs during the process, the error code [E024] is displayed on the touch screen and the reprocessor will stop the process. After the auto processing, the touch screen displays the following screen.

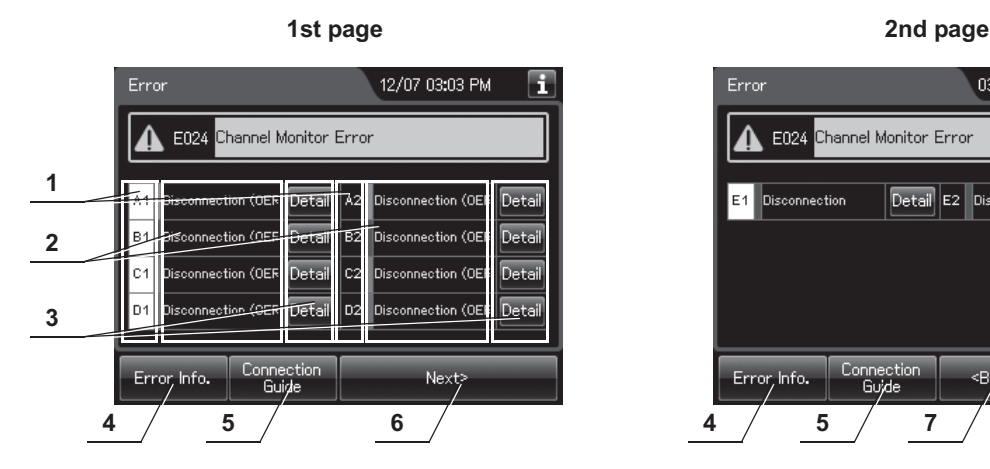

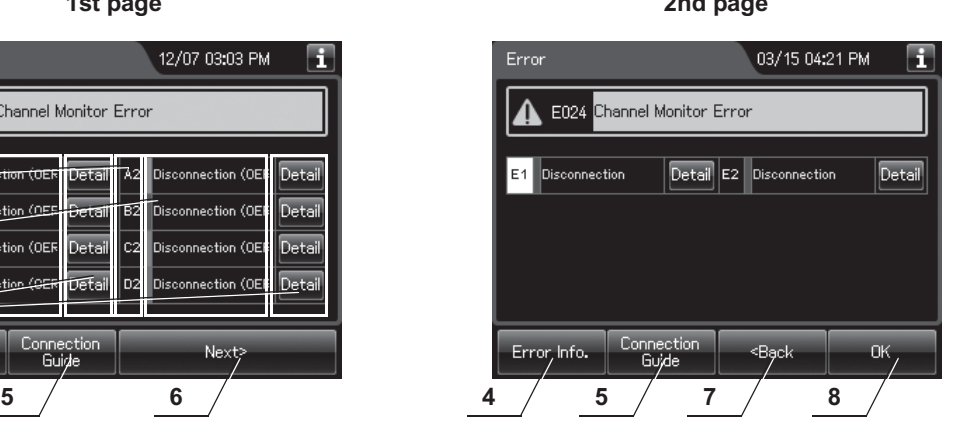

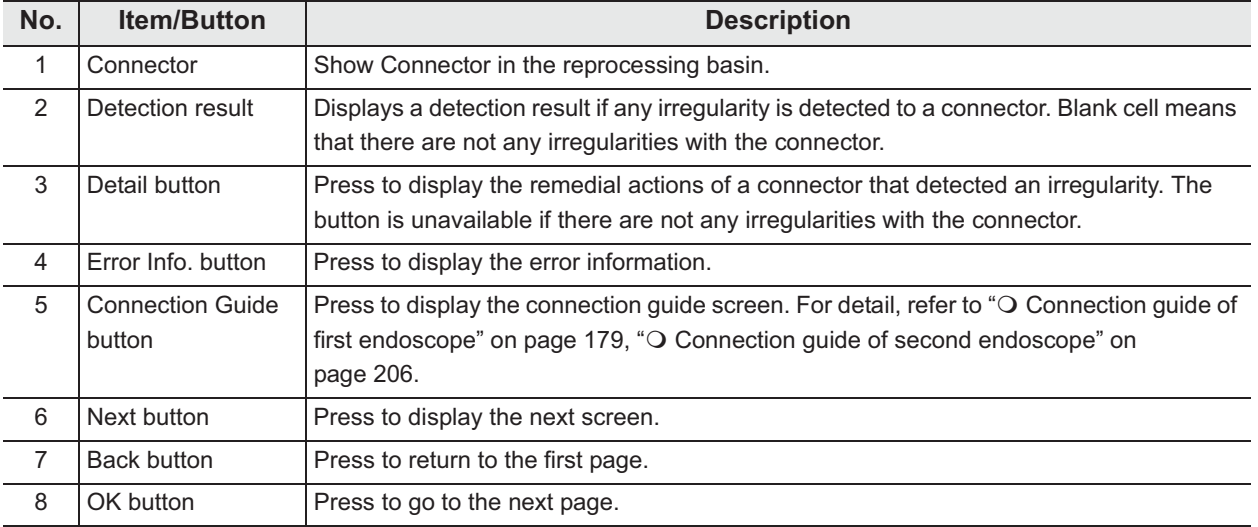
- *1* Step on the foot pedal to open the lid.
- *2* According to the detection result displayed on the touch screen, corrects as follows.

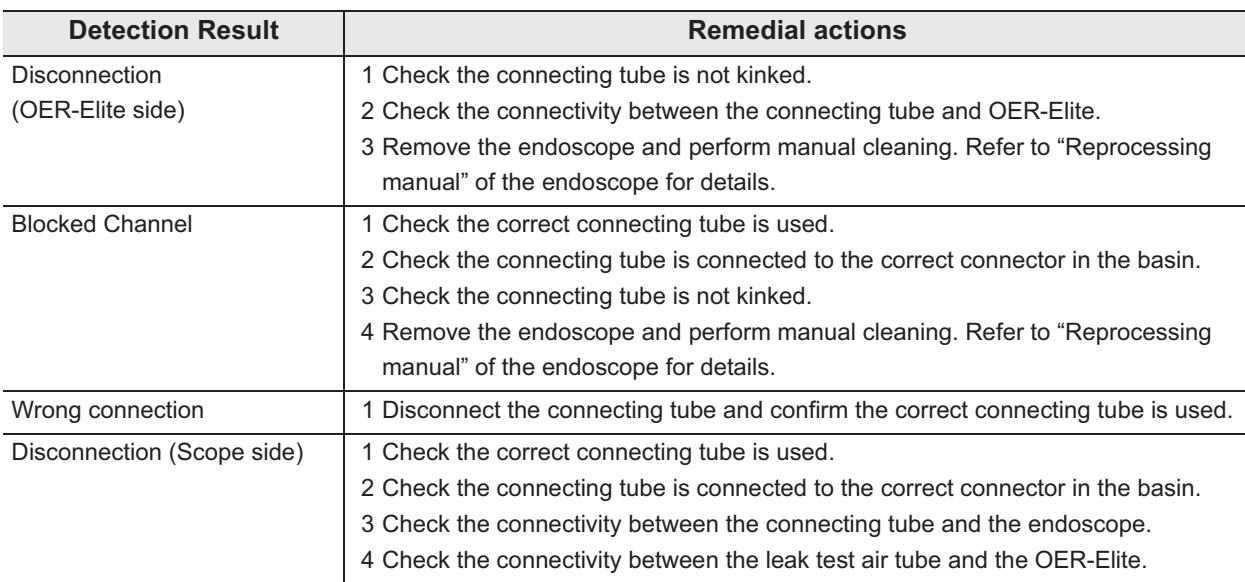

Table 13.1

#### **NOTE**

If the Detail button is pressed, the remedial actions can be displayed on the touch screen.

*3* Press the "Next" button on the first page to display the second page.

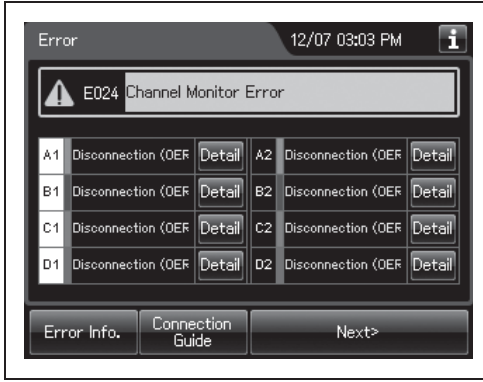

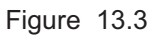

*4* According to the detection result displayed on the touch screen, corrects as Step 2.

### | 13.2 Troubleshooting guide

**5** Press the "OK" button on the second page.

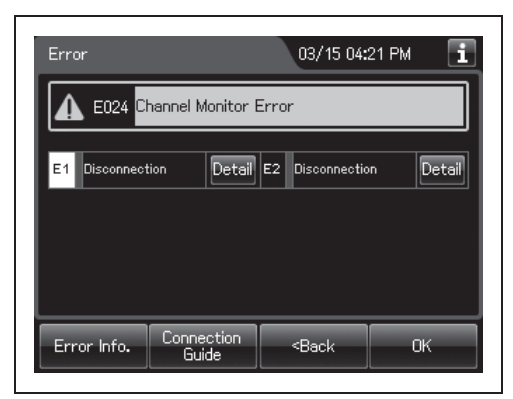

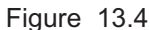

**6** Press the "OK" button to finish remedial actions. If the endoscope will be removed from the reprocessing basin, select "Yes" button and press "OK". Then, the IDs for this scope will be deleted.

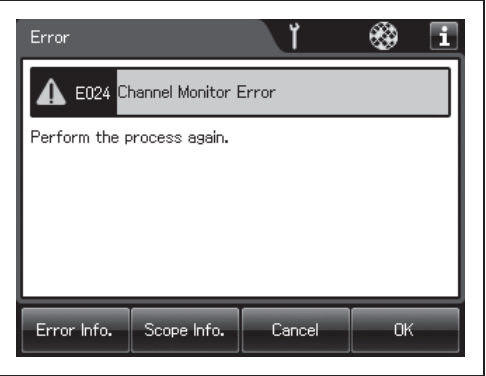

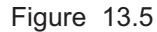

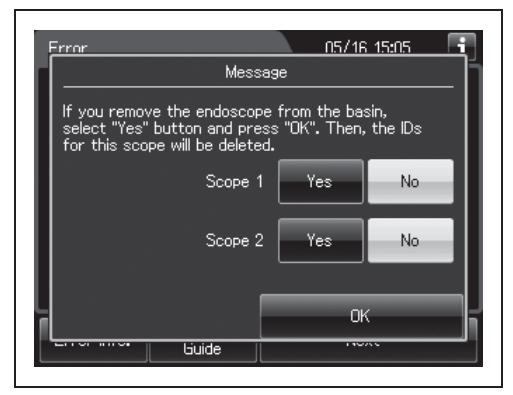

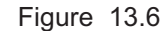

*Ch.13*

*7* Start the reprocessing process and rinse from the beginning.

### *When any leaks are detected*

When the error code [E114] or [E115] is displayed on the touch screen, the result of auto leak test is "Leaked", or any leaks are detected during manual leak test, perform following.

### **NOTE**

- When the error code [E114] is displayed, leak detected during ALT process at the reprocessing process.
- When the error code [E115] is displayed, leak test air pressure is low.
- When these errors frequently occur, perform self-check of auto leak test. For detail, refer to Section 7.13, "Self-check of auto leak test".

### - **Workflow when the error code [E114] is displayed, or the result of auto leak test is "Leaked"**

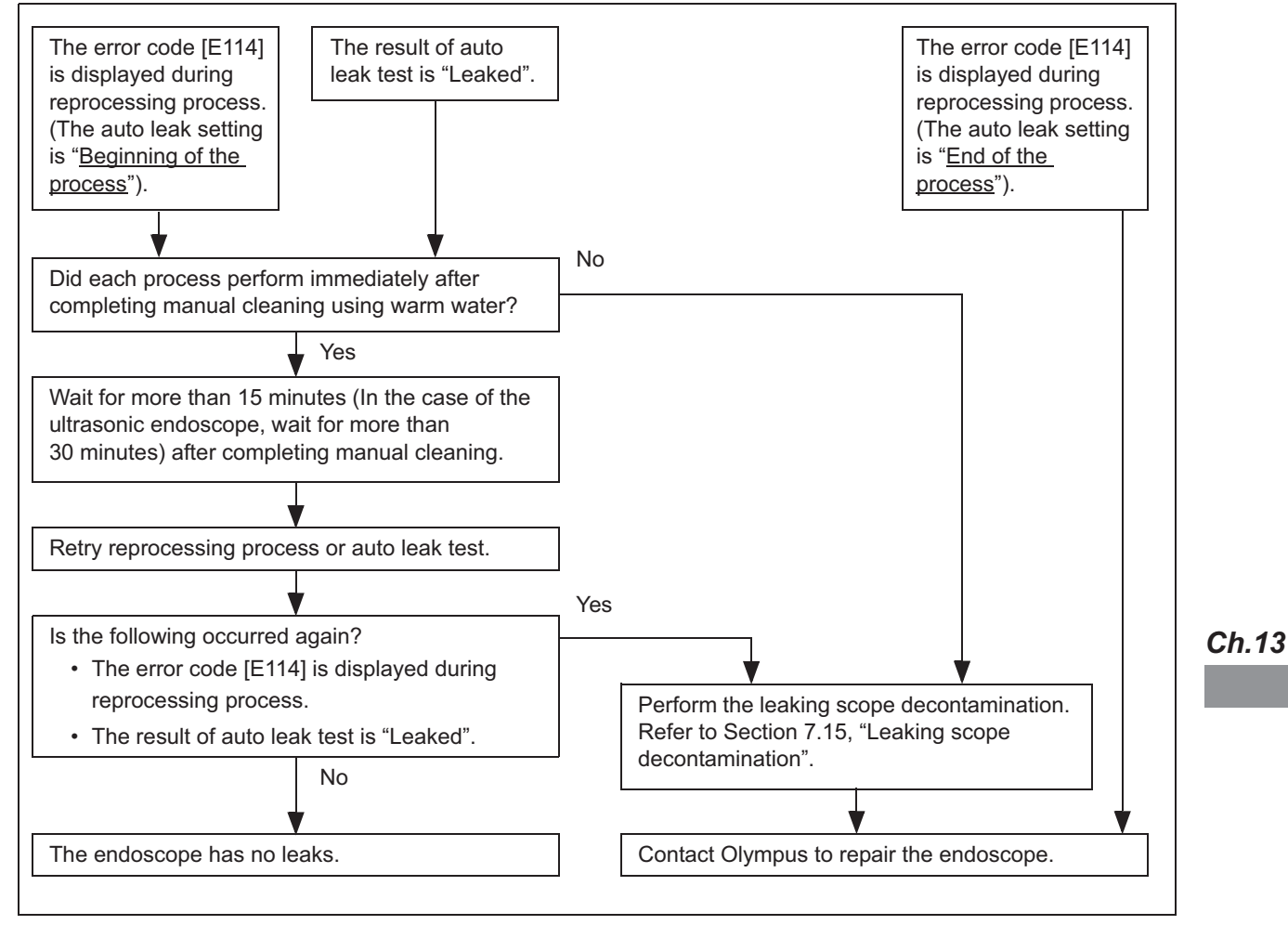

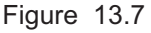

### - **Workflow when the error code [E115] is displayed**

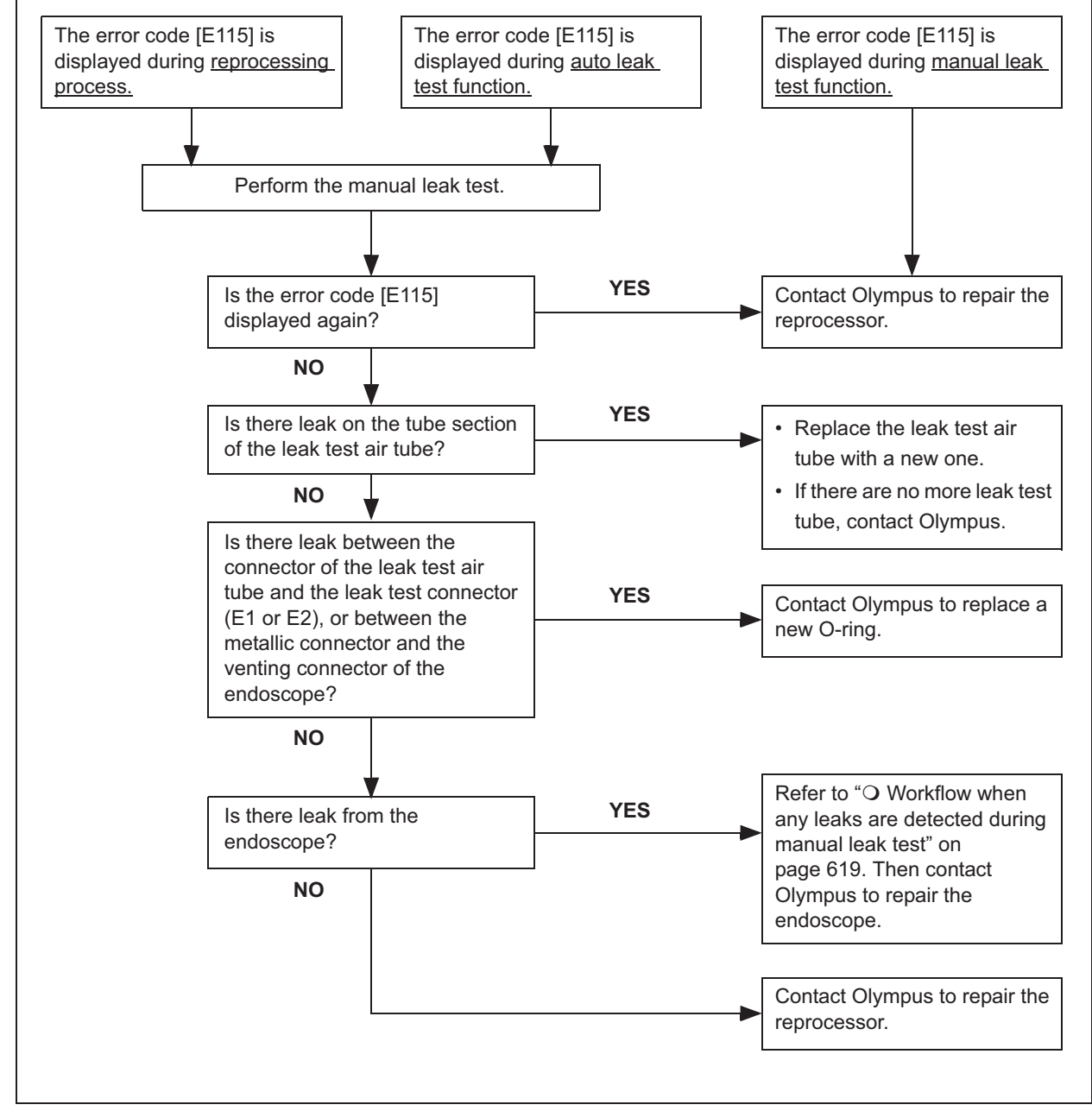

*Ch.13* Figure 13.8

### - **Workflow when any leaks are detected during manual leak test**

- *1* Perform the leaking scope decontamination. For the detail, refer to Section 7.15, "Leaking scope decontamination".
- 2 If the leaking scope decontamination is completed without errors, contact Olympus to repair the endoscope.

If any errors occur, perform manual decontamination for leaking endoscope below. Then, contact Olympus to repair the endoscope.

## - **Manual decontamination for leaking endoscope**

### **(a) Manual cleaning for leaking endoscope**

- *1* For a leak detected in the covering of the insertion tube, bending section, or universal cord, dry the leaking area thoroughly and wipe with alcohol. Tape over the location of the leak with a piece of electrical tape or other waterproof tape prior to immersing in detergent solution. Wrap the tape tightly. For leaks detected in other locations (e.g., internal channel), proceed with the instructions provided below.
- *2* Fill a basin with detergent solution at the temperature and concentration recommended by the detergent manufacturer. Use a basin that is at least 40 cm by 40 cm (16" by 16") in size and deep enough to allow the endoscope to be completely immersed.
- **3** Insert the leakage tester connector into the output socket of the maintenance unit such as MU-1 or the light source and turn the maintenance unit or the light source ON. Set the light source's airflow regulator switch to "HIGH" or "3".
- *4* Connect the leakage tester's connector cap to the venting connector of the water-resistant cap.
- **5** Immerse the endoscope in the detergent solution.
- **6** Perform manual cleaning according to the instructions provided in the reprocessing manual. Minimize unnecessary flexion of the insertion tube and universal cord during cleaning.

#### 13.2 Troubleshooting guide

#### **(b) Sterilization for leaking endoscope**

Following manual cleaning, the preferred method of rendering a leaking endoscope safe to handle is ethylene oxide sterilization. Ethylene oxide sterilization should be performed according to the instruction provided in the reprocessing manual. If electrical tape was applied to a leak detected in the endoscope's external surface, remove the tape and wipe with 70% ethyl or isopropyl alcohol prior to ethylene oxide sterilization. If ethylene oxide sterilization is not possible, perform high-level disinfection according to the instructions provided below.

### **(c) High-level disinfection for leaking endoscope**

- *1* Fill a basin with disinfectant solution at the temperature and concentration recommended by the disinfectant manufacturer. Use a basin that is at least 40 cm by 40 cm (16" by 16") in size and deep enough to allow the endoscope to be completely immersed.
- *2* Insert the leakage tester connector into the output socket of the maintenance unit or the light source and turn the maintenance unit or the light source ON. Set the light source's airflow regulator switch to "HIGH" or "3".
- *3* Connect the leakage tester's connector cap to the venting connector of the water-resistant cap.
- *4* Immerse the endoscope in the disinfectant solution.
- **5** Perform high-level disinfection according to the instructions provided in the reprocessing manual. Minimize unnecessary flexion of the insertion tube and universal cord during reprocessing.

#### **WARNING**

This process is intended to treat the endoscope with water leak before sending it for servicing. It does not guarantee the reprocessing of the endoscope and its accessories after this process. After completing this process, do not use the endoscope and its accessories in examination but send it for servicing.

### - **Message, caution, and warning screens**

*1* If the reprocessor requires operator action, the buzzer beeps and the message screen will be displayed on the touch screen.

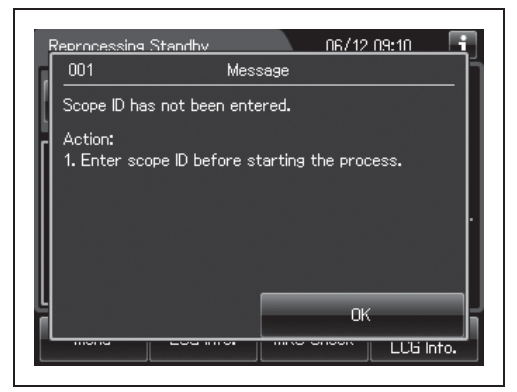

Figure 13.9

- *2* Perform remedial actions according to the instruction described in the table below or the instructions displayed on the touch screen.
- **3** Press the "OK" button to resume a process.

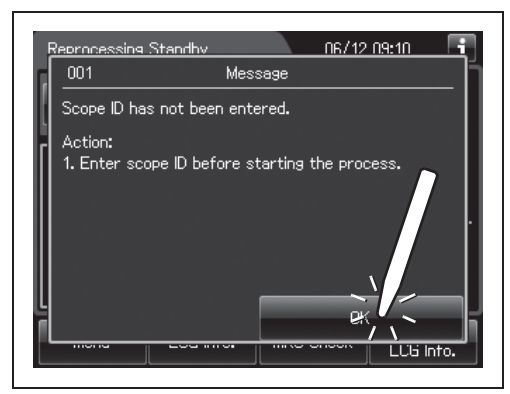

Figure 13.10

### **NOTE**

- The button for resuming a process varies based on message screens displayed on the touch screen.
- The message cannot record to logs.

### | 13.2 Troubleshooting guide

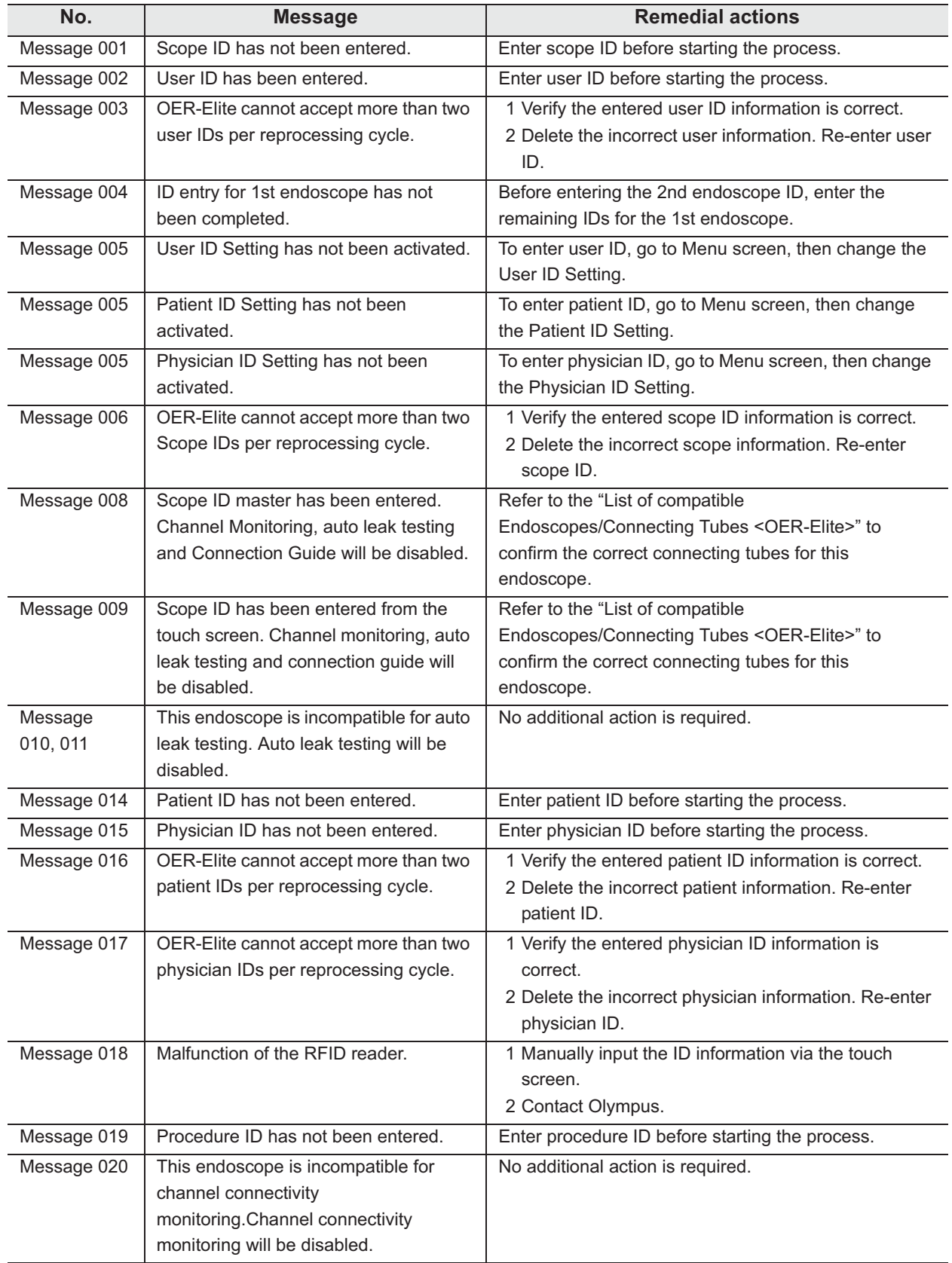

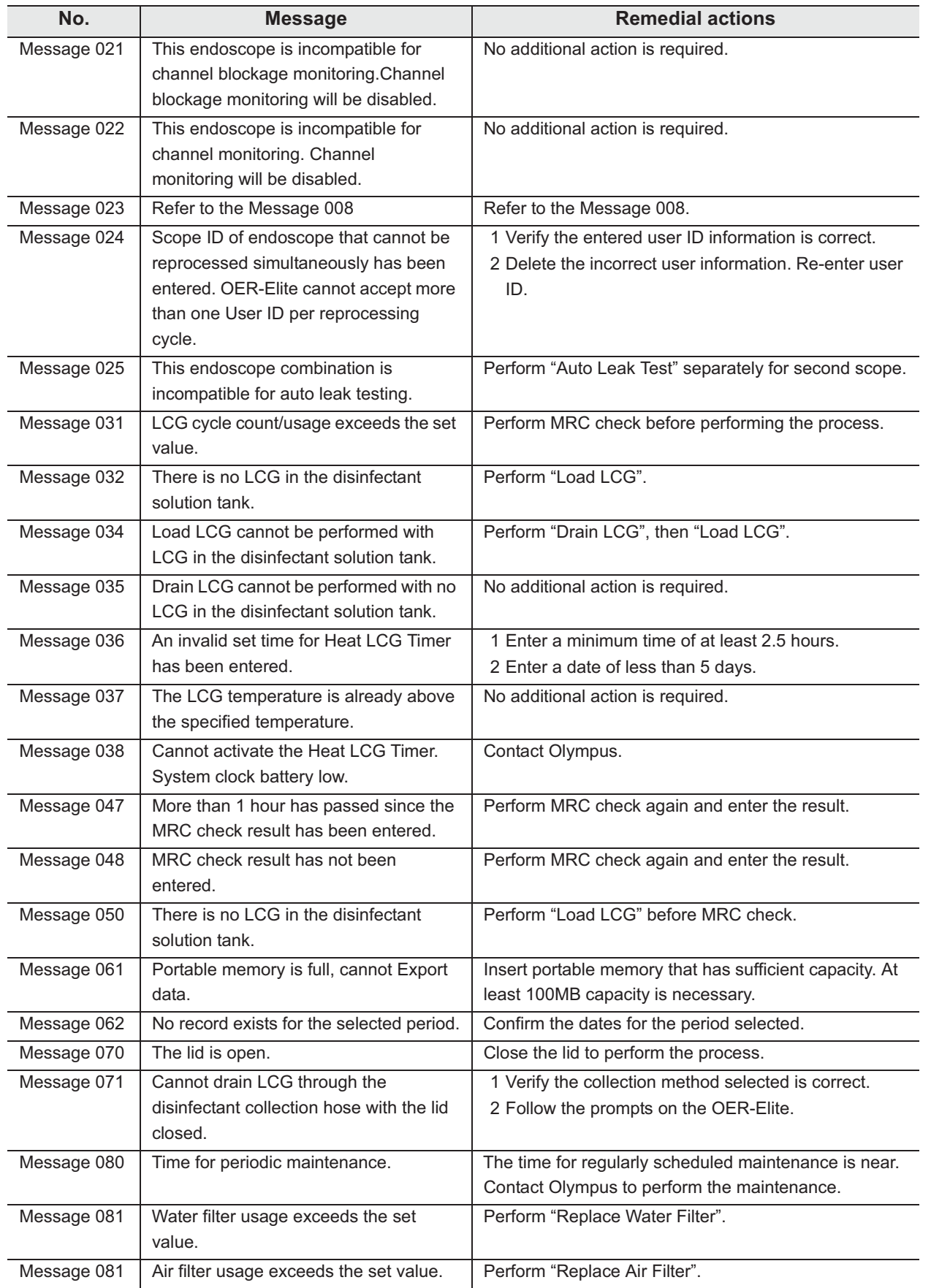

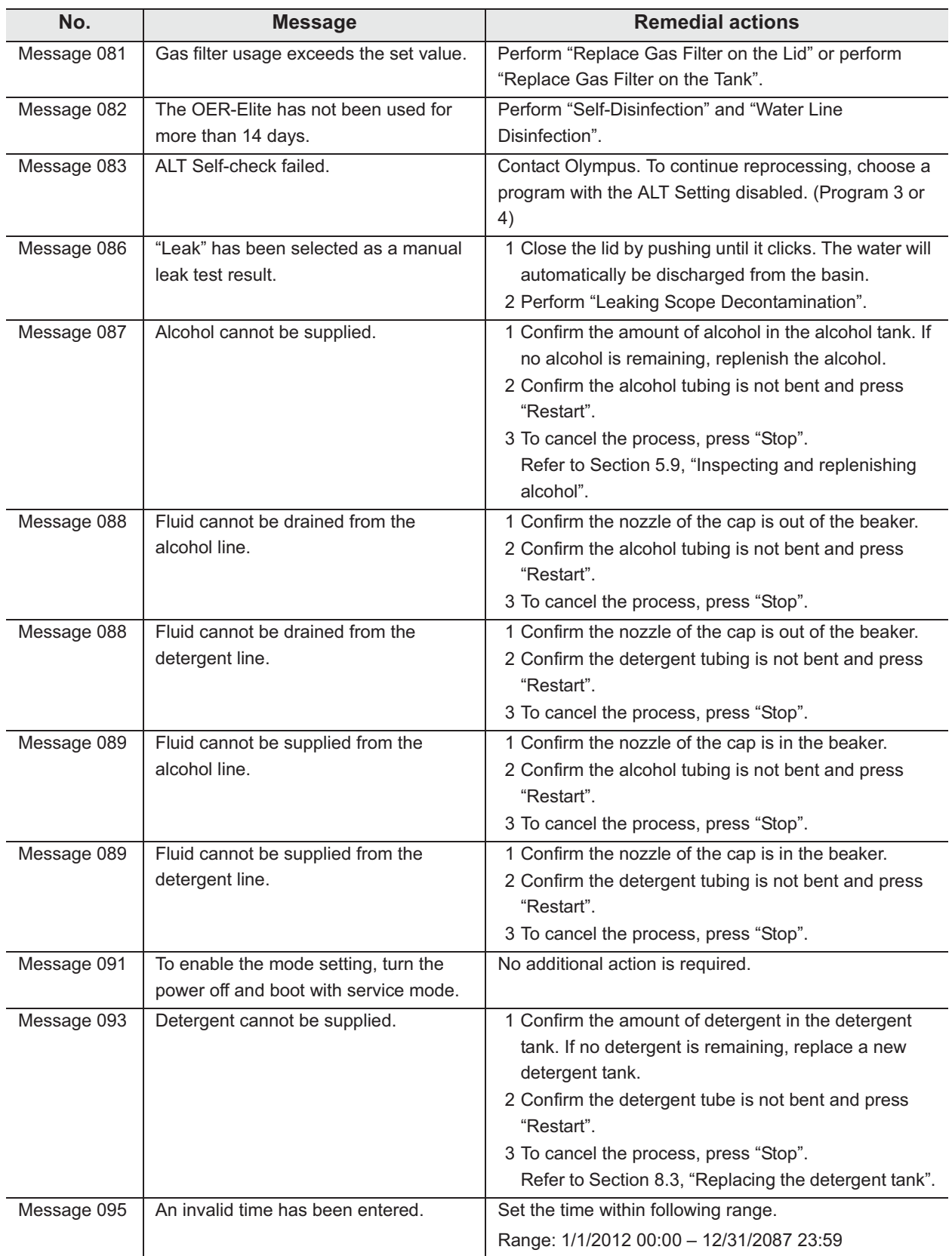

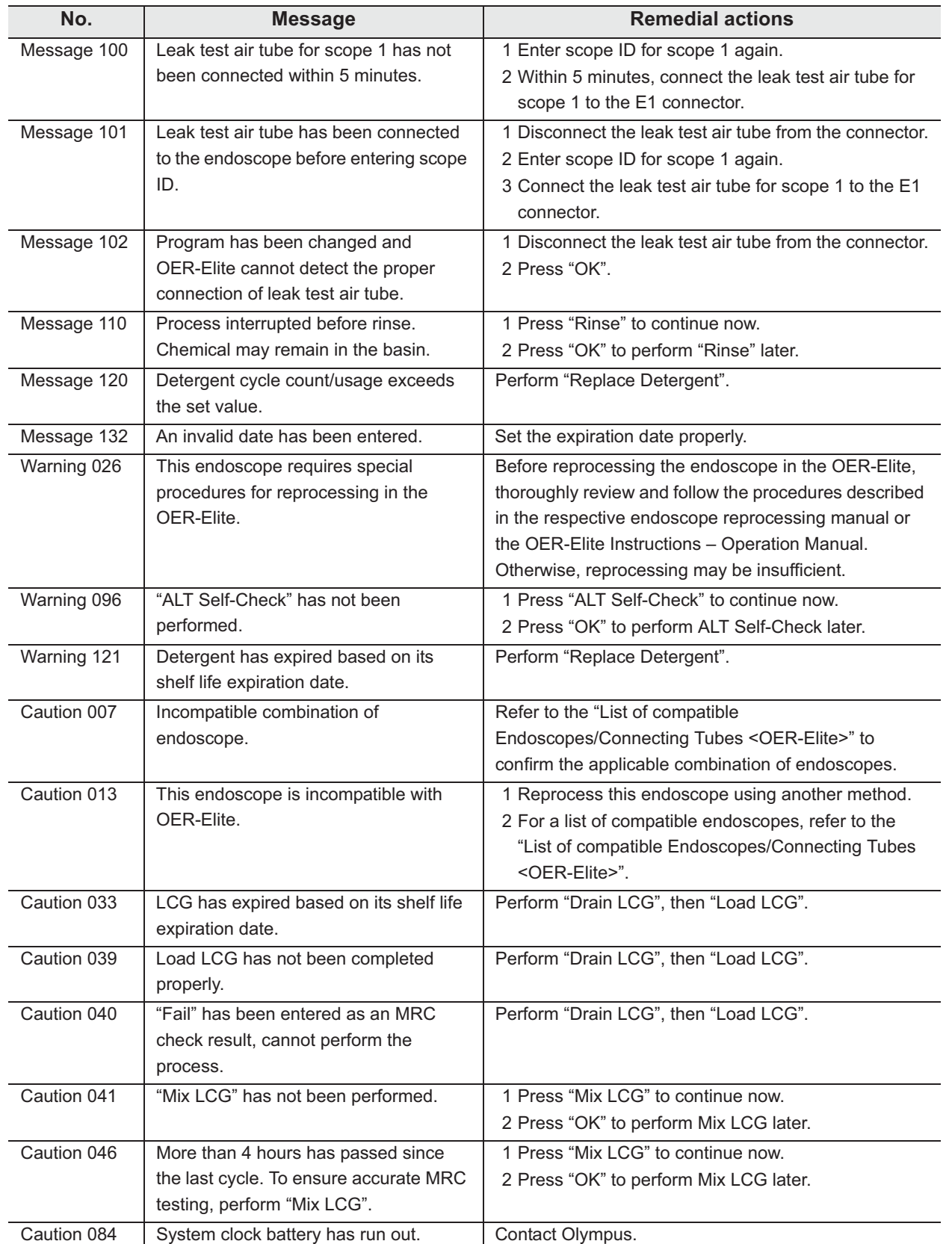

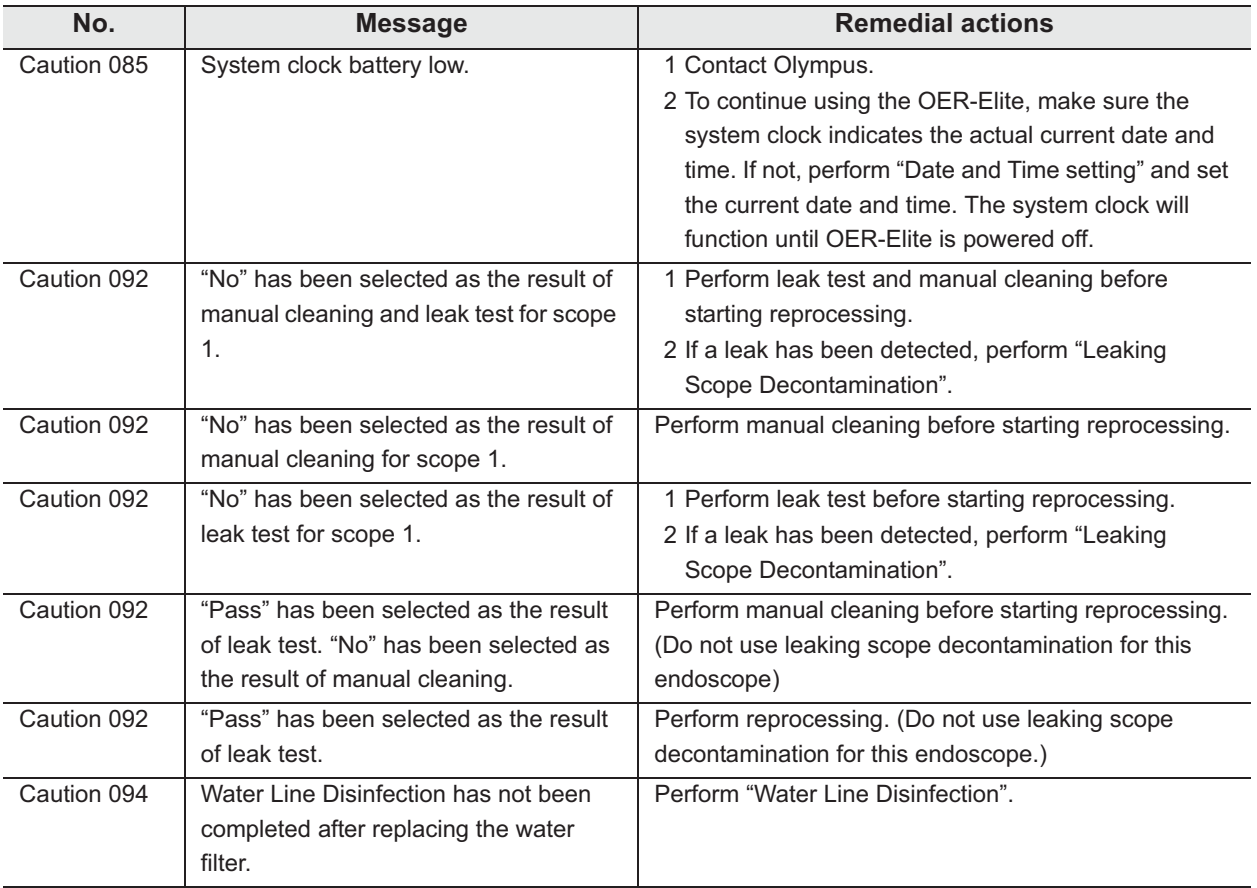

### *When the message screen "Message 087" is displayed*

If alcohol has run out and the message screen "Message 087" is displayed, the reprocessor will stop the process. In this case, you can restart the process from the "alcohol flush" by implementing the following procedure.

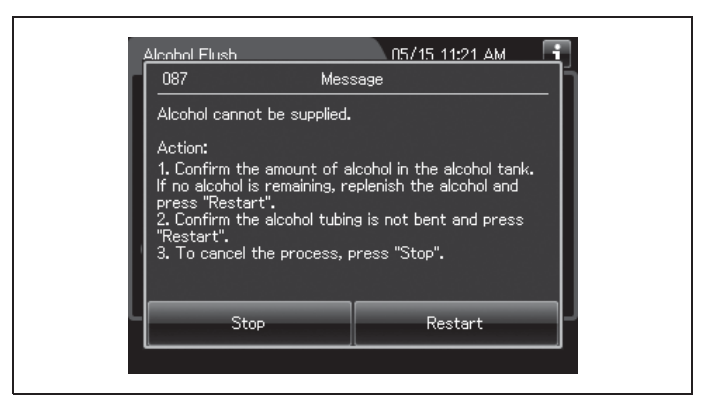

Figure 13.11

### **NOTE**

- The reprocessing process can be restarted from the "alcohol flush" if the "Restart" button is pressed in Message 087. In that case, the reprocessing record is recorded as normal.
- The lid will remain locked until the message screen is cleared, and you cannot access the reprocessing basin even after pressing the foot pedal. If you want to interrupt the reprocessing process, press STOP button and follow the procedure described in Section 13.1, "Emergency stop and automatic processing after stopping".

#### 13.2 Troubleshooting guide

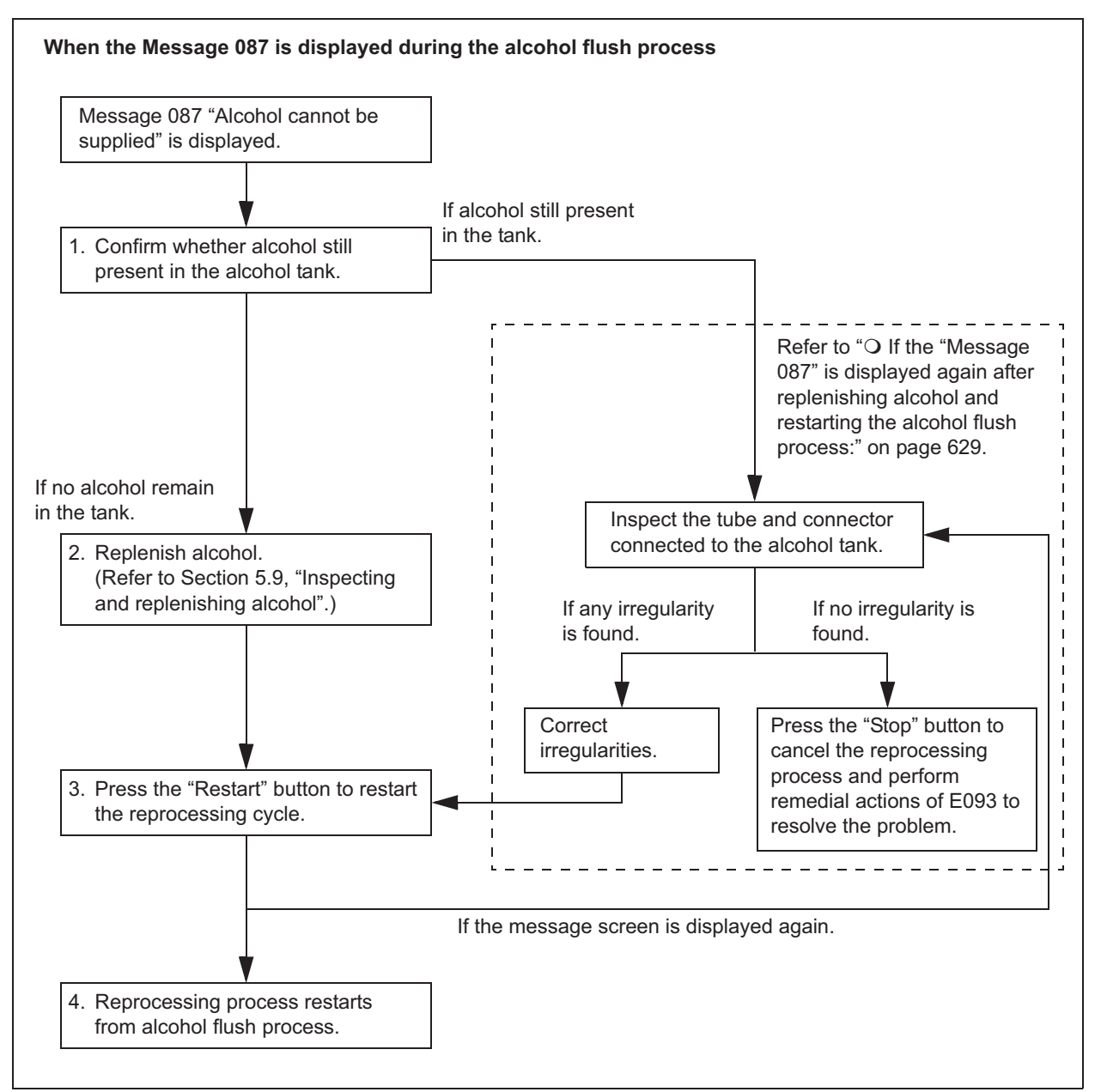

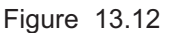

#### **WARNING**

- The alcohol used with the reprocessor must be 70% ethyl alcohol or 70% isopropyl alcohol. Using any other kind of alcohol may result in malfunction of the reprocessor or the endoscope, difficulty drying the endoscope, fire hazard, or a hazard due to toxic vapor emitted from the alcohol.
- Alcohol is flammable and should be handled with extra care.
- Remove the alcohol in the alcohol tank and replace it with new alcohol at least once a week. Otherwise, the alcohol in the alcohol tank may degrade.
- Before handling the alcohol, read the cautions carefully and use it as instructed.

- *1* Inspect the alcohol tank. If alcohol is still present in the alcohol tank, go to the procedure of "O If the "Message 087" is displayed again after replenishing alcohol and restarting the alcohol flush process:" on page 629 described in this section.
- *2* Replenish alcohol into the alcohol tank as described in Section 5.9, "Inspecting and replenishing alcohol".
- *3* Press Restart button on the touch screen to restart the reprocessing process.

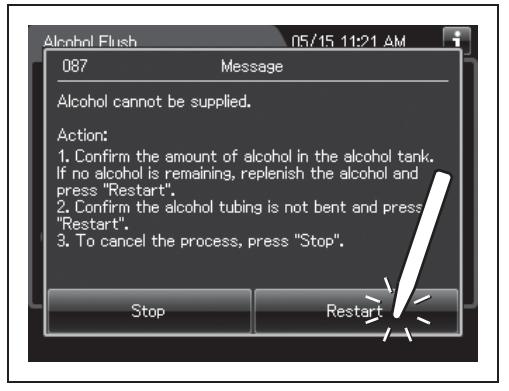

Figure 13.13

*4* Reprocessing process restarts from alcohol flush process.

### - **If the "Message 087" is displayed again after replenishing alcohol and restarting the alcohol flush process:**

When message screen "Alcohol cannot be supplied" is displayed again after restarting the reprocessing process, check that there is no irregularity regarding the following points.

- The tube connected to the alcohol tank is not kinked.
- The connector of alcohol tank is attached firmly.

If any irregularity is found by inspection, correct these points and press the "Restart" button on the touch screen to restart the alcohol flush process.

If no irregularity is found during an inspection or the message screen is displayed again, internal problem with the reprocessor may be suspected. In this case, follow the procedure below.

#### **WARNING**

- *Ch.13* • The alcohol used with the reprocessor must be 70% ethyl alcohol or 70% isopropyl alcohol. Using any other kind of alcohol may result in malfunction of the reprocessor or the endoscope, difficulty drying the endoscope, fire hazard, or a hazard due to toxic vapor emitted from the alcohol.
- Alcohol is flammable and should be handled with extra care.
- Remove the alcohol in the alcohol tank and replace it with new alcohol at least once a week. Otherwise, the alcohol in the alcohol tank may degrade.
- Before handling the alcohol, read the cautions carefully and use it as instructed.

### | 13.2 Troubleshooting guide

### **(a) Required items**

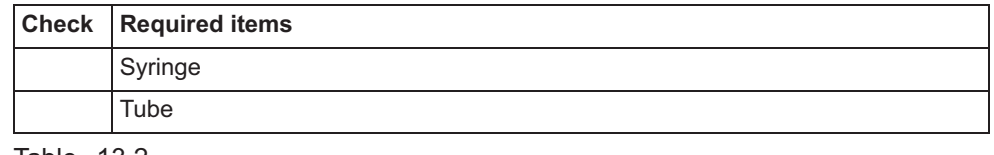

Table 13.2

### **(b) Remedial actions**

*1* Press the "Stop" button on the touch screen to cancel the reprocessing process.

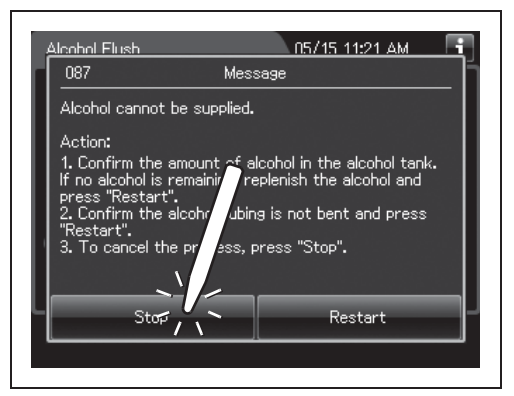

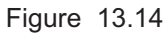

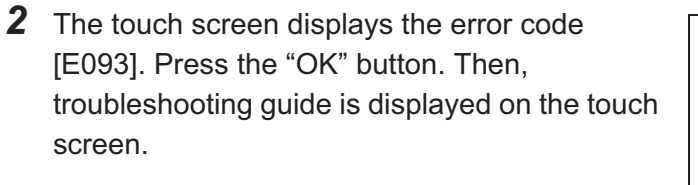

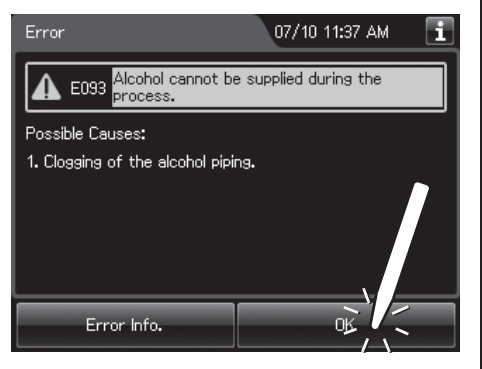

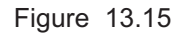

*3* Connect the provided syringe and tube. For detail, refer the detail button on E093 on the touch screen.

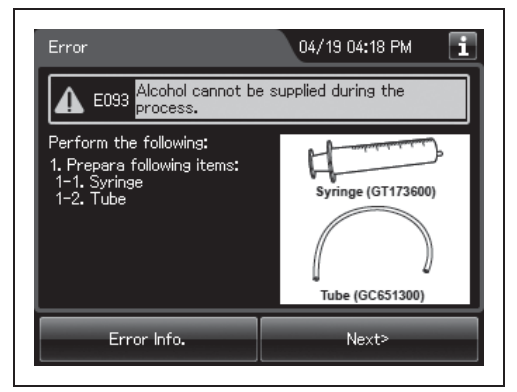

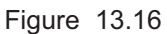

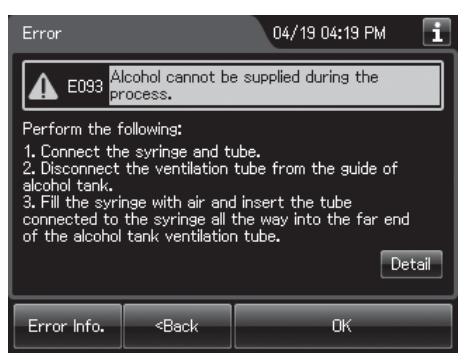

Figure 13.17

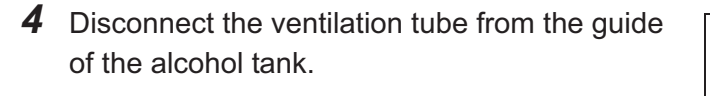

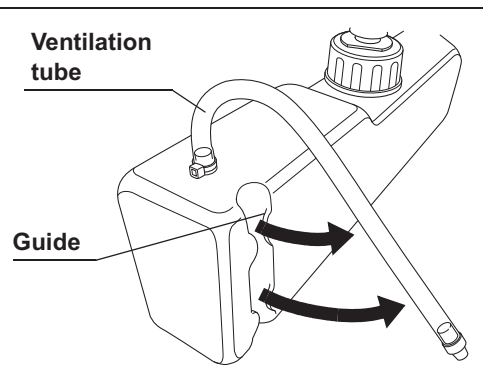

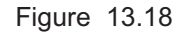

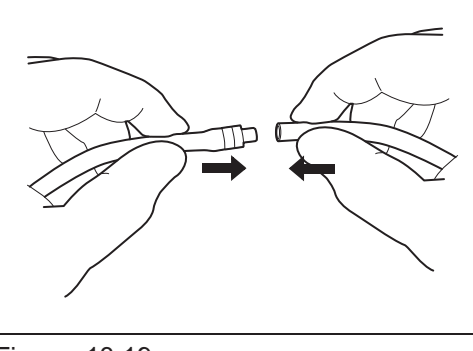

*5* Fill the syringe with air and insert the tube connected to the syringe all the way into the far end of the alcohol tank ventilation tube.

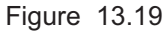

#### 13.2 Troubleshooting guide

**6** Press the "OK" button repeatedly until error screen is closed.

*7* Go to the Function menu. Press the "Alcohol

Flush" button on the second page.

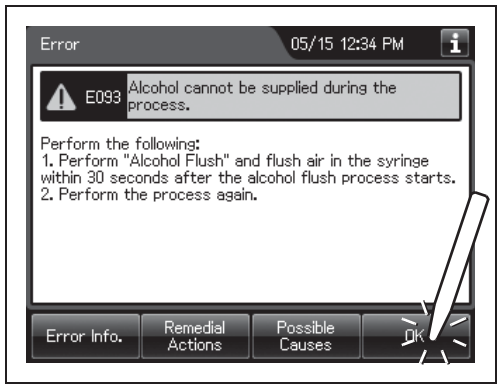

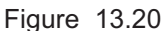

Function 2/2 07/09 11:05 AM E Leaking Scope<br>Decontamination Manual Leak Test Auto Leak Test ALT Self-Check Alcohol Elust  $\lambda$ LCG Info. E Menu ਵ

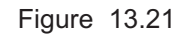

*8* Enter the operator's user ID. For entering ID, refer to Section 3.6, "Entering ID" (If applicable).

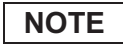

The input of the user ID can be omitted by modifying the "User ID Setting". For details, refer to Section 4.5, "User ID Setting".

**9** Press the "Start" button on the touch screen. Flush air in the syringe within 30 seconds.

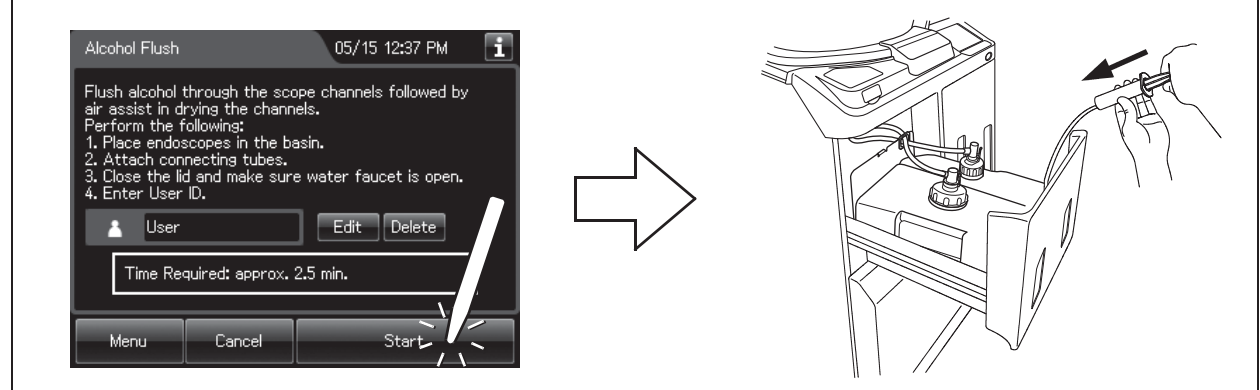

Figure 13.22

*10* Press the "Stop" button to stop the alcohol flush. Then, error code E000 is displayed on the touch screen. After confirming that, disconnect the syringe's tube from the ventilation tube.

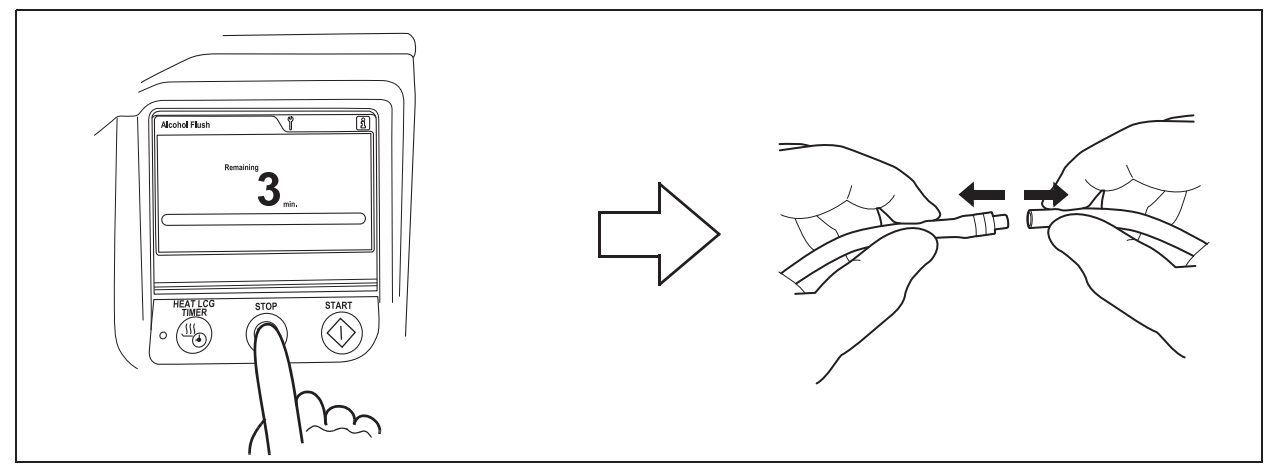

Figure 13.23

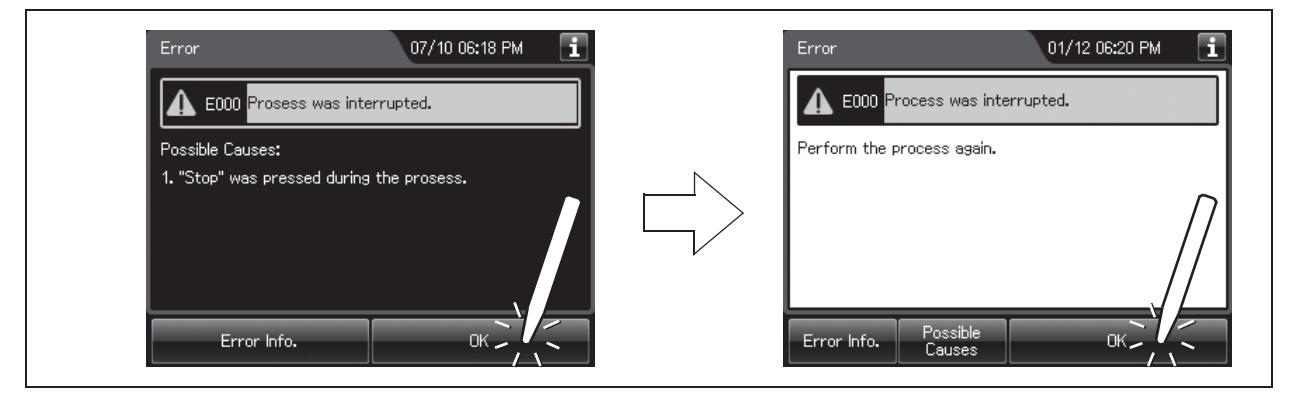

Figure 13.24

### 13.2 Troubleshooting guide

*11* Disconnect the tube from the cap on the alcohol tank, remove the tank from the detergent/alcohol drawer and insert the ventilation tube into the guide.

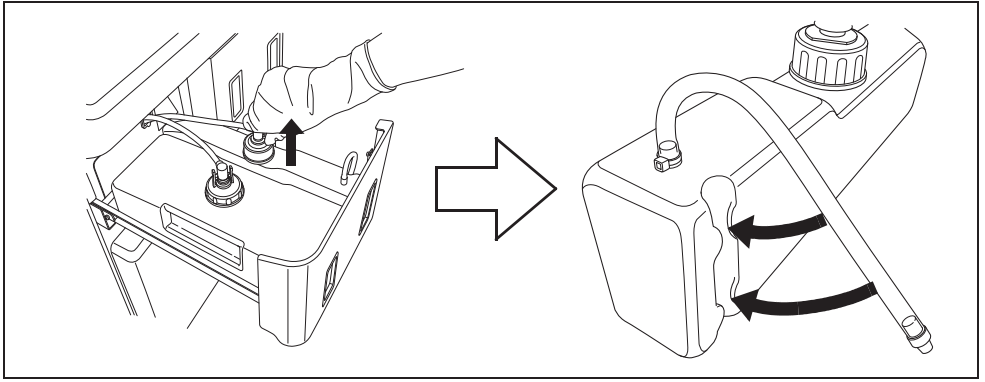

Figure 13.25

*12* Carefully pour the 70% ethyl alcohol or 70% isopropyl alcohol into the alcohol tank until it is level with the line inside the tank. If any alcohol is spilled from the tank, wipe it with a clean cloth. Replace the cap on the alcohol tank, making sure that it is tight.

### **NOTE**

When the alcohol tank is filled to the line, it will hold about 1 L (33 ounces) of alcohol (enough for about 20 alcohol flushes).

*13* After confirming that alcohol has not spilled from the alcohol tank and there is enough alcohol remaining in the alcohol tank, place the alcohol tank in the detergent/alcohol drawer and connect the tube that is designed to be connected to the cap of the alcohol tank.

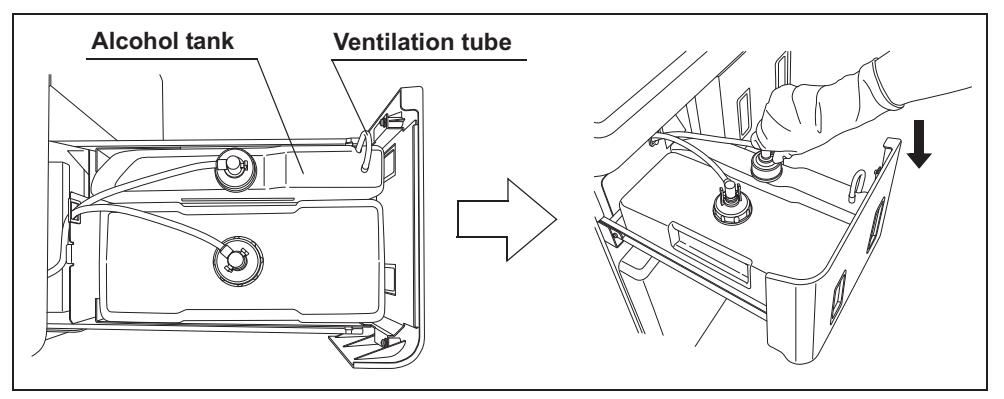

Figure 13.26

- *14* Close the detergent/alcohol drawer. Rinse the syringe and tube with running water, dry them completely, and store in a clean place.
- *15* Perform the "alcohol flush" again from the beginning.

16 If alcohol flush is successfully completed, the problem is resolved and alcohol flush was performed with the endoscopes. If the "Message 087" is displayed again, the reprocessor component malfunction is suspected. In this case, do not use the reprocessor and contact Olympus. Remove endoscope(s) from the basin and perform alcohol flush again by another method.

### *When the "Message 093" is displayed*

If detergent has run out and the message screen "Detergent cannot be supplied" is displayed, the reprocessor will stop the process. In this case, reprocessing can be restarted by implementing the following procedure.

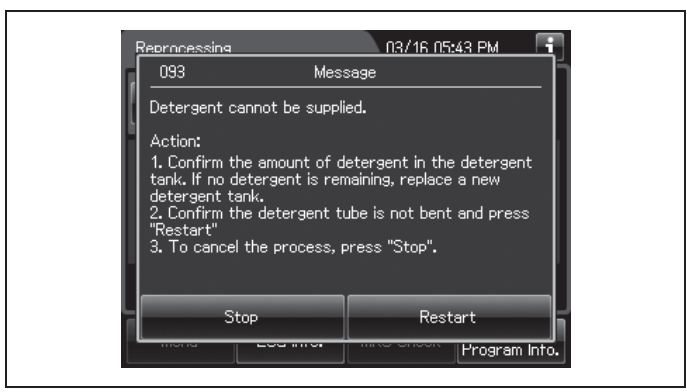

Figure 13.27

#### 13.2 Troubleshooting guide

### **NOTE**

- The reprocessing process can be restarted only when the message screen "Detergent cannot be supplied during the process" is displayed.
- The lid will remain locked until the error is cleared, and you cannot access the reprocessing basin even after pressing the foot pedal. If you want to interrupt the reprocessing process, press the "Stop" button and follow the procedure described in Section 13.1, "Emergency stop and automatic processing after stopping".

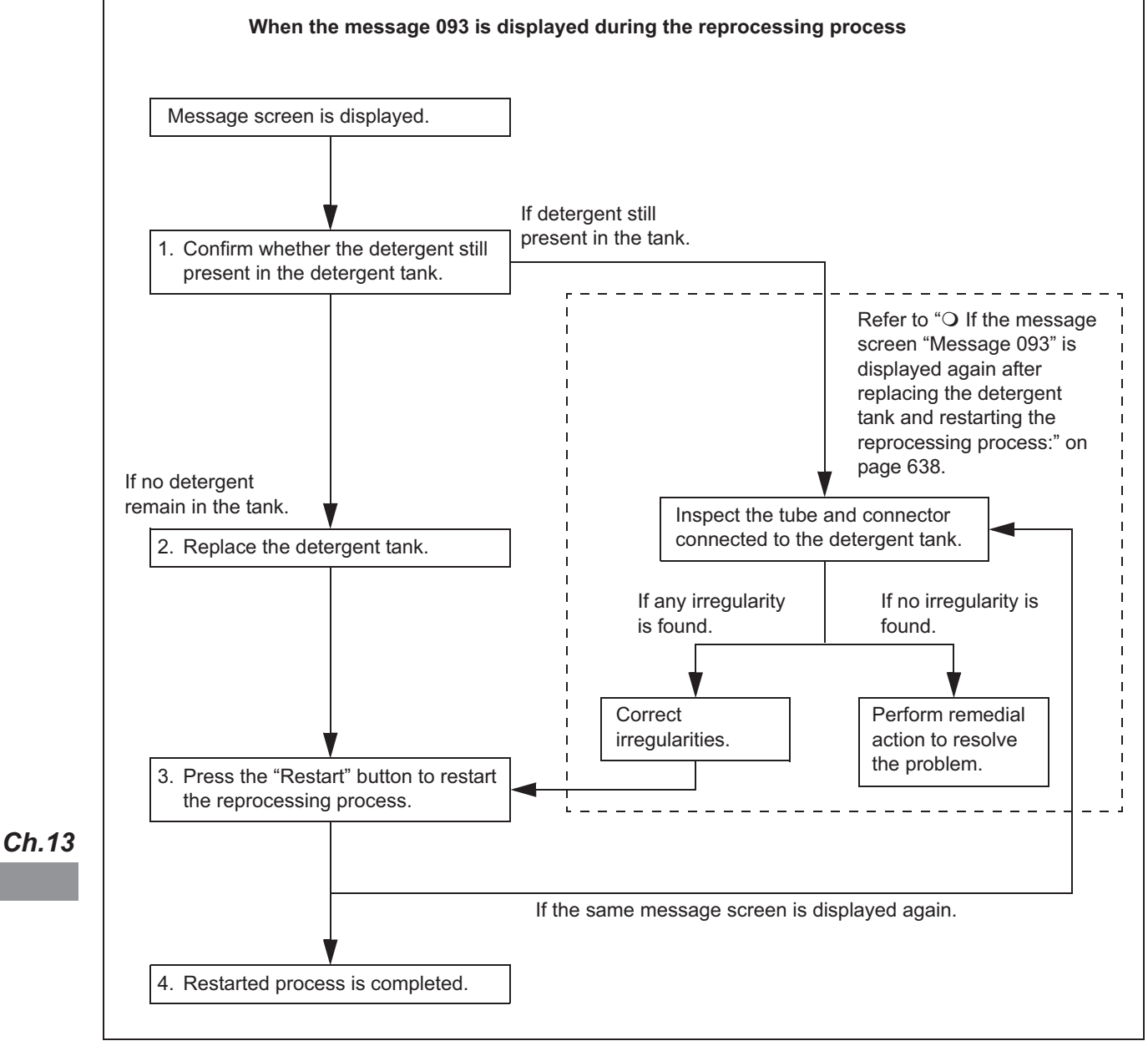

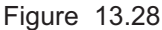

#### **WARNING**

- Before handling the detergent, read the cautions carefully and use it as instructed. It is especially important to know what to do if the detergent solution comes in contact with your skin and eyes.
- When handling the detergent, always wear appropriate personal protective equipment, such as eyewear, face mask, moisture-resistant clothing, and chemical-resistant gloves that fit properly and are long enough so that your skin and eyes is not exposed. All personal protective equipment should be inspected before use and replaced periodically before it is damaged.
- *1* Inspect the detergent tank. If detergent is still present in the detergent tank, go to the procedure of "O If the message screen "Message 093" is displayed again after replacing the detergent tank and restarting the reprocessing process:" on page 638 described in this section.
- *2* Replace the detergent tank as described in Section 5.8, "Inspecting the remaining detergent".
- **3** Enter the operator's user ID. For the detailed procedure, refer Section 3.6, "Entering ID" (If applicable). Then, press the "Restart" button to restart the process.

| Reprocessing                                |                                                                                     |         | 09/01 05:56   |
|---------------------------------------------|-------------------------------------------------------------------------------------|---------|---------------|
| 093                                         | Message                                                                             |         |               |
| Perform the following:<br>2. Enter User ID. | Create the replacement record of the detergent.<br>1. Prepare a new detergent tank. |         |               |
|                                             |                                                                                     | Edit    | Delete        |
|                                             | Current Detersent Info.                                                             |         |               |
| Replacement Date: -<br>Usage:               |                                                                                     |         |               |
| Stop                                        |                                                                                     | Restart |               |
| <b>TELEVISION</b>                           |                                                                                     |         | Program Into. |

Figure 13.29

#### **NOTE**

- The input of the user ID can be omitted by modifying the user ID input setting. For details, refer to Section 4.5, "User ID Setting".
- When the "Delete" button is pressed, the entered ID is deleted.
- When the detergent lot and shelf-life management setting are activated, the touch screen displays the lot entry screen or shelf-life entry screen. For details, refer to "O When entering the lot number of detergent and shelf life:" on page 372.

### - **If the message screen "Message 093" is displayed again after replacing the detergent tank and restarting the reprocessing process:**

When the message screen "Detergent cannot be supplied" is displayed again after restarting the process, check that there is no irregularity regarding the following points.

- The tube connected to the detergent tank is not kinked.
- The connector of detergent tank is attached firmly.

If any irregularity is found by inspection, correct these points and press start button to restart the process.

If no irregularity is found during an inspection or the "Detergent cannot be supplied" is displayed again, internal problem with the reprocessor may be suspected. In this case, follow the procedure below.

### **WARNING**

- Before handling the detergent, read the cautions carefully and use it as instructed. It is especially important to know what to do if the detergent solution comes in contact with your skin and eyes.
- When handling the detergent, always wear appropriate personal protective equipment, such as eyewear, face mask, moisture-resistant clothing, and chemical-resistant gloves that fit properly and are long enough so that your skin and eyes is not exposed. All personal protective equipment should be inspected before use and replaced periodically before it is damaged.

### **NOTE**

Detergent replacement indicator is turned off when running a reprocessing program after performing 1 to 11 below to fill detergent in the detergent supply piping.

### **(a) Required items**

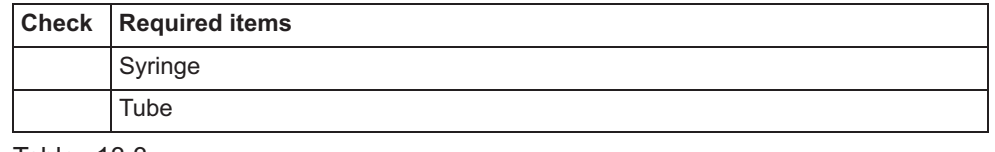

Table 13.3

### **(b) Remedial actions**

*1* Press the "Stop" button.

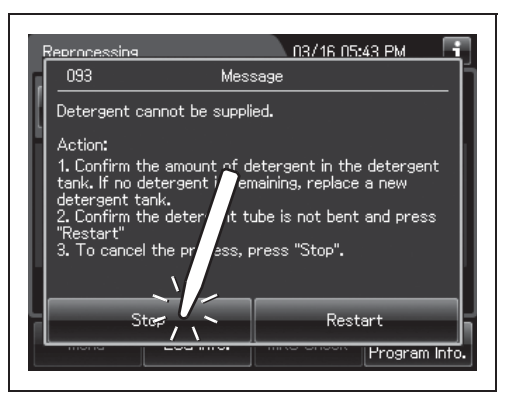

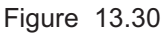

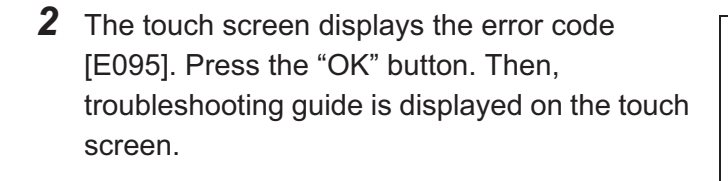

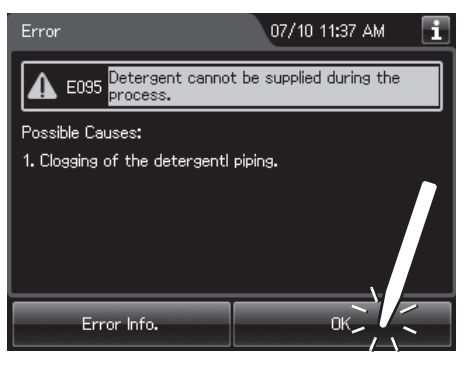

Figure 13.31

- **3** Step on the foot pedal to open the lid.
- *4* Prepare the provided syringe and the provided tube.

### | 13.2 Troubleshooting guide

**5** Press the "Next" button.

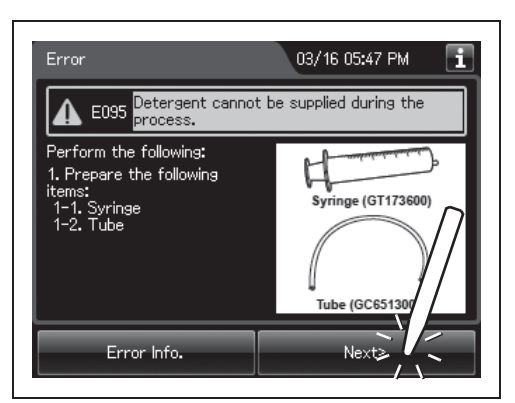

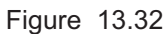

**6** Connect the provided syringe and tube.

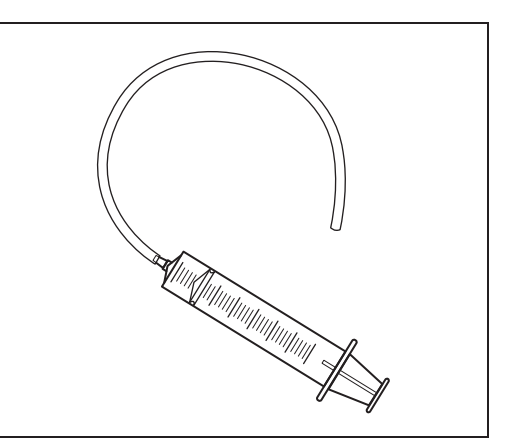

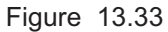

*7* Connect the tube to the detergent nozzle inside the reprocessing basin and suction it with the syringe until detergent comes out.

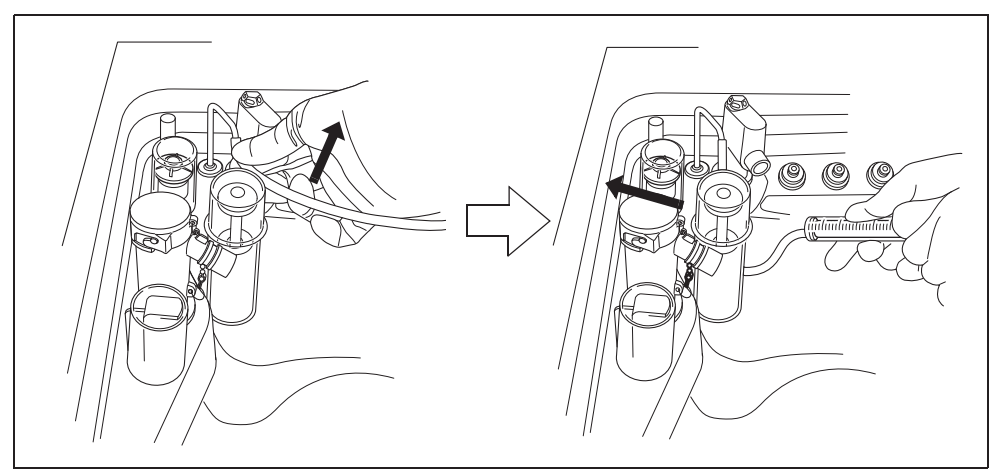

Figure 13.34

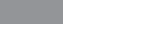

*Ch.13*

#### *640* OER-Elite OPERATION MANUAL

*8* Pinch the tube at the closest point to the detergent nozzle with your fingers and disconnect the tube from the detergent nozzle.

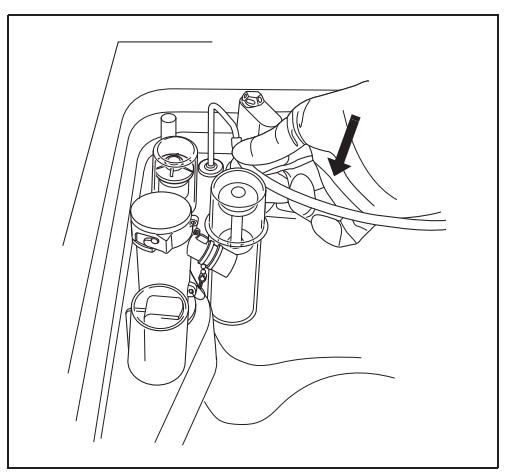

Figure 13.35

- *9* Rinse the syringe and tube thoroughly in running water, dry them well, and store in a clean place.
- 10 Press the "OK" button repeatedly until the error screen is closed.

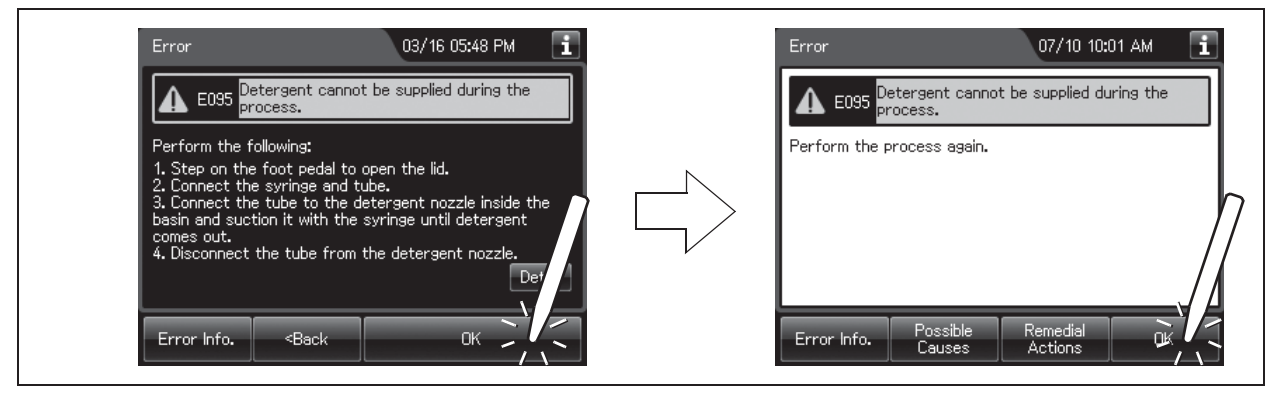

Figure 13.36

- *11* Start the reprocessing process from the beginning.
- 12 If the reprocessing process is successfully completed, the problem is resolved and reprocessing process was performed with the endoscopes. If the "Message 093" is displayed again, the reprocessor component malfunction is suspected. In this case, do not use the reprocessor and contact Olympus. Remove endoscope(s) from the basin and perform reprocessing process again by another method.

## *Other problems and remedial actions*

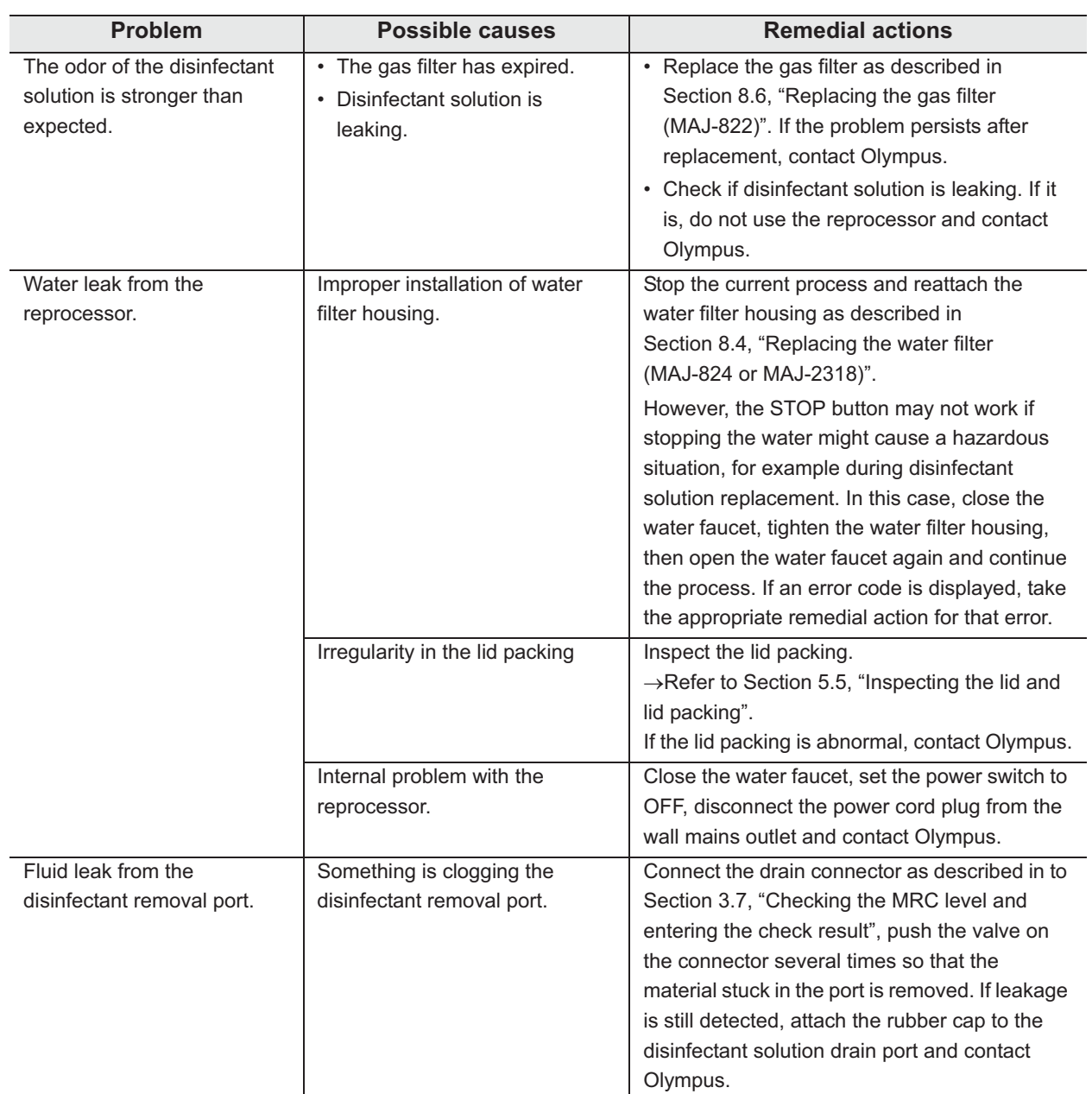

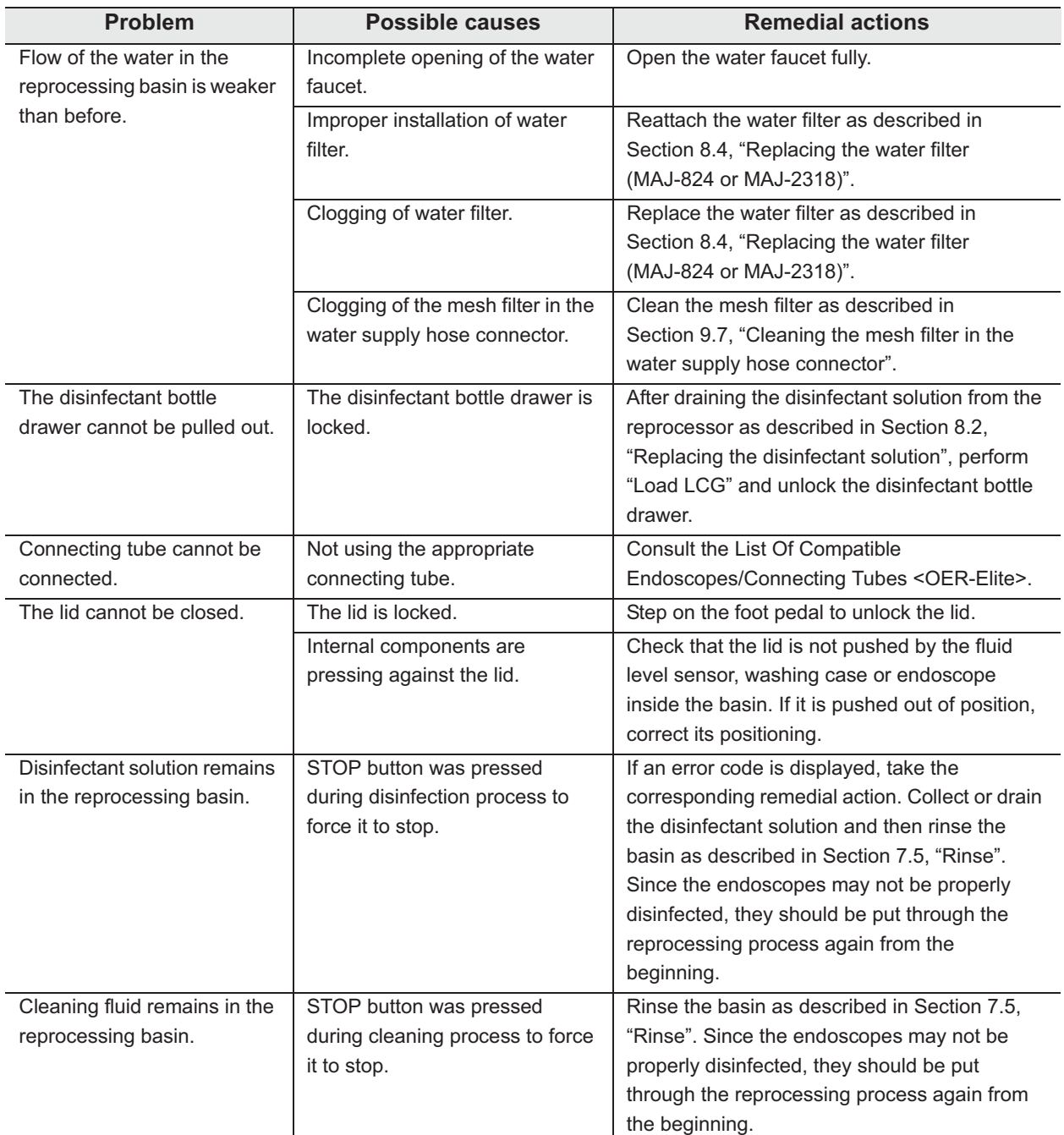

### | 13.2 Troubleshooting guide

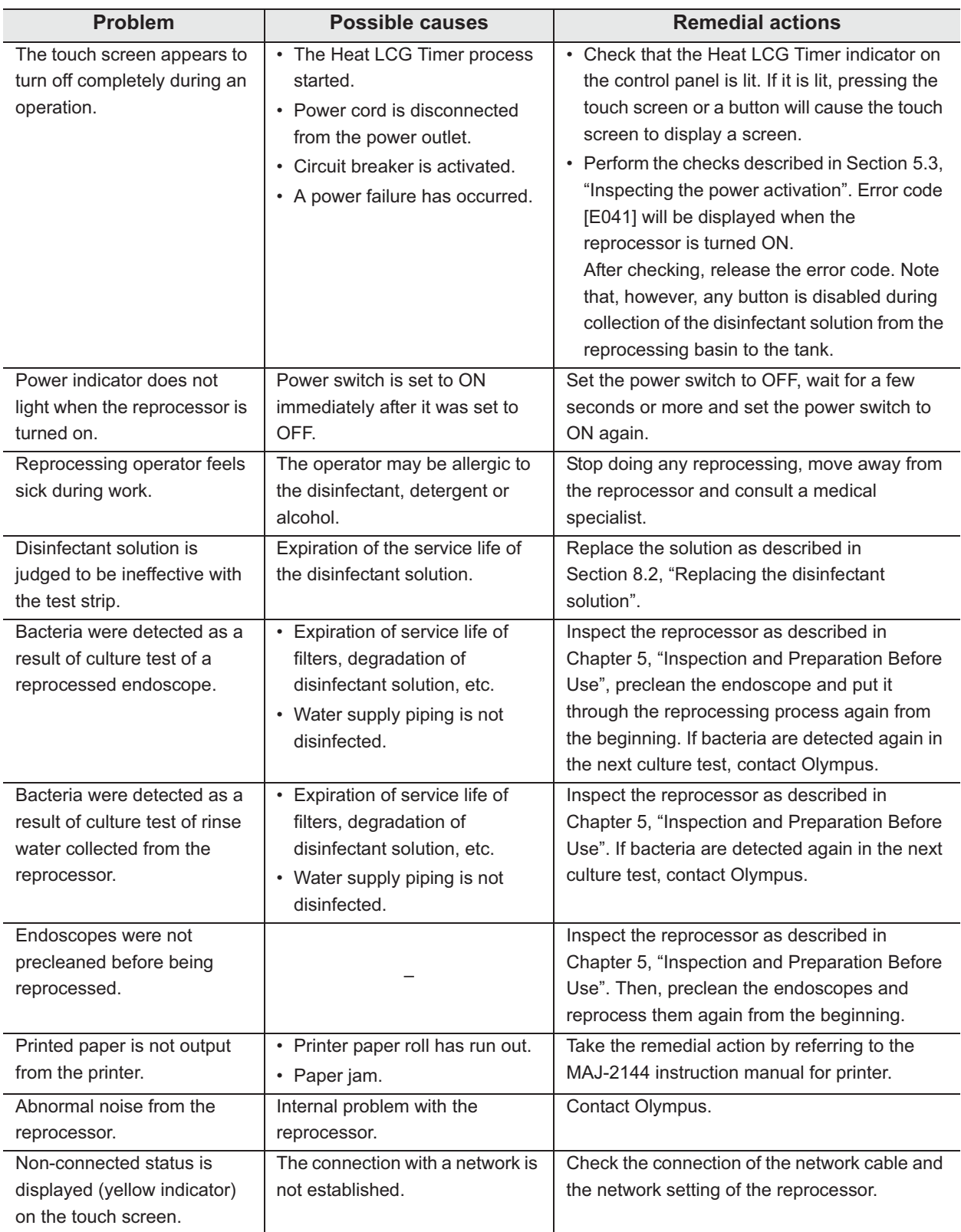

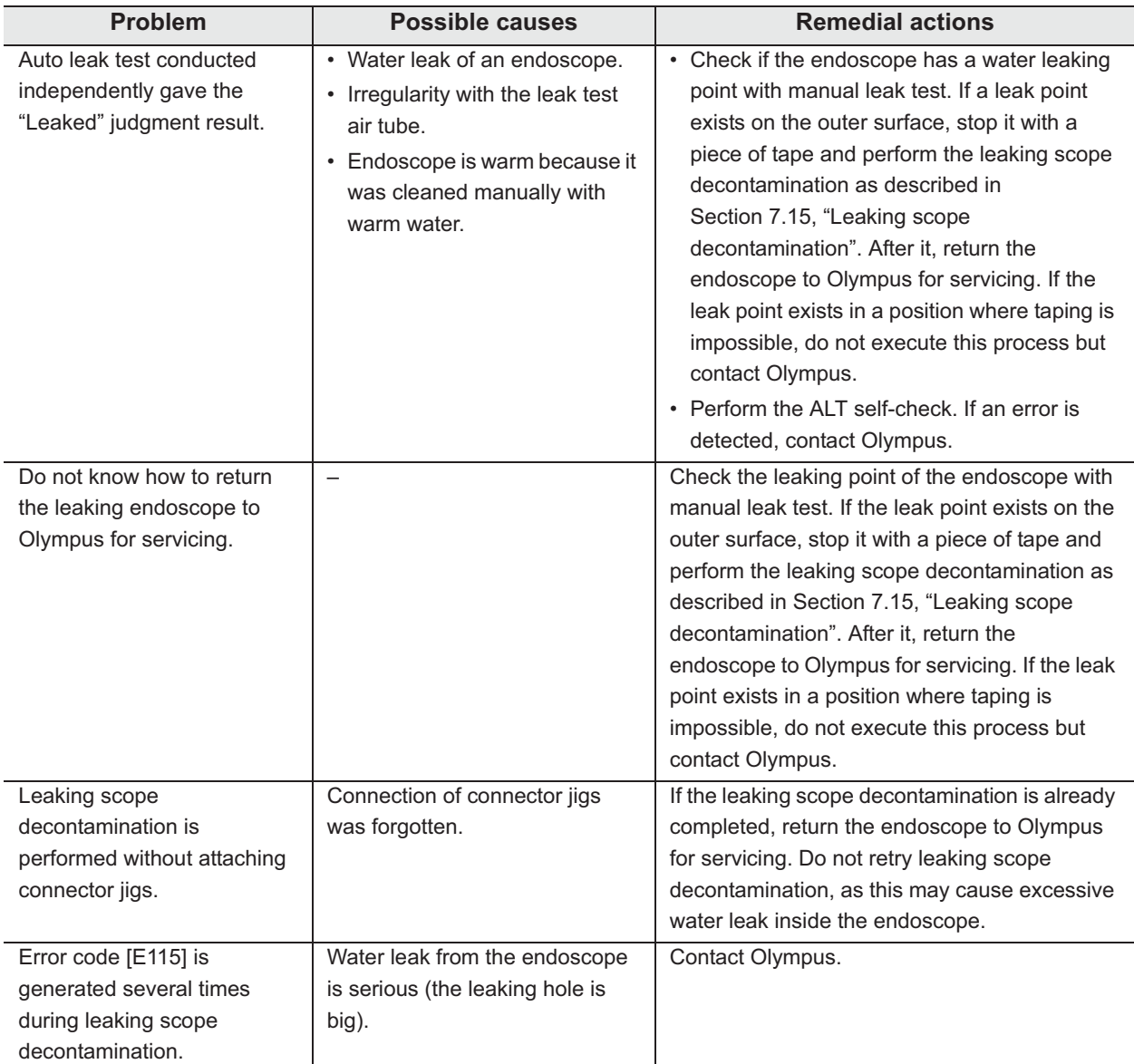

## *13.3 OER-Elite return*

Contact Olympus for information about packing and shipping the reprocessor for return. When you return the reprocessor, include a description of the malfunction or damage and how it occurred.

### | 13.3 OER-Elite return

# *Appendix*

## *System chart*

The recommended combinations of equipment and accessories that can be used with this reprocessor are listed below. Some items may not be available in some areas. New products released after the introduction of this reprocessor may also be compatible with this equipment. For further details, contact Olympus.

### **WARNING**

If combinations of equipment other than those shown below are used, Olympus cannot guarantee that the device will perform as expected. Nor can Olympus guarantee the safety of patients and operators. Nor can the durability of the device be guaranteed when nondesignated equipment is used. Any damage resulting from improper combinations will not be serviced or repaired free of charge.

*App.*

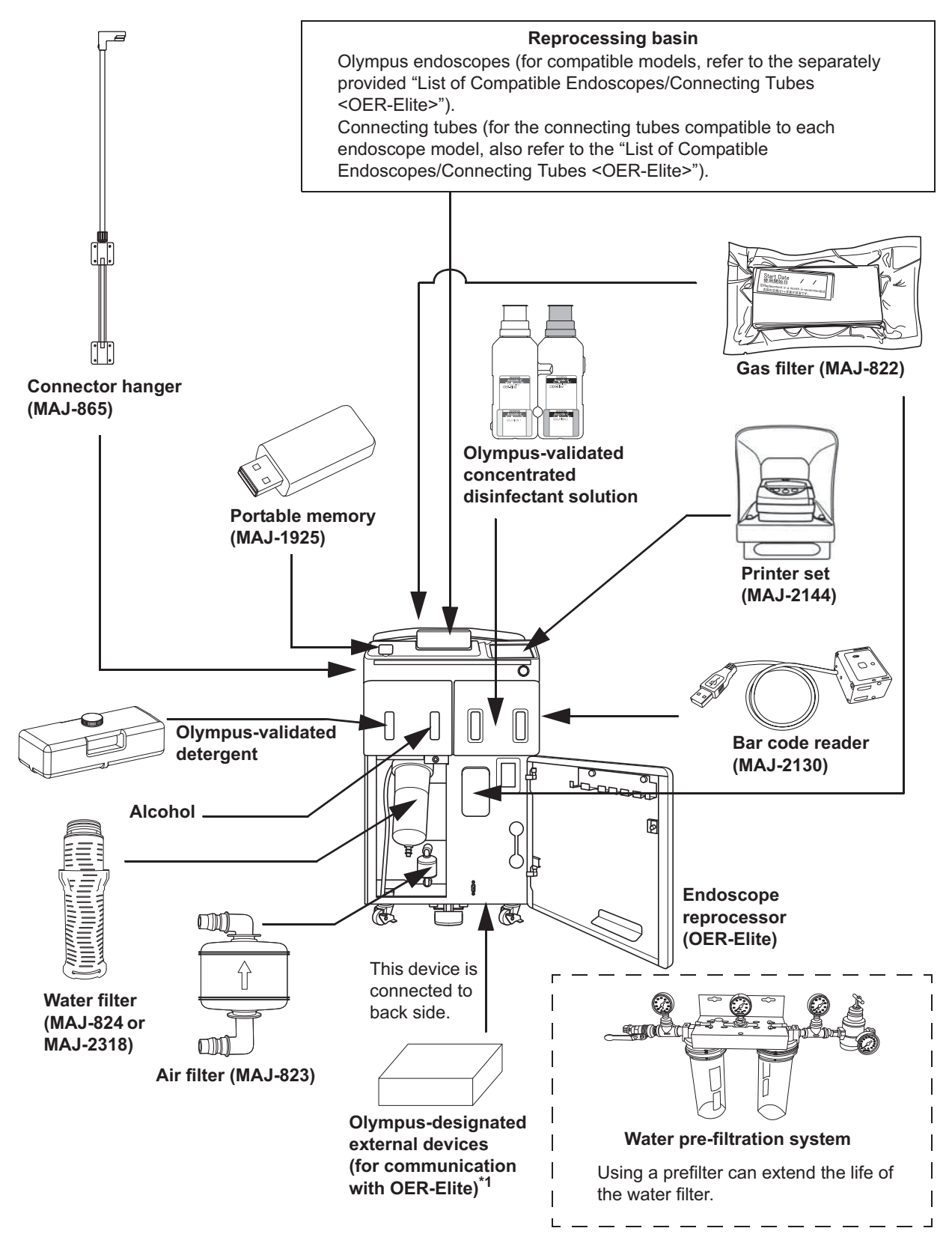

1 Always use Olympus designated external devices for communication with OER-Elite. If not, Olympus cannot guarantee that the device will perform as expected. For more details on external devices available in your area, contact Olympus.

*App.*

## *Specifications*

## *Shipping environment*

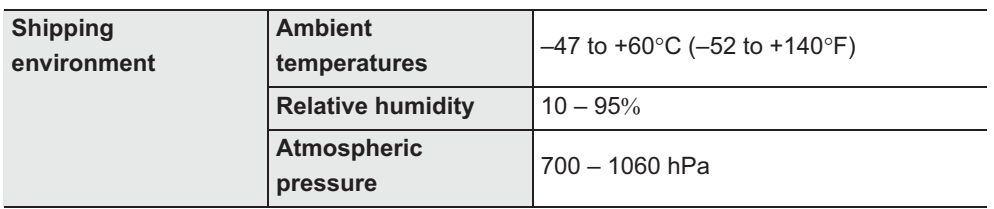

### *Operating environment*

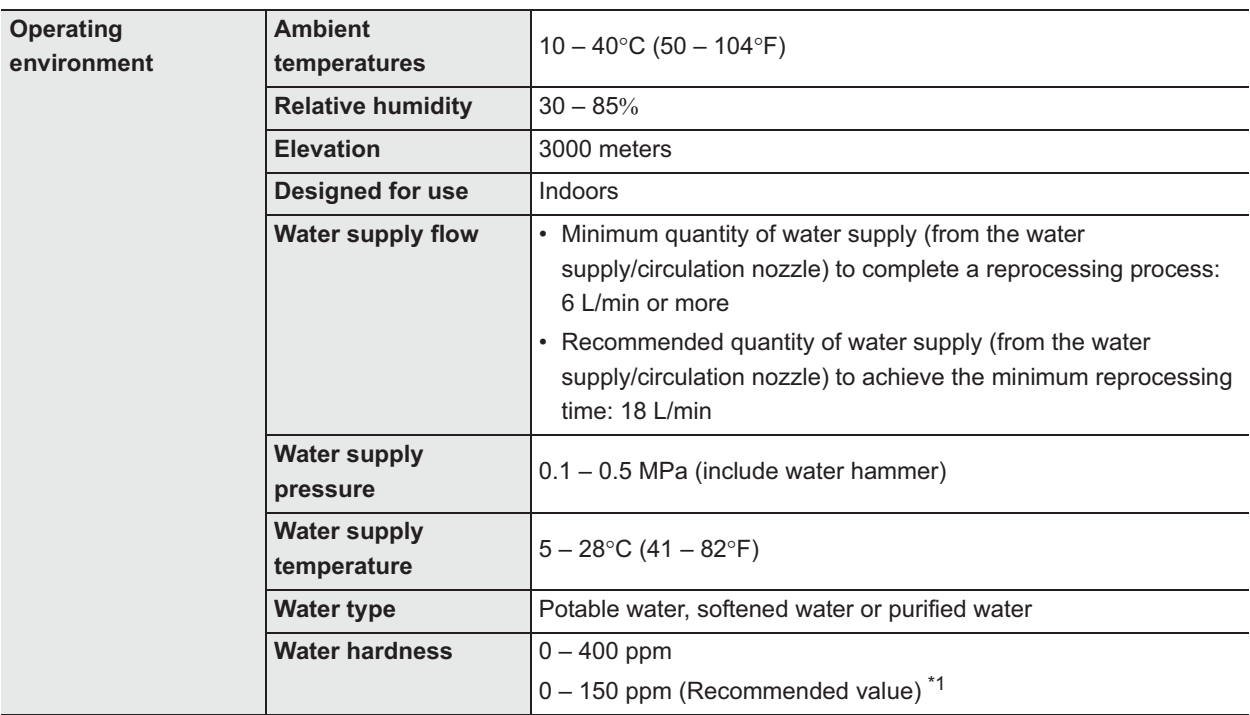

\*1 The recommended value is in reference to AAMI TIR34: 2014 "Water for the reprocessing of medical devices".

### **NOTE**

- Purified water is water that has been produced through the methods of either reverse osmosis (RO), deionization (DI), distillation or other methods that meet USP standards to remove impurities.
- When the water supply flow is less than 18 l/min, the reprocessing process time is extended.

*App.*

## *Specifications*

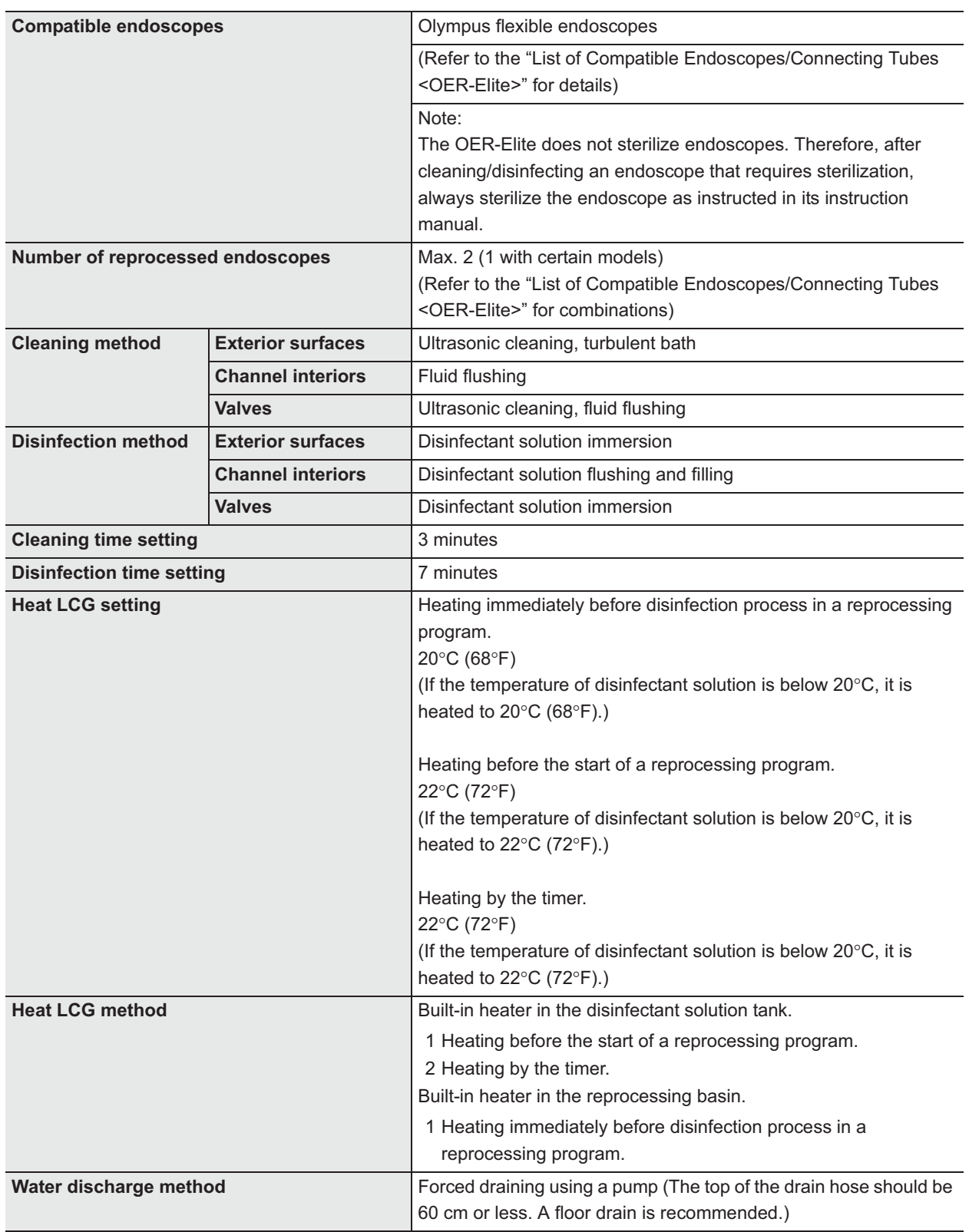
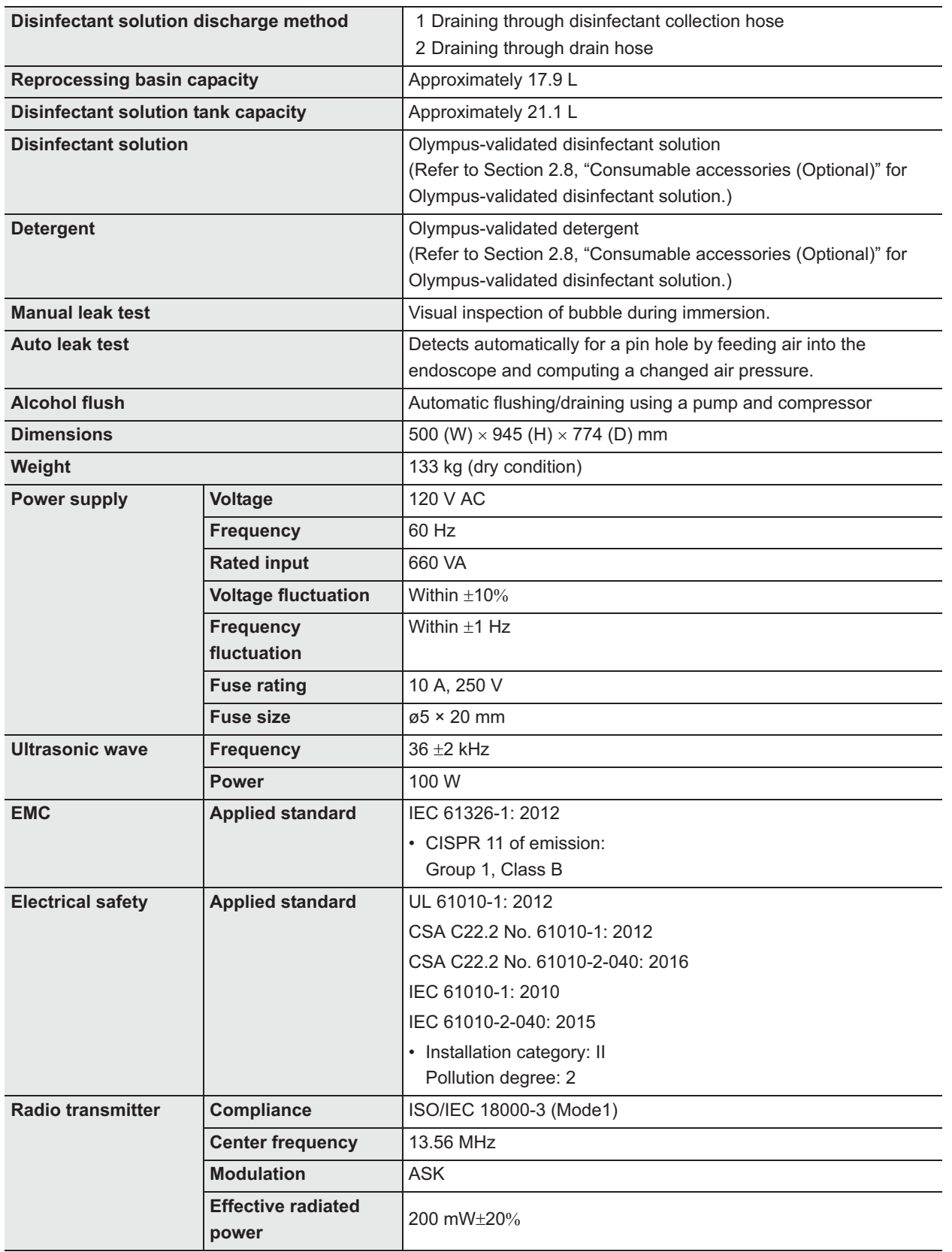

#### Specifications

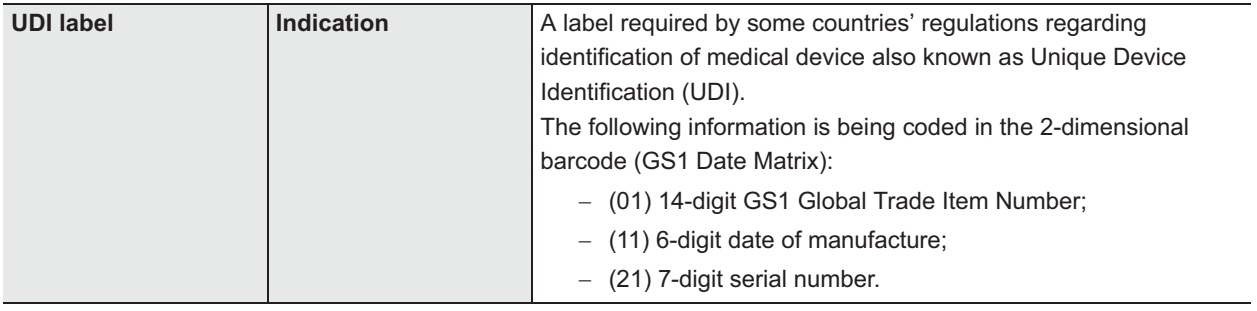

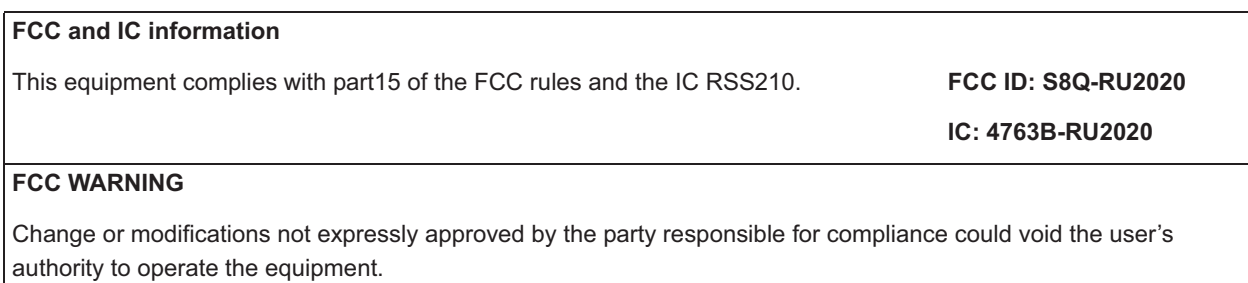

## **NOTE**

This equipment has been tested and found to comply with the limits for a Class B digital device, pursuant to part 15 of the FCC Rules. These limits are designed to provide reasonable protection against harmful interference in a residential installation. This equipment generates, uses, and can radiate radio frequency energy and, if not installed and used in accordance with the instructions, may cause harmful interference to radio communications. However, there is no guarantee that interference will not occur in a particular installation. If this equipment does cause harmful interference to radio or television reception, which can be determined by turning the equipment off and on, the user is encouraged to try to correct the interference by one or more of the following measures:

- Reorient or relocate the receiving antenna.
- $-$  Increase the separation between the equipment and receiver.
- Connect the equipment into an outlet on a circuit different from that to which the receiver is connected.
- Consult the dealer or an experienced radio/TV technician for help.

# *EMC information*

## - **Guidance and manufacturer's declaration — Electromagnetic emissions**

This model is intended for use in the electromagnetic environment specified below. The customer or the user of this model should assure that it is used in such an environment.

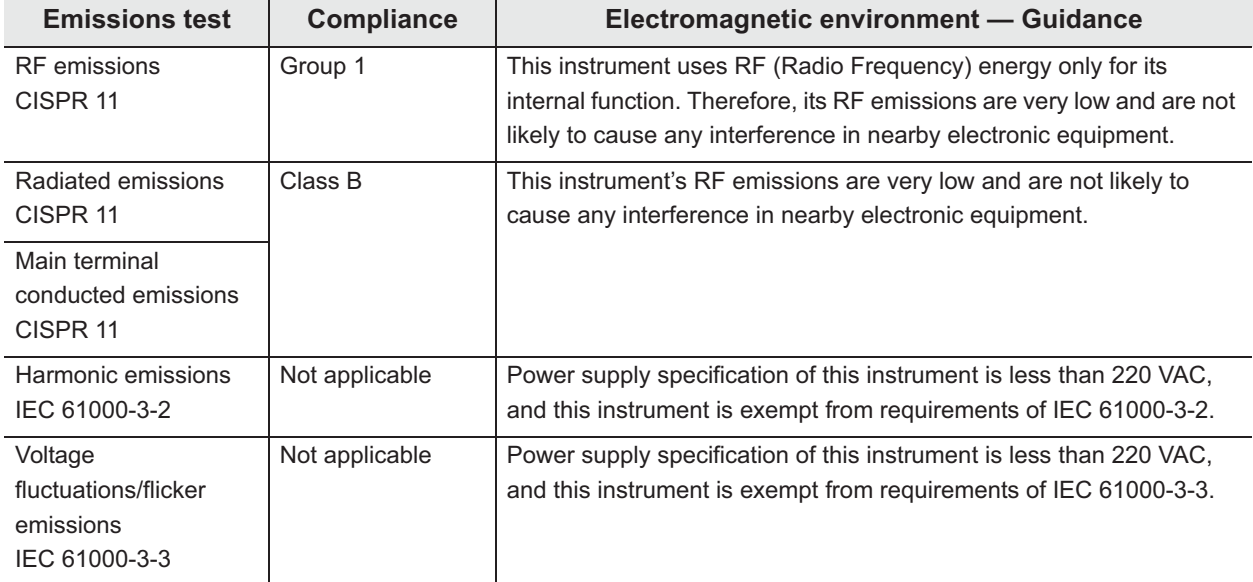

## - **Guidance and manufacturer's declaration — Electromagnetic immunity**

This model is intended for use in the electromagnetic environment specified below. The customer or the user of this model should assure that it is used in such an environment.

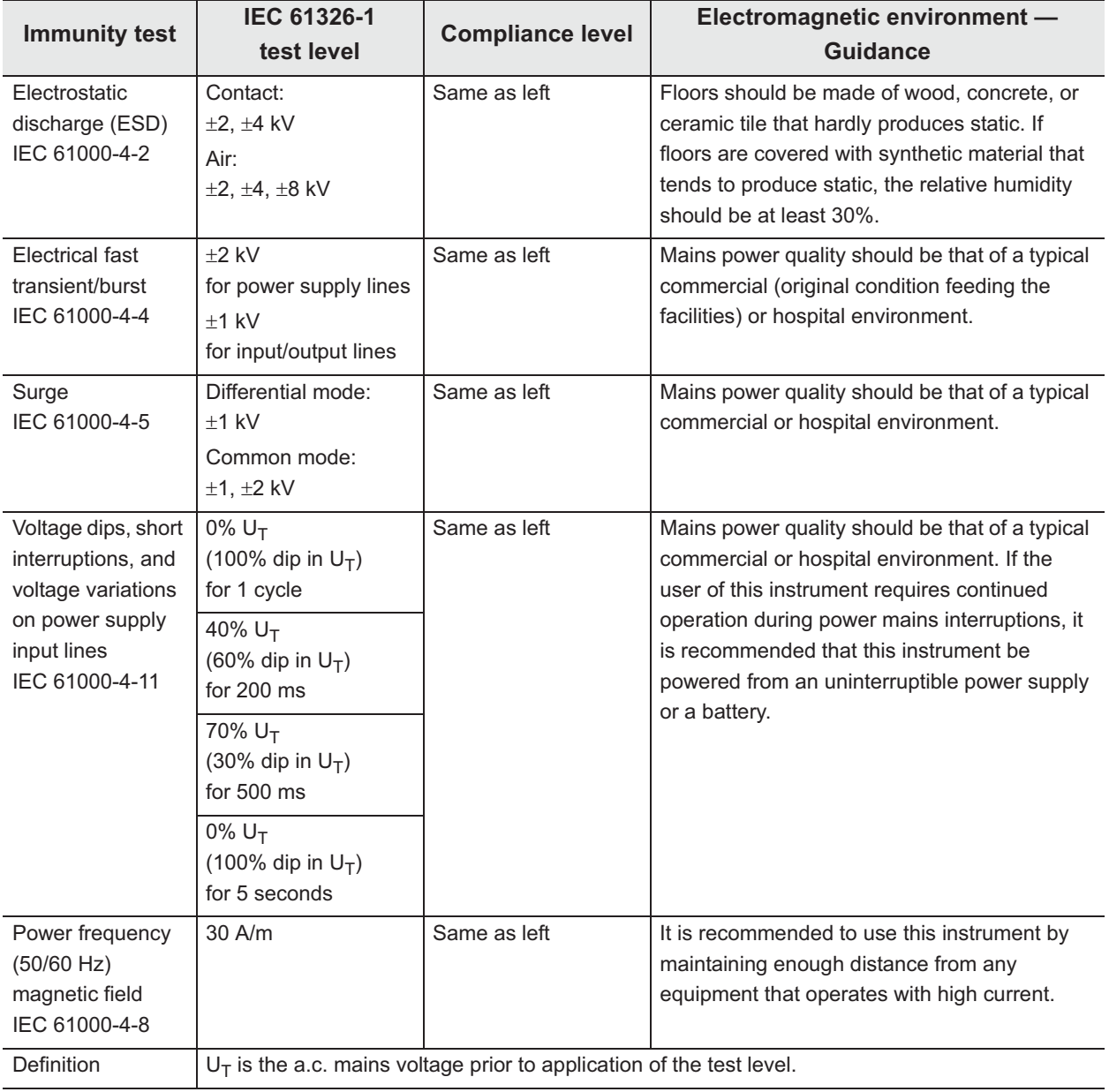

# - **Guidance and manufacturer's declaration — Electromagnetic immunity**

This model is intended for use in the electromagnetic environment specified below. The customer or the user of this model should assure that it is used in such an environment.

Portable and mobile RF communications equipment should be used no closer to any part of this model, including cables, than the recommended separation distance calculated from the equation applicable to the frequency of the transmitter.

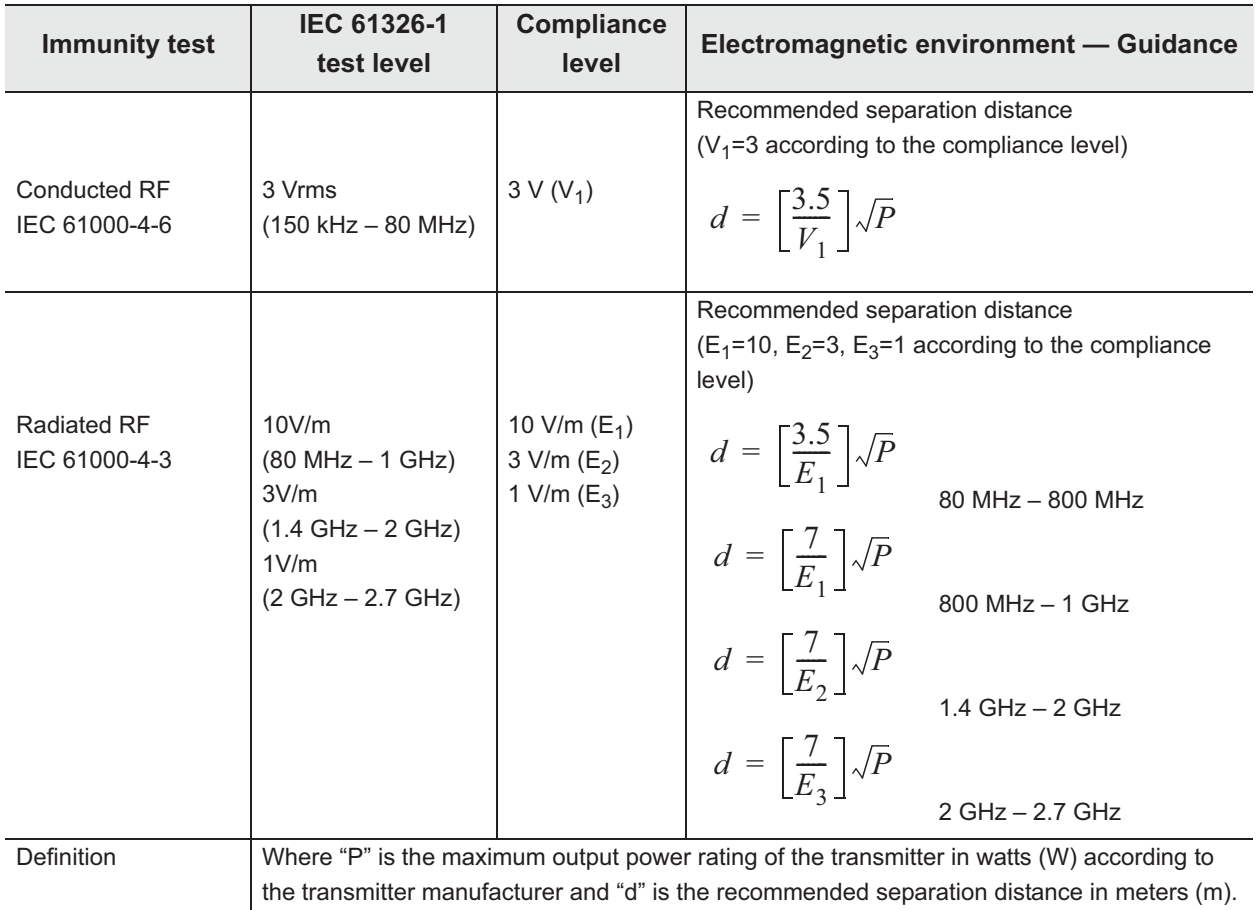

#### **NOTE**

- At 80 MHz and 800 MHz, the higher frequency range applies.
- These guidelines may not apply in all situations. Electromagnetic propagation is affected by absorption and reflection from structures, objects and people.
- Electromagnetic interference may occur in the vicinity of high-frequency electrosurgical equipment and/or other equipment marked with the following symbol:

 $\left(\left(\begin{smallmatrix} \bullet & \bullet \\ \bullet & \bullet \end{smallmatrix}\right)\right)$ 

## **NOTE**

- Field strength from fixed RF transmitters as determined by an electromagnetic site survey<sup>a)</sup> should be less than the compliance level in each frequency range<sup>b)</sup>.
	- a) Field strength from fixed transmitters, such as base stations for radio (cellular/cordless) telephones and land mobile radios, amateur radio, AM and FM radio broadcast and TV broadcast cannot be predicted theoretically with accuracy. To assess the electromagnetic environment due to fixed RF transmitters, an electromagnetic site survey should be considered. If the measured field strength in the location in which this model is used exceeds the applicable RF compliance level above, this model should be observed to verify normal operation. If abnormal performance is observed, additional measures may be necessary, such as re-orienting or relocating this model.
	- b) Over the frequency range 150 kHz to 80 MHz, field strength should be less than 3 V/m.

# - **Recommended separation distances between portable and mobile RF communications equipment and this model**

This model is intended for use in an electromagnetic environment in which radiated RF disturbances are controlled. The customer or the user of this model can help prevent electromagnetic interference by maintaining a minimum distance between portable and mobile RF communications equipment (transmitters) and this model as recommended below, according to the maximum output power of the communications equipment.

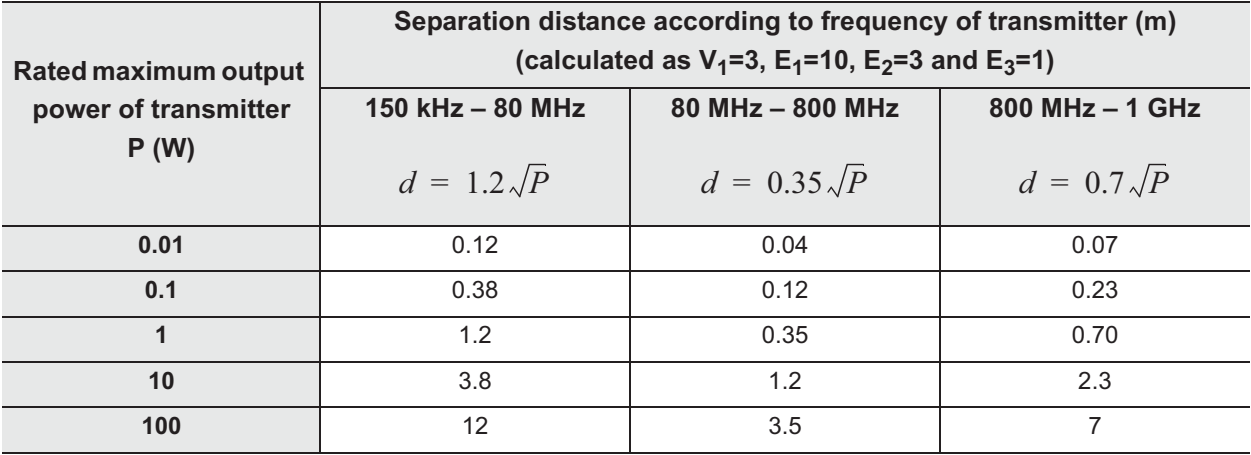

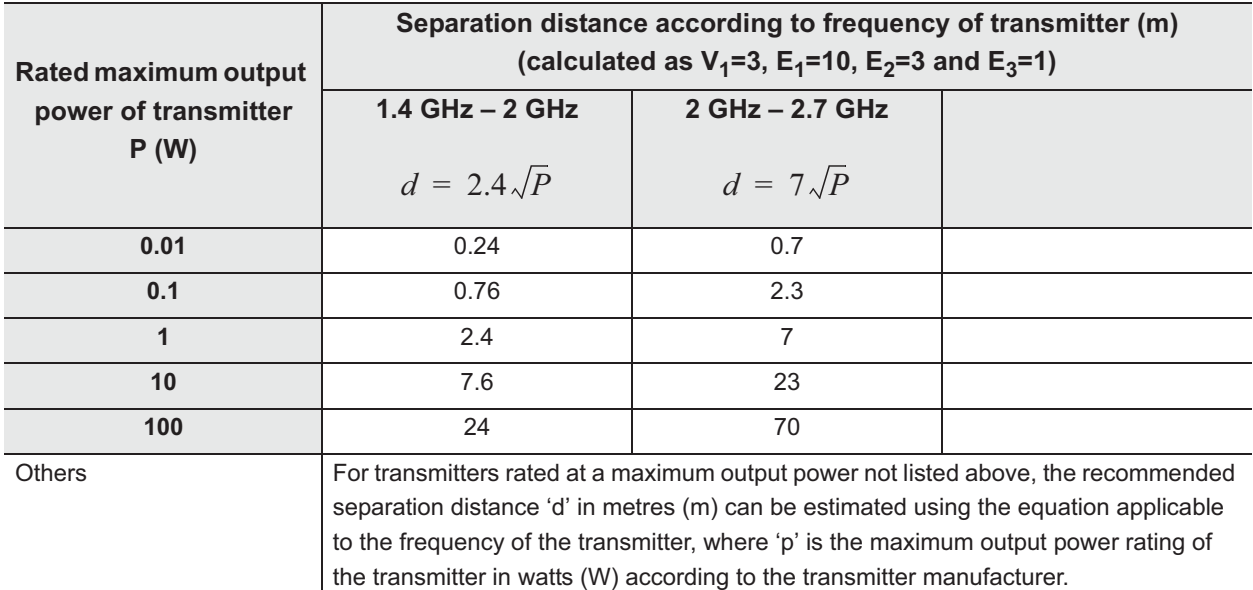

## **NOTE**

- At 80 MHz and 800 MHz, the separation distance for the higher frequency range applies.
- These guidelines may not apply in all situations. Electromagnetic propagation is affected by absorption and reflection from structures, objects and people.

# *License information of Open Source Software*

# *GNU GPL*

This product uses software modules licensed under the terms of the GNU GENERAL PUBLIC LICENSE("GPL").

Please see the following table for the software module made the target.

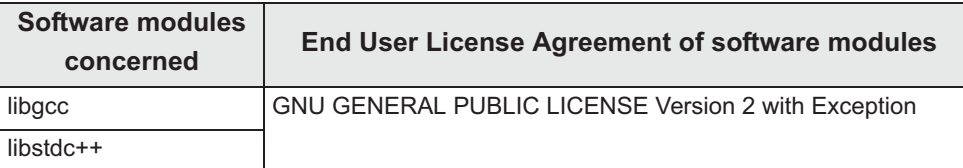

#### **End User License Agreement of Open Source Software modules**

This section must not be translated by any language and must not be changed from original text. Because these license description must be described original description in English according to these license.

## **O** GNU GENERAL PUBLIC LICENSE Version 2 with Exception

About libgcc and libstdc++, those are licensed under the terms of the GNU GENERAL PUBLIC LICENSE Version 2 with special exception or additional permission to show in the following.

#### **a) libstdc++**

The libstdc++ source code is distributed under the GNU General Public License version 2, with the so-called "Runtime Exception" as follows (or see any header or implementation file). As a special exception, you may use this file as part of a free software library without restriction. Specifically, if other files instantiate templates or use macros or inline functions from this file, or you compile this file and link it with other files to produce an executable, this file does not by itself cause the resulting executable to be covered by the GNU General Public License. This exception does not however invalidate any other reasons why the executable file might be covered by the GNU General Public License.

#### **b) libgcc**

*App.*

GCC is free software; you can redistribute it and/or modify it under the terms of the GNU General Public License as published by the Free Software Foundation; either version 2, or (at your option) any later version.

In addition to the permissions in the GNU General Public License, the Free Software Foundation gives you unlimited permission to link the compiled version of this file into combinations with other programs, and to distribute those combinations without any restriction coming from the use of this file. (The General Public License restrictions do apply in other respects; for example, they cover modification of the file, and distribution when not linked into a combined executable.) GCC is distributed in the hope that it will be useful, but WITHOUT ANY WARRANTY; without even the implied warranty of MERCHANTABILITY or FITNESS FOR A PARTICULAR PURPOSE. See the GNU General Public License for more details.

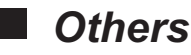

• This instrument contains software modules which are not licensed under the terms of GPL. This section must not be translated by any language and must not be changed from original text. Because these license description must be described original description in English according to these license.

• The Licensed Software may include (i) some open source software and (ii) other third party software (collectively, "Third Party Software"). Regarding the use of the Third Party Software, you shall follow the license terms and conditions applied to such Third Party Software. Any part of this License Agreement does not restrict, change or alter any of your rights and obligations imposed by the license terms and conditions of the Third Party Software.

## **newlib**

This product uses the open source software program "newlib" which applies the terms and conditions provided by owner of the copyright to the "newlib".

The newlib subdirectory is a collection of software from several sources. Each file may have its own copyright/license that is embedded in the source file.

## **(1) Red Hat Incorporated**

Copyright (c) 1994-2007 Red Hat, Inc. All rights reserved.

This copyrighted material is made available to anyone wishing to use, modify, copy, or redistribute it subject to the terms and conditions of the BSD License. This program is distributed in the hope that it will be useful, but WITHOUT ANY WARRANTY expressed or implied, including the implied warranties of MERCHANTABILITY or FITNESS FOR A PARTICULAR PURPOSE. A copy of this license is available at http://www.opensource.org/licenses. Any Red Hat trademarks that are incorporated in the source code or documentation are not subject to the BSD License and may only be used or replicated with the express permission of Red Hat, Inc.

*App.*

## **(2) University of California, Berkeley**

Copyright (c) 1981-2000 The Regents of the University of California. All rights reserved.

Redistribution and use in source and binary forms, with or without modification, are permitted provided that the following conditions are met:

\* Redistributions of source code must retain the above copyright notice, this list of conditions and the following disclaimer.

\* Redistributions in binary form must reproduce the above copyright notice, this list of conditions and the following disclaimer in the documentation and/or other materials provided with the distribution.

\* Neither the name of the University nor the names of its contributors may be used to endorse or promote products derived from this software without specific prior written permission.

THIS SOFTWARE IS PROVIDED BY THE COPYRIGHT HOLDERS AND CONTRIBUTORS "AS IS" AND ANY EXPRESS OR IMPLIED WARRANTIES, INCLUDING, BUT NOT LIMITED TO, THE IMPLIED WARRANTIES OF MERCHANTABILITY AND FITNESS FOR A PARTICULAR PURPOSE ARE DISCLAIMED.

IN NO EVENT SHALL THE COPYRIGHT OWNER OR CONTRIBUTORS BE LIABLE FOR ANY DIRECT, INDIRECT, INCIDENTAL, SPECIAL, EXEMPLARY, OR CONSEQUENTIAL DAMAGES (INCLUDING, BUT NOT LIMITED TO, PROCUREMENT OF SUBSTITUTE GOODS OR SERVICES; LOSS OF USE, DATA, OR PROFITS; OR BUSINESS INTERRUPTION) HOWEVER CAUSED AND ON ANY THEORY OF LIABILITY, WHETHER IN CONTRACT, STRICT LIABILITY, OR TORT (INCLUDING NEGLIGENCE OR OTHERWISE) ARISING IN ANY WAY OUT OF THE USE OF THIS SOFTWARE, EVEN IF ADVISED OF THE POSSIBILITYOF SUCH DAMAGE.

#### **(3) David M. Gay at AT&T**

The author of this software is David M. Gay. Copyright (c) 1991 by AT&T.

Permission to use, copy, modify, and distribute this software for any purpose without fee is hereby granted, provided that this entire notice is included in all copies of any software which is or includes a copy or modification of this software and in all copies of the supporting documentation for such software.

THIS SOFTWARE IS BEING PROVIDED "AS IS", WITHOUT ANY EXPRESS OR IMPLIED WARRANTY. IN PARTICULAR, NEITHER THE AUTHOR NOR AT&T MAKES ANY REPRESENTATION OR WARRANTY OF ANY KIND CONCERNING THE MERCHANTABILITY OF THIS SOFTWARE OR ITS FITNESS FOR ANY PARTICULAR PURPOSE.

-------------------------------------------------------------------

The author of this software is David M. Gay.

*App.*

Copyright (C) 1998-2001 by Lucent Technologies All Rights Reserved

Permission to use, copy, modify, and distribute this software and its documentation for any purpose and without fee is hereby granted, provided that the above copyright notice appear in all copies and that both that the copyright notice and this permission notice and warranty disclaimer appear in supporting documentation, and that the name of Lucent or any of its entities not be used in advertising or publicity pertaining to distribution of the software without specific, written prior permission.

LUCENT DISCLAIMS ALL WARRANTIES WITH REGARD TO THIS SOFTWARE, INCLUDING ALL IMPLIED WARRANTIES OF MERCHANTABILITY AND FITNESS.

IN NO EVENT SHALL LUCENT OR ANY OF ITS ENTITIES BE LIABLE FOR ANY SPECIAL, INDIRECT OR CONSEQUENTIAL DAMAGES OR ANY DAMAGES WHATSOEVER RESULTING FROM LOSS OF USE, DATA OR PROFITS, WHETHER IN AN ACTION OF CONTRACT, NEGLIGENCE OR OTHER TORTIOUS ACTION, ARISING OUT OF OR IN CONNECTION WITH THE USE OR PERFORMANCE OF THIS SOFTWARE.

#### **(4) Advanced Micro Devices**

Copyright 1989, 1990 Advanced Micro Devices, Inc.

This software is the property of Advanced Micro Devices, Inc (AMD) which specifically grants the user the right to modify, use and distribute this software provided this notice is not removed or altered. All other rights are reserved by AMD.

AMD MAKES NO WARRANTY OF ANY KIND, EXPRESS OR IMPLIED, WITH REGARD TO THIS SOFTWARE. IN NO EVENT SHALL AMD BE LIABLE FOR INCIDENTAL OR CONSEQUENTIAL DAMAGES IN CONNECTION WITH OR ARISING FROM THE FURNISHING, PERFORMANCE, OR USE OF THIS SOFTWARE.

So that all may benefit from your experience, please report any problems or suggestions about this software to the 29K Technical Support Center at 800-29-29-AMD (800-292-9263) in the USA, or 0800-89-1131 in the UK, or 0031-11-1129 in Japan, toll free. The direct dial number is 512-462-4118.

Advanced Micro Devices, Inc. 29K Support Products Mail Stop 573 5900 E. Ben White Blvd. Austin, TX 78741 800-292-9263

## **(5) C.W. Sandmann**

Copyright (C) 1993 C.W. Sandmann

This file may be freely distributed as long as the author's name remains.

#### **(6) Eric Backus**

(C) Copyright 1992 Eric Backus

This software may be used freely so long as this copyright notice is left intact. There is no warrantee on this software.

## **(7) Sun Microsystems**

Copyright (C) 1993 by Sun Microsystems, Inc. All rights reserved.

Developed at SunPro, a Sun Microsystems, Inc. business. Permission to use, copy, modify, and distribute this software is freely granted, provided that this notice is preserved.

#### **(8) Hewlett Packard**

(c) Copyright 1986 HEWLETT-PACKARD COMPANY

To anyone who acknowledges that this file is provided "AS IS" without any express or implied warranty:

 permission to use, copy, modify, and distribute this file for any purpose is hereby granted without fee, provided that the above copyright notice and this notice appears in all copies, and that the name of Hewlett-Packard Company not be used in advertising or publicity pertaining to distribution of the software without specific, written prior permission.

Hewlett-Packard Company makes no representations about the suitability of this software for any purpose.

## **(9) Hans-Peter Nilsson**

Copyright (C) 2001 Hans-Peter Nilsson

Permission to use, copy, modify, and distribute this software is freely granted, provided that the above copyright notice, this notice and the following disclaimer are preserved with no changes.

THIS SOFTWARE IS PROVIDED "AS IS" AND WITHOUT ANY EXPRESS OR IMPLIED WARRANTIES, INCLUDING, WITHOUT LIMITATION, THE IMPLIED WARRANTIES OF MERCHANTABILITY AND FITNESS FOR A PARTICULAR PURPOSE.

## **(11) Christopher G. Demetriou**

*App.*

Copyright (c) 2001 Christopher G. Demetriou All rights reserved.

Redistribution and use in source and binary forms, with or without modification, are permitted provided that the following conditions are met:

1. Redistributions of source code must retain the above copyright notice, this list of conditions and the following disclaimer.

2. Redistributions in binary form must reproduce the above copyright notice, this list of conditions and the following disclaimer in the documentation and/or other materials provided with the distribution.

3. The name of the author may not be used to endorse or promote products derived from this software without specific prior written permission.

THIS SOFTWARE IS PROVIDED BY THE AUTHOR "AS IS" AND ANY EXPRESS OR IMPLIED WARRANTIES, INCLUDING, BUT NOT LIMITED TO, THE IMPLIED WARRANTIES OF MERCHANTABILITY AND FITNESS FOR A PARTICULAR PURPOSE ARE DISCLAIMED. IN NO EVENT SHALL THE AUTHOR BE LIABLE FOR ANY DIRECT, INDIRECT, INCIDENTAL, SPECIAL, EXEMPLARY, OR CONSEQUENTIAL DAMAGES (INCLUDING, BUT NOT LIMITED TO, PROCUREMENT OF SUBSTITUTE GOODS OR SERVICES; LOSS OF USE, DATA, OR PROFITS; OR BUSINESS INTERRUPTION) HOWEVER CAUSED AND ON ANY THEORY OF LIABILITY, WHETHER IN CONTRACT, STRICT LIABILITY, OR TORT (INCLUDING NEGLIGENCE OR OTHERWISE) ARISING IN ANY WAY OUT OF THE USE OF THIS SOFTWARE, EVEN IF ADVISED OF THE POSSIBILITY OF SUCH DAMAGE.

## **(12) SuperH, Inc.**

Copyright 2002 SuperH, Inc. All rights reserved

This software is the property of SuperH, Inc (SuperH) which specifically grants the user the right to modify, use and distribute this software provided this notice is not removed or altered. All other rights are reserved by SuperH.

SUPERH MAKES NO WARRANTY OF ANY KIND, EXPRESS OR IMPLIED, WITH REGARD TO THIS SOFTWARE. IN NO EVENT SHALL SUPERH BE LIABLE FOR INDIRECT, SPECIAL, INCIDENTAL OR CONSEQUENTIAL DAMAGES IN CONNECTION WITH OR ARISING FROM THE FURNISHING, PERFORMANCE, OR USE OF THIS SOFTWARE.

So that all may benefit from your experience, please report any problems or suggestions about this software to the SuperH Support Center via e-mail at softwaresupport@superh.com .

SuperH, Inc. 405 River Oaks Parkway San Jose CA 95134 USA

#### *App.*

#### **(13) Royal Institute of Technology**

Copyright (c) 1999 Kungliga Tekniska H · skolan (Royal Institute of Technology, Stockholm, Sweden). All rights reserved.

Redistribution and use in source and binary forms, with or without modification, are permitted provided that the following conditions are met:

1. Redistributions of source code must retain the above copyright notice, this list of conditions and the following disclaimer.

2. Redistributions in binary form must reproduce the above copyright notice, this list of conditions and the following disclaimer in the documentation and/or other materials provided with the distribution.

3. Neither the name of KTH nor the names of its contributors may be used to endorse or promote products derived from this software without specific prior written permission.

THIS SOFTWARE IS PROVIDED BY KTH AND ITS CONTRIBUTORS "AS IS" AND ANY EXPRESS OR IMPLIED WARRANTIES, INCLUDING, BUT NOT LIMITED TO, THE IMPLIED WARRANTIES OF MERCHANTABILITY AND FITNESS FOR A PARTICULAR PURPOSE ARE DISCLAIMED. IN NO EVENT SHALL KTH OR ITS CONTRIBUTORS BE LIABLE FOR ANY DIRECT, INDIRECT, INCIDENTAL, SPECIAL, EXEMPLARY, OR CONSEQUENTIAL DAMAGES (INCLUDING, BUT NOT LIMITED TO, PROCUREMENT OF SUBSTITUTE GOODS OR SERVICES; LOSS OF USE, DATA, OR PROFITS; OR BUSINESS INTERRUPTION) HOWEVER CAUSED AND ON ANY THEORY OF LIABILITY, WHETHER IN CONTRACT, STRICT LIABILITY, OR TORT (INCLUDING NEGLIGENCE OR OTHERWISE) ARISING IN ANY WAY OUT OF THE USE OF THIS SOFTWARE, EVEN IF ADVISED OF THE POSSIBILITY OF SUCH DAMAGE.

#### **(14) Alexey Zelkin**

Copyright (c) 2000, 2001 Alexey Zelkin <phantom@FreeBSD.org> All rights reserved.

Redistribution and use in source and binary forms, with or without modification, are permitted provided that the following conditions are met:

1. Redistributions of source code must retain the above copyright notice, this list of conditions and the following disclaimer.

2. Redistributions in binary form must reproduce the above copyright notice, this list of conditions and the following disclaimer in the documentation and/or other materials provided with the distribution.

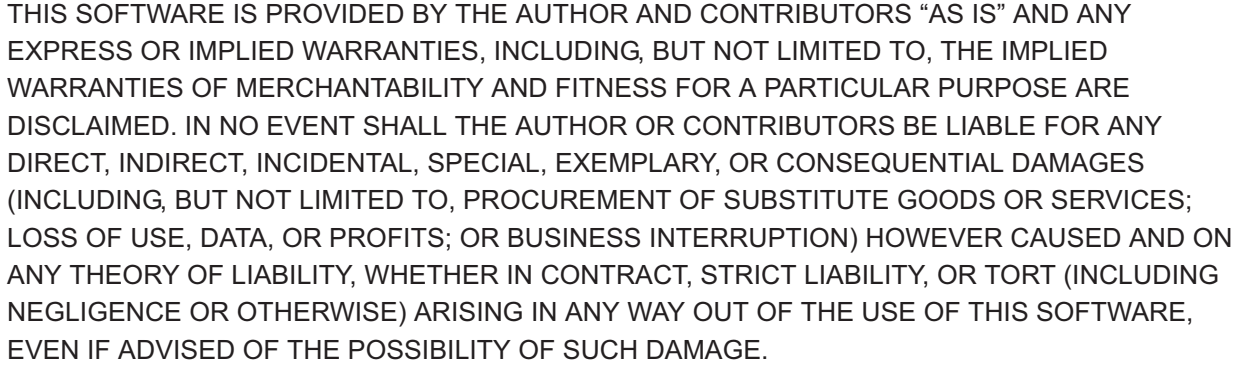

## **(15) Andrey A. Chernov**

Copyright (C) 1997 by Andrey A. Chernov, Moscow, Russia. All rights reserved.

Redistribution and use in source and binary forms, with or without modification, are permitted provided that the following conditions are met:

1. Redistributions of source code must retain the above copyright notice, this list of conditions and the following disclaimer.

2. Redistributions in binary form must reproduce the above copyright notice, this list of conditions and the following disclaimer in the documentation and/or other materials provided with the distribution.

THIS SOFTWARE IS PROVIDED BY THE AUTHOR "AS IS" AND ANY EXPRESS OR IMPLIED WARRANTIES, INCLUDING, BUT NOT LIMITED TO, THE IMPLIED WARRANTIES OF MERCHANTABILITY AND FITNESS FOR A PARTICULAR PURPOSE ARE DISCLAIMED. IN NO EVENT SHALL THE REGENTS OR CONTRIBUTORS BE LIABLE FOR ANY DIRECT, INDIRECT, INCIDENTAL, SPECIAL, EXEMPLARY, OR CONSEQUENTIAL DAMAGES (INCLUDING, BUT NOT LIMITED TO, PROCUREMENT OF SUBSTITUTE GOODS OR SERVICES; LOSS OF USE, DATA, OR PROFITS; OR BUSINESS INTERRUPTION) HOWEVER CAUSED AND ON ANY THEORY OF LIABILITY, WHETHER IN CONTRACT, STRICT LIABILITY, OR TORT (INCLUDING NEGLIGENCE OR OTHERWISE) ARISING IN ANY WAY OUT OF THE USE OF THIS SOFTWARE, EVEN IF ADVISED OF THE POSSIBILITY OF SUCH DAMAGE.

## **(16) FreeBSD**

Copyright (c) 1997-2002 FreeBSD Project. All rights reserved.

Redistribution and use in source and binary forms, with or without modification, are permitted provided that the following conditions are met:

1. Redistributions of source code must retain the above copyright notice, this list of conditions and the following disclaimer.

2. Redistributions in binary form must reproduce the above copyright notice, this list of conditions and the following disclaimer in the documentation and/or other materials provided with the distribution.

THIS SOFTWARE IS PROVIDED BY THE AUTHOR AND CONTRIBUTORS "AS IS" AND ANY EXPRESS OR IMPLIED WARRANTIES, INCLUDING, BUT NOT LIMITED TO, THE IMPLIED WARRANTIES OF MERCHANTABILITY AND FITNESS FOR A PARTICULAR PURPOSE ARE DISCLAIMED. IN NO EVENT SHALL THE AUTHOR OR CONTRIBUTORS BE LIABLE FOR ANY DIRECT, INDIRECT, INCIDENTAL, SPECIAL, EXEMPLARY, OR CONSEQUENTIAL DAMAGES (INCLUDING, BUT NOT LIMITED TO, PROCUREMENT OF SUBSTITUTE GOODS OR SERVICES; LOSS OF USE, DATA, OR PROFITS; OR BUSINESS INTERRUPTION) HOWEVER CAUSED AND ON ANY THEORY OF LIABILITY, WHETHER IN CONTRACT, STRICT LIABILITY, OR TORT (INCLUDING NEGLIGENCE OR OTHERWISE) ARISING IN ANY WAY OUT OF THE USE OF THIS SOFTWARE, EVEN IF ADVISED OF THE POSSIBILITY OF SUCH DAMAGE.

## **(17) S. L. Moshier**

Author: S. L. Moshier. Copyright (c) 1984,2000 S.L. Moshier

Permission to use, copy, modify, and distribute this software for any purpose without fee is hereby granted, provided that this entire notice is included in all copies of any software which is or includes a copy or modification of this software and in all copies of the supporting documentation for such software.

THIS SOFTWARE IS BEING PROVIDED "AS IS", WITHOUT ANY EXPRESS OR IMPLIED WARRANTY. IN PARTICULAR, THE AUTHOR MAKES NO REPRESENTATION OR WARRANTY OF ANY KIND CONCERNING THE MERCHANTABILITY OF THIS SOFTWARE OR ITS FITNESS FOR ANY PARTICULAR PURPOSE.

## **(18) Citrus Project**

Copyright (c)1999 Citrus Project, All rights reserved.

Redistribution and use in source and binary forms, with or without modification, are permitted provided that the following conditions are met:

1. Redistributions of source code must retain the above copyright notice, this list of conditions and the following disclaimer.

2. Redistributions in binary form must reproduce the above copyright notice, this list of conditions and the following disclaimer in the documentation and/or other materials provided with the distribution.

THIS SOFTWARE IS PROVIDED BY THE AUTHOR AND CONTRIBUTORS "AS IS" AND ANY EXPRESS OR IMPLIED WARRANTIES, INCLUDING, BUT NOT LIMITED TO, THE IMPLIED WARRANTIES OF MERCHANTABILITY AND FITNESS FOR A PARTICULAR PURPOSE ARE DISCLAIMED. IN NO EVENT SHALL THE AUTHOR OR CONTRIBUTORS BE LIABLE FOR ANY DIRECT, INDIRECT, INCIDENTAL, SPECIAL, EXEMPLARY, OR CONSEQUENTIAL DAMAGES (INCLUDING, BUT NOT LIMITED TO, PROCUREMENT OF SUBSTITUTE GOODS OR SERVICES; LOSS OF USE, DATA, OR PROFITS; OR BUSINESS INTERRUPTION) HOWEVER CAUSED AND ON ANY THEORY OF LIABILITY, WHETHER IN CONTRACT, STRICT LIABILITY, OR TORT (INCLUDING NEGLIGENCE OR OTHERWISE) ARISING IN ANY WAY OUT OF THE USE OF THIS SOFTWARE, EVEN IF ADVISED OF THE POSSIBILITY OF SUCH DAMAGE.

## **(19) Todd C. Miller**

*App.*

Copyright (c) 1998 Todd C. Miller <Todd.Miller@courtesan.com> All rights reserved.

Redistribution and use in source and binary forms, with or without modification, are permitted provided that the following conditions are met:

1. Redistributions of source code must retain the above copyright notice, this list of conditions and the following disclaimer.

2. Redistributions in binary form must reproduce the above copyright notice, this list of conditions and the following disclaimer in the documentation and/or other materials provided with the distribution.

3. The name of the author may not be used to endorse or promote products derived from this software without specific prior written permission.

THIS SOFTWARE IS PROVIDED "AS IS" AND ANY EXPRESS OR IMPLIED WARRANTIES, INCLUDING, BUT NOT LIMITED TO, THE IMPLIED WARRANTIES OF MERCHANTABILITY AND FITNESS FOR A PARTICULAR PURPOSE ARE DISCLAIMED. IN NO EVENT SHALL THE AUTHOR BE LIABLE FOR ANY DIRECT, INDIRECT, INCIDENTAL, SPECIAL, EXEMPLARY, OR CONSEQUENTIAL DAMAGES (INCLUDING, BUT NOT LIMITED TO, PROCUREMENT OF SUBSTITUTE GOODS OR SERVICES; LOSS OF USE, DATA, OR PROFITS; OR BUSINESS INTERRUPTION) HOWEVER CAUSED AND ON ANY THEORY OF LIABILITY, WHETHER IN CONTRACT, STRICT LIABILITY, OR TORT (INCLUDING NEGLIGENCE OR OTHERWISE) ARISING IN ANY WAY OUT OF THE USE OF THIS SOFTWARE, EVEN IF ADVISED OF THE POSSIBILITY OF SUCH DAMAGE.

#### **(26) Mike Barcroft**

Copyright (c) 2001 Mike Barcroft <mike@FreeBSD.org> All rights reserved.

Redistribution and use in source and binary forms, with or without modification, are permitted provided that the following conditions are met:

1. Redistributions of source code must retain the above copyright notice, this list of conditions and the following disclaimer.

2. Redistributions in binary form must reproduce the above copyright notice, this list of conditions and the following disclaimer in the documentation and/or other materials provided with the distribution.

THIS SOFTWARE IS PROVIDED BY THE AUTHOR AND CONTRIBUTORS "AS IS" AND ANY EXPRESS OR IMPLIED WARRANTIES, INCLUDING, BUT NOT LIMITED TO, THE IMPLIED WARRANTIES OF MERCHANTABILITY AND FITNESS FOR A PARTICULAR PURPOSE ARE DISCLAIMED. IN NO EVENT SHALL THE AUTHOR OR CONTRIBUTORS BE LIABLE FOR ANY DIRECT, INDIRECT, INCIDENTAL, SPECIAL, EXEMPLARY, OR CONSEQUENTIAL DAMAGES (INCLUDING, BUT NOT LIMITED TO, PROCUREMENT OF SUBSTITUTE GOODS OR SERVICES; LOSS OF USE, DATA, OR PROFITS; OR BUSINESS INTERRUPTION) HOWEVER CAUSED AND ON ANY THEORY OF LIABILITY, WHETHER IN CONTRACT, STRICT LIABILITY, OR TORT (INCLUDING NEGLIGENCE OR OTHERWISE) ARISING IN ANY WAY OUT OF THE USE OF THIS SOFTWARE, EVEN IF ADVISED OF THE POSSIBILITY OF SUCH DAMAGE.

#### **(27) Konstantin Chuguev (--enable-newlib-iconv)**

Copyright (c) 1999, 2000 Konstantin Chuguev. All rights reserved.

Redistribution and use in source and binary forms, with or without modification, are permitted provided that the following conditions are met:

1. Redistributions of source code must retain the above copyright notice, this list of conditions and the following disclaimer.

2. Redistributions in binary form must reproduce the above copyright notice, this list of conditions and the following disclaimer in the documentation and/or other materials provided with the distribution.

THIS SOFTWARE IS PROVIDED BY THE AUTHOR AND CONTRIBUTORS "AS IS" AND ANY EXPRESS OR IMPLIED WARRANTIES, INCLUDING, BUT NOT LIMITED TO, THE IMPLIED WARRANTIES OF MERCHANTABILITY AND FITNESS FOR A PARTICULAR PURPOSE ARE DISCLAIMED. IN NO EVENT SHALL THE AUTHOR OR CONTRIBUTORS BE LIABLE FOR ANY DIRECT, INDIRECT, INCIDENTAL, SPECIAL, EXEMPLARY, OR CONSEQUENTIAL DAMAGES (INCLUDING, BUT NOT LIMITED TO, PROCUREMENT OF SUBSTITUTE GOODS OR SERVICES; LOSS OF USE, DATA, OR PROFITS; OR BUSINESS INTERRUPTION) HOWEVER CAUSED AND ON ANY THEORY OF LIABILITY, WHETHER IN CONTRACT, STRICT LIABILITY, OR TORT (INCLUDING NEGLIGENCE OR OTHERWISE) ARISING IN ANY WAY OUT OF THE USE OF THIS SOFTWARE, EVEN IF ADVISED OF THE POSSIBILITY OF SUCH DAMAGE.

iconv (Charset Conversion Library) v2.0

#### **(28) Artem Bityuckiy (--enable-newlib-iconv)**

Copyright (c) 2003, Artem B. Bityuckiy, SoftMine Corporation. Rights transferred to Franklin Electronic Publishers.

Redistribution and use in source and binary forms, with or without modification, are permitted provided that the following conditions are met:

1. Redistributions of source code must retain the above copyright notice, this list of conditions and the following disclaimer.

2. Redistributions in binary form must reproduce the above copyright notice, this list of conditions and the following disclaimer in the documentation and/or other materials provided with the distribution.

THIS SOFTWARE IS PROVIDED BY THE AUTHOR AND CONTRIBUTORS "AS IS" AND ANY EXPRESS OR IMPLIED WARRANTIES, INCLUDING, BUT NOT LIMITED TO, THE IMPLIED WARRANTIES OF MERCHANTABILITY AND FITNESS FOR A PARTICULAR PURPOSE ARE DISCLAIMED. IN NO EVENT SHALL THE AUTHOR OR CONTRIBUTORS BE LIABLE FOR ANY DIRECT, INDIRECT, INCIDENTAL, SPECIAL, EXEMPLARY, OR CONSEQUENTIAL DAMAGES (INCLUDING, BUT NOT LIMITED TO, PROCUREMENT OF SUBSTITUTE GOODS OR SERVICES; LOSS OF USE, DATA, OR PROFITS; OR BUSINESS INTERRUPTION) HOWEVER CAUSED AND ON ANY THEORY OF LIABILITY, WHETHER IN CONTRACT, STRICT LIABILITY, OR TORT (INCLUDING NEGLIGENCE OR OTHERWISE) ARISING IN ANY WAY OUT OF THE USE OF THIS SOFTWARE, EVEN IF ADVISED OF THE POSSIBILITY OF SUCH DAMAGE.

## **libhal\_bsp**

This product uses the open source software program "libhal bsp" which applies the terms and conditions provided by owner of the copyright to the "libhal\_bsp".

Copyright (c) 2003 Altera Corporation, San Jose, California, USA. All rights reserved.

Permission is hereby granted, free of charge, to any person obtaining a copy of this software and associated documentation files (the "Software"), to deal in the Software without restriction, including without limitation the rights to use, copy, modify, merge, publish, distribute, sublicense, and/or sell copies of the Software, and to permit persons to whom the Software is furnished to do so, subject to the following conditions:

The above copyright notice and this permission notice shall be included in all copies or substantial portions of the Software.

THE SOFTWARE IS PROVIDED "AS IS", WITHOUT WARRANTY OF ANY KIND, EXPRESS OR IMPLIED, INCLUDING BUT NOT LIMITED TO THE WARRANTIES OF MERCHANTABILITY, FITNESS FOR A PARTICULAR PURPOSE AND NONINFRINGEMENT. IN NO EVENT SHALL THE AUTHORS OR COPYRIGHT HOLDERS BE LIABLE FOR ANY CLAIM, DAMAGES OR OTHER LIABILITY, WHETHER IN AN ACTION OF CONTRACT, TORT OR OTHERWISE, ARISING FROM, OUT OF OR IN CONNECTION WITH THE SOFTWARE OR THE USE OR OTHER DEALINGS IN THE SOFTWARE.

# *License information of Open Source Software*

## **End User License Agreement of Open Source Software modules**

• This instrument contains software modules which are not licensed under the terms of GPL. This section must not be translated by any language and must not be changed from original text. Because these license description must be described original description in English according to these license.

• The Licensed Software may include (i) some open source software and (ii) other third party software (collectively, "Third Party Software"). Regarding the use of the Third Party Software, you shall follow the license terms and conditions applied to such Third Party Software. Any part of this License Agreement does not restrict, change or alter any of your rights and obligations imposed by the license terms and conditions of the Third Party Software.

#### **newlib**

MAJ-2130, which is "NLV-3101" manufactured by OPTO ELECTORONICS CO.,LTD, uses the open source software program "newlib" which applies the terms and conditions provided by owner of the copyright to the "newlib".

The newlib subdirectory is a collection of software from several sources. Each file may have its own copyright/license that is embedded in the source file(s), the following copyright notices will apply to the contents of the newlib subdirectory:

#### **(1) Red Hat Incorporated**

Copyright (c) 1994-2009 Red Hat, Inc. All rights reserved.

This copyrighted material is made available to anyone wishing to use, modify, copy, or redistribute it subject to the terms and conditions of the BSD License. This program is distributed in the hope that it will be useful, but WITHOUT ANY WARRANTY expressed or implied, including the implied warranties of MERCHANTABILITY or FITNESS FOR A PARTICULAR PURPOSE. A copy of this license is available at http://www.opensource.org/licenses. Any Red Hat trademarks that are incorporated in the source code or documentation are not subject to the BSD License and may only be used or replicated with the express permission of Red Hat, Inc.

#### *App.* **(2) University of California, Berkeley**

Copyright (c) 1981-2000 The Regents of the University of California. All rights reserved.

Redistribution and use in source and binary forms, with or without modification, are permitted provided that the following conditions are met:

\* Redistributions of source code must retain the above copyright notice, this list of conditions and the following disclaimer.

\* Redistributions in binary form must reproduce the above copyright notice, this list of conditions and the following disclaimer in the documentation and/or other materials provided with the distribution.

\* Neither the name of the University nor the names of its contributors may be used to endorse or promote products derived from this software without specific prior written permission.

THIS SOFTWARE IS PROVIDED BY THE COPYRIGHT HOLDERS AND CONTRIBUTORS "AS IS" AND ANY EXPRESS OR IMPLIED WARRANTIES, INCLUDING, BUT NOT LIMITED TO, THE IMPLIED WARRANTIES OF MERCHANTABILITY AND FITNESS FOR A PARTICULAR PURPOSE ARE DISCLAIMED.

IN NO EVENT SHALL THE COPYRIGHT OWNER OR CONTRIBUTORS BE LIABLE FOR ANY DIRECT, INDIRECT, INCIDENTAL, SPECIAL, EXEMPLARY, OR CONSEQUENTIAL DAMAGES (INCLUDING, BUT NOT LIMITED TO, PROCUREMENT OF SUBSTITUTE GOODS OR SERVICES; LOSS OF USE, DATA, OR PROFITS; OR BUSINESS INTERRUPTION) HOWEVER CAUSED AND ON ANY THEORY OF LIABILITY, WHETHER IN CONTRACT, STRICT LIABILITY, OR TORT (INCLUDING NEGLIGENCE OR OTHERWISE) ARISING IN ANY WAY OUT OF THE USE OF THIS SOFTWARE, EVEN IF ADVISED OF THE POSSIBILITYOF SUCH DAMAGE.

#### **(3) David M. Gay at AT&T**

The author of this software is David M. Gay. Copyright (c) 1991 by AT&T.

Permission to use, copy, modify, and distribute this software for any purpose without fee is hereby granted, provided that this entire notice is included in all copies of any software which is or includes a copy or modification of this software and in all copies of the supporting documentation for such software.

THIS SOFTWARE IS BEING PROVIDED "AS IS", WITHOUT ANY EXPRESS OR IMPLIED WARRANTY. IN PARTICULAR, NEITHER THE AUTHOR NOR AT&T MAKES ANY REPRESENTATION OR WARRANTY OF ANY KIND CONCERNING THE MERCHANTABILITY OF THIS SOFTWARE OR ITS FITNESS FOR ANY PARTICULAR PURPOSE.

-------------------------------------------------------------------

The author of this software is David M. Gay.

Copyright (C) 1998-2001 by Lucent Technologies All Rights Reserved

License information of Open Source Software

Permission to use, copy, modify, and distribute this software and its documentation for any purpose and without fee is hereby granted, provided that the above copyright notice appear in all copies and that both that the copyright notice and this permission notice and warranty disclaimer appear in supporting documentation, and that the name of Lucent or any of its entities not be used in advertising or publicity pertaining to distribution of the software without specific, written prior permission.

LUCENT DISCLAIMS ALL WARRANTIES WITH REGARD TO THIS SOFTWARE, INCLUDING ALL IMPLIED WARRANTIES OF MERCHANTABILITY AND FITNESS. IN NO EVENT SHALL LUCENT OR ANY OF ITS ENTITIES BE LIABLE FOR ANY SPECIAL, INDIRECT

OR CONSEQUENTIAL DAMAGES OR ANY DAMAGES WHATSOEVER RESULTING FROM LOSS OF USE, DATA OR PROFITS, WHETHER IN AN ACTION OF CONTRACT, NEGLIGENCE OR OTHER TORTIOUS ACTION, ARISING OUT OF OR IN CONNECTION WITH THE USE OR PERFORMANCE OF THIS SOFTWARE.

#### **(4) Advanced Micro Devices**

Copyright 1989, 1990 Advanced Micro Devices, Inc.

This software is the property of Advanced Micro Devices, Inc (AMD) which specifically grants the user the right to modify, use and distribute this software provided this notice is not removed or altered. All other rights are reserved by AMD.

AMD MAKES NO WARRANTY OF ANY KIND, EXPRESS OR IMPLIED, WITH REGARD TO THIS SOFTWARE. IN NO EVENT SHALL AMD BE LIABLE FOR INCIDENTAL OR CONSEQUENTIAL DAMAGES IN CONNECTION WITH OR ARISING FROM THE FURNISHING, PERFORMANCE, OR USE OF THIS SOFTWARE.

So that all may benefit from your experience, please report any problems or suggestions about this software to the 29K Technical Support Center at 800-29-29-AMD (800-292-9263) in the USA, or 0800-89-1131 in the UK, or 0031-11-1129 in Japan, toll free. The direct dial number is 512-462-4118.

Advanced Micro Devices, Inc. 29K Support Products Mail Stop 573 5900 E. Ben White Blvd. Austin, TX 78741 800-292-9263

## **(7) Sun Microsystems**

Copyright (C) 1993 by Sun Microsystems, Inc. All rights reserved.

Developed at SunPro, a Sun Microsystems, Inc. business.

Permission to use, copy, modify, and distribute this software is freely granted, provided that this notice is preserved.

## **(8) Hewlett Packard**

(c) Copyright 1986 HEWLETT-PACKARD COMPANY

To anyone who acknowledges that this file is provided "AS IS" without any express or implied warranty:

 permission to use, copy, modify, and distribute this file for any purpose is hereby granted without fee, provided that the above copyright notice and this notice appears in all copies, and that the name of Hewlett-Packard Company not be used in advertising or publicity pertaining to distribution of the software without specific, written prior permission.

Hewlett-Packard Company makes no representations about the suitability of this software for any purpose.

#### **(9) Hans-Peter Nilsson**

Copyright (C) 2001 Hans-Peter Nilsson

Permission to use, copy, modify, and distribute this software is freely granted, provided that the above copyright notice, this notice and the following disclaimer are preserved with no changes.

THIS SOFTWARE IS PROVIDED "AS IS" AND WITHOUT ANY EXPRESS OR IMPLIED WARRANTIES, INCLUDING, WITHOUT LIMITATION, THE IMPLIED WARRANTIES OF MERCHANTABILITY AND FITNESS FOR A PARTICULAR PURPOSE.

## **(10) Stephane Carrez (m68hc11-elf/m68hc12-elf targets only)**

Copyright (C) 1999, 2000, 2001, 2002 Stephane Carrez (stcarrez@nerim.fr)

The authors hereby grant permission to use, copy, modify, distribute, and license this software and its documentation for any purpose, provided that existing copyright notices are retained in all copies and that this notice is included verbatim in any distributions. No written agreement, license, or royalty fee is required for any of the authorized uses.

Modifications to this software may be copyrighted by their authors and need not follow the licensing terms described here, provided that the new terms are clearly indicated on the first page of each file where they apply.

#### 

©2017 OLYMPUS MEDICAL SYSTEMS CORP. All rights reserved. No part of this publication may be reproduced or distributed without the express written permission of OLYMPUS MEDICAL SYSTEMS CORP.

OLYMPUS is a registered trademark of OLYMPUS CORPORATION.

Trademarks, product names, logos, or trade names used in this document are generally registered trademarks or trademarks of each company.

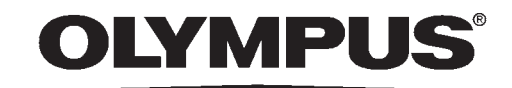

- Manufactured by -

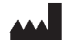

## **OLYMPUS MEDICAL SYSTEMS CORP.**

2951 Ishikawa-cho, Hachioji-shi, Tokyo 192-8507, Japan Fax: (042)646-2429 Telephone: (042)642-2111

- Distributed by -

## **OLYMPUS AMERICA INC.**

3500 Corporate Parkway, P.O. Box 610, Center Valley, PA 18034-0610, U.S.A. Fax: (484)896-7128 Telephone: (484)896-5000

#### **OLYMPUS LATIN AMERICA, INC.**

5301 Blue Lagoon Drive, Suite 290 Miami, FL 33126-2097, U.S.A. Fax: (305)261-4421 Telephone: (305)266-2332

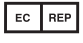

#### **OLYMPUS EUROPA SE & CO. KG**

(Premises/Goods delivery) Wendenstrasse 14-18, 20097 Hamburg, Germany (Letters) Postfach 10 49 08, 20034 Hamburg, Germany Fax: (040)23773-4656 Telephone: (040)23773-0

#### **KEYMED (MEDICAL & INDUSTRIAL EQUIPMENT) LTD.**

KeyMed House, Stock Road, Southend-on-Sea, Essex SS2 5QH, United Kingdom Fax: (01702)465677 Telephone: (01702)616333

#### **OLYMPUS MOSCOW LIMITED LIABILITY COMPANY**

Elektrozavodskaya str. 27 bld.8, 107023 Moscow, Russia Fax: (7)495-663-8486 Telephone: (7)495-926-7077

#### **OLYMPUS (BEIJING) SALES & SERVICE CO., LTD.**

A8F, Ping An International Financial Center, No. 1-3, Xinyuan South Road, Chaoyang District, Beijing, 100027 P.R.C. Fax: (86)10-5976-1299 Telephone: (86)10-5819-9000

#### **OLYMPUS KOREA CO., LTD.**

Olympus Tower 9F, 446, Bongeunsa-ro, Gangnam-gu, Seoul, Korea 135-509 Fax: (02)6255-3494 Telephone: (02)6255-3210

#### **OLYMPUS SINGAPORE PTE LTD**

491B, River Valley Road #12-01/04, Valley Point Office Tower, Singapore 248373 Fax: 6834-2438 Telephone: 6834-0010

#### **OLYMPUS AUSTRALIA PTY LTD**

3 Acacia Place, Notting Hill, VIC 3168, Australia Fax: (03)9543-1350 Telephone: (03)9265-5400

#### **(11) Christopher G. Demetriou**

Copyright (c) 2001 Christopher G. Demetriou All rights reserved.

Redistribution and use in source and binary forms, with or without modification, are permitted provided that the following conditions are met:

1. Redistributions of source code must retain the above copyright notice, this list of conditions and the following disclaimer.

2. Redistributions in binary form must reproduce the above copyright notice, this list of conditions and the following disclaimer in the documentation and/or other materials provided with the distribution.

3. The name of the author may not be used to endorse or promote products derived from this software without specific prior written permission.

THIS SOFTWARE IS PROVIDED BY THE AUTHOR "AS IS" AND ANY EXPRESS OR IMPLIED WARRANTIES, INCLUDING, BUT NOT LIMITED TO, THE IMPLIED WARRANTIES OF MERCHANTABILITY AND FITNESS FOR A PARTICULAR PURPOSE ARE DISCLAIMED. IN NO EVENT SHALL THE AUTHOR BE LIABLE FOR ANY DIRECT, INDIRECT, INCIDENTAL, SPECIAL, EXEMPLARY, OR CONSEQUENTIAL DAMAGES (INCLUDING, BUT NOT LIMITED TO, PROCUREMENT OF SUBSTITUTE GOODS OR SERVICES; LOSS OF USE, DATA, OR PROFITS; OR BUSINESS INTERRUPTION) HOWEVER CAUSED AND ON ANY THEORY OF LIABILITY, WHETHER IN CONTRACT, STRICT LIABILITY, OR TORT (INCLUDING NEGLIGENCE OR OTHERWISE) ARISING IN ANY WAY OUT OF THE USE OF THIS SOFTWARE, EVEN IF ADVISED OF THE POSSIBILITY OF SUCH DAMAGE.

#### **(12) SuperH, Inc.**

Copyright 2002 SuperH, Inc. All rights reserved

This software is the property of SuperH, Inc (SuperH) which specifically grants the user the right to modify, use and distribute this software provided this notice is not removed or altered. All other rights are reserved by SuperH.

SUPERH MAKES NO WARRANTY OF ANY KIND, EXPRESS OR IMPLIED, WITH REGARD TO THIS SOFTWARE. IN NO EVENT SHALL SUPERH BE LIABLE FOR INDIRECT, SPECIAL, INCIDENTAL OR CONSEQUENTIAL DAMAGES IN CONNECTION WITH OR ARISING FROM THE FURNISHING, PERFORMANCE, OR USE OF THIS SOFTWARE.

*App.*

So that all may benefit from your experience, please report any problems or suggestions about this software to the SuperH Support Center via e-mail at softwaresupport@superh.com.

SuperH, Inc. 405 River Oaks Parkway San Jose CA 95134 USA

## **(13) Royal Institute of Technology**

Copyright (c) 1999 Kungliga Tekniska H · skolan (Royal Institute of Technology, Stockholm, Sweden). All rights reserved.

Redistribution and use in source and binary forms, with or without modification, are permitted provided that the following conditions are met:

1. Redistributions of source code must retain the above copyright notice, this list of conditions and the following disclaimer.

2. Redistributions in binary form must reproduce the above copyright notice, this list of conditions and the following disclaimer in the documentation and/or other materials provided with the distribution.

3. Neither the name of KTH nor the names of its contributors may be used to endorse or promote products derived from this software without specific prior written permission.

THIS SOFTWARE IS PROVIDED BY KTH AND ITS CONTRIBUTORS "AS IS" AND ANY EXPRESS OR IMPLIED WARRANTIES, INCLUDING, BUT NOT LIMITED TO, THE IMPLIED WARRANTIES OF MERCHANTABILITY AND FITNESS FOR A PARTICULAR PURPOSE ARE DISCLAIMED. IN NO EVENT SHALL KTH OR ITS CONTRIBUTORS BE LIABLE FOR ANY DIRECT, INDIRECT, INCIDENTAL, SPECIAL, EXEMPLARY, OR CONSEQUENTIAL DAMAGES (INCLUDING, BUT NOT LIMITED TO, PROCUREMENT OF SUBSTITUTE GOODS OR SERVICES; LOSS OF USE, DATA, OR PROFITS; OR BUSINESS INTERRUPTION) HOWEVER CAUSED AND ON ANY THEORY OF LIABILITY, WHETHER IN CONTRACT, STRICT LIABILITY, OR TORT (INCLUDING NEGLIGENCE OR OTHERWISE) ARISING IN ANY WAY OUT OF THE USE OF THIS SOFTWARE, EVEN IF ADVISED OF THE POSSIBILITY OF SUCH DAMAGE.

## **(14) Alexey Zelkin**

Copyright (c) 2000, 2001 Alexey Zelkin <phantom@FreeBSD.org> All rights reserved.

Redistribution and use in source and binary forms, with or without modification, are permitted provided that the following conditions are met:

1. Redistributions of source code must retain the above copyright notice, this list of conditions and the following disclaimer.

2. Redistributions in binary form must reproduce the above copyright notice, this list of conditions and the following disclaimer in the documentation and/or other materials provided with the distribution.

OER-Elite OPERATION MANUAL *675* **OLYMPUS** 

THIS SOFTWARE IS PROVIDED BY THE AUTHOR AND CONTRIBUTORS "AS IS" AND ANY EXPRESS OR IMPLIED WARRANTIES, INCLUDING, BUT NOT LIMITED TO, THE IMPLIED WARRANTIES OF MERCHANTABILITY AND FITNESS FOR A PARTICULAR PURPOSE ARE DISCLAIMED. IN NO EVENT SHALL THE AUTHOR OR CONTRIBUTORS BE LIABLE FOR ANY DIRECT, INDIRECT, INCIDENTAL, SPECIAL, EXEMPLARY, OR CONSEQUENTIAL DAMAGES (INCLUDING, BUT NOT LIMITED TO, PROCUREMENT OF SUBSTITUTE GOODS OR SERVICES; LOSS OF USE, DATA, OR PROFITS; OR BUSINESS INTERRUPTION) HOWEVER CAUSED AND ON ANY THEORY OF LIABILITY, WHETHER IN CONTRACT, STRICT LIABILITY, OR TORT (INCLUDING NEGLIGENCE OR OTHERWISE) ARISING IN ANY WAY OUT OF THE USE OF THIS SOFTWARE, EVEN IF ADVISED OF THE POSSIBILITY OF SUCH DAMAGE.

## **(15) Andrey A. Chernov**

Copyright (C) 1997 by Andrey A. Chernov, Moscow, Russia. All rights reserved.

Redistribution and use in source and binary forms, with or without modification, are permitted provided that the following conditions are met:

1. Redistributions of source code must retain the above copyright notice, this list of conditions and the following disclaimer.

2. Redistributions in binary form must reproduce the above copyright notice, this list of conditions and the following disclaimer in the documentation and/or other materials provided with the distribution.

THIS SOFTWARE IS PROVIDED BY THE AUTHOR "AS IS" AND ANY EXPRESS OR IMPLIED WARRANTIES, INCLUDING, BUT NOT LIMITED TO, THE IMPLIED WARRANTIES OF MERCHANTABILITY AND FITNESS FOR A PARTICULAR PURPOSE ARE DISCLAIMED. IN NO EVENT SHALL THE REGENTS OR CONTRIBUTORS BE LIABLE FOR ANY DIRECT, INDIRECT, INCIDENTAL, SPECIAL, EXEMPLARY, OR CONSEQUENTIAL DAMAGES (INCLUDING, BUT NOT LIMITED TO, PROCUREMENT OF SUBSTITUTE GOODS OR SERVICES; LOSS OF USE, DATA, OR PROFITS; OR BUSINESS INTERRUPTION) HOWEVER CAUSED AND ON ANY THEORY OF LIABILITY, WHETHER IN CONTRACT, STRICT LIABILITY, OR TORT (INCLUDING NEGLIGENCE OR OTHERWISE) ARISING IN ANY WAY OUT OF THE USE OF THIS SOFTWARE, EVEN IF ADVISED OF THE POSSIBILITY OF SUCH DAMAGE.

## **(16) FreeBSD**

Copyright (c) 1997-2002 FreeBSD Project. All rights reserved.

#### *App.*

Redistribution and use in source and binary forms, with or without modification, are permitted provided that the following conditions are met:

1. Redistributions of source code must retain the above copyright notice, this list of conditions and the following disclaimer.

2. Redistributions in binary form must reproduce the above copyright notice, this list of conditions and the following disclaimer in the documentation and/or other materials provided with the distribution.

THIS SOFTWARE IS PROVIDED BY THE AUTHOR AND CONTRIBUTORS "AS IS" AND ANY EXPRESS OR IMPLIED WARRANTIES, INCLUDING, BUT NOT LIMITED TO, THE IMPLIED WARRANTIES OF MERCHANTABILITY AND FITNESS FOR A PARTICULAR PURPOSE ARE DISCLAIMED. IN NO EVENT SHALL THE AUTHOR OR CONTRIBUTORS BE LIABLE FOR ANY DIRECT, INDIRECT, INCIDENTAL, SPECIAL, EXEMPLARY, OR CONSEQUENTIAL DAMAGES (INCLUDING, BUT NOT LIMITED TO, PROCUREMENT OF SUBSTITUTE GOODS OR SERVICES; LOSS OF USE, DATA, OR PROFITS; OR BUSINESS INTERRUPTION) HOWEVER CAUSED AND ON ANY THEORY OF LIABILITY, WHETHER IN CONTRACT, STRICT LIABILITY, OR TORT (INCLUDING NEGLIGENCE OR OTHERWISE) ARISING IN ANY WAY OUT OF THE USE OF THIS SOFTWARE, EVEN IF ADVISED OF THE POSSIBILITY OF SUCH DAMAGE.

## **(17) S. L. Moshier**

Author: S. L. Moshier. Copyright (c) 1984,2000 S.L. Moshier

Permission to use, copy, modify, and distribute this software for any purpose without fee is hereby granted, provided that this entire notice is included in all copies of any software which is or includes a copy or modification of this software and in all copies of the supporting documentation for such software.

THIS SOFTWARE IS BEING PROVIDED "AS IS", WITHOUT ANY EXPRESS OR IMPLIED WARRANTY. IN PARTICULAR, THE AUTHOR MAKES NO REPRESENTATION OR WARRANTY OF ANY KIND CONCERNING THE MERCHANTABILITY OF THIS SOFTWARE OR ITS FITNESS FOR ANY PARTICULAR PURPOSE.

## **(18) Citrus Project**

Copyright (c)1999 Citrus Project, All rights reserved.

Redistribution and use in source and binary forms, with or without modification, are permitted provided that the following conditions are met:

1. Redistributions of source code must retain the above copyright notice, this list of conditions and the following disclaimer.

2. Redistributions in binary form must reproduce the above copyright notice, this list of conditions and the following disclaimer in the documentation and/or other materials provided with the distribution.

THIS SOFTWARE IS PROVIDED BY THE AUTHOR AND CONTRIBUTORS "AS IS" AND ANY EXPRESS OR IMPLIED WARRANTIES, INCLUDING, BUT NOT LIMITED TO, THE IMPLIED WARRANTIES OF MERCHANTABILITY AND FITNESS FOR A PARTICULAR PURPOSE ARE DISCLAIMED. IN NO EVENT SHALL THE AUTHOR OR CONTRIBUTORS BE LIABLE FOR ANY DIRECT, INDIRECT, INCIDENTAL, SPECIAL, EXEMPLARY, OR CONSEQUENTIAL DAMAGES (INCLUDING, BUT NOT LIMITED TO, PROCUREMENT OF SUBSTITUTE GOODS OR SERVICES; LOSS OF USE, DATA, OR PROFITS; OR BUSINESS INTERRUPTION) HOWEVER CAUSED AND ON ANY THEORY OF LIABILITY, WHETHER IN CONTRACT, STRICT LIABILITY, OR TORT (INCLUDING NEGLIGENCE OR OTHERWISE) ARISING IN ANY WAY OUT OF THE USE OF THIS SOFTWARE, EVEN IF ADVISED OF THE POSSIBILITY OF SUCH DAMAGE.

#### **(19) Todd C. Miller**

Copyright (c) 1998 Todd C. Miller <Todd.Miller@courtesan.com> All rights reserved.

Redistribution and use in source and binary forms, with or without modification, are permitted provided that the following conditions are met:

1. Redistributions of source code must retain the above copyright notice, this list of conditions and the following disclaimer.

2. Redistributions in binary form must reproduce the above copyright notice, this list of conditions and the following disclaimer in the documentation and/or other materials provided with the distribution.

3. The name of the author may not be used to endorse or promote products derived from this software without specific prior written permission.

THIS SOFTWARE IS PROVIDED "AS IS" AND ANY EXPRESS OR IMPLIED WARRANTIES, INCLUDING, BUT NOT LIMITED TO, THE IMPLIED WARRANTIES OF MERCHANTABILITY AND FITNESS FOR A PARTICULAR PURPOSE ARE DISCLAIMED. IN NO EVENT SHALL THE AUTHOR BE LIABLE FOR ANY DIRECT, INDIRECT, INCIDENTAL, SPECIAL, EXEMPLARY, OR CONSEQUENTIAL DAMAGES (INCLUDING, BUT NOT LIMITED TO, PROCUREMENT OF SUBSTITUTE GOODS OR SERVICES; LOSS OF USE, DATA, OR PROFITS; OR BUSINESS INTERRUPTION) HOWEVER CAUSED AND ON ANY THEORY OF LIABILITY, WHETHER IN CONTRACT, STRICT LIABILITY, OR TORT (INCLUDING NEGLIGENCE OR OTHERWISE) ARISING IN ANY WAY OUT OF THE USE OF THIS SOFTWARE, EVEN IF ADVISED OF THE POSSIBILITY OF SUCH DAMAGE.

#### **(26) Mike Barcroft**

*App.*

Copyright (c) 2001 Mike Barcroft <mike@FreeBSD.org> All rights reserved.

Redistribution and use in source and binary forms, with or without modification, are permitted provided that the following conditions are met:

1. Redistributions of source code must retain the above copyright notice, this list of conditions and the following disclaimer.

2. Redistributions in binary form must reproduce the above copyright notice, this list of conditions and the following disclaimer in the documentation and/or other materials provided with the distribution.

THIS SOFTWARE IS PROVIDED BY THE AUTHOR AND CONTRIBUTORS "AS IS" AND ANY EXPRESS OR IMPLIED WARRANTIES, INCLUDING, BUT NOT LIMITED TO, THE IMPLIED WARRANTIES OF MERCHANTABILITY AND FITNESS FOR A PARTICULAR PURPOSE ARE DISCLAIMED. IN NO EVENT SHALL THE AUTHOR OR CONTRIBUTORS BE LIABLE FOR ANY DIRECT, INDIRECT, INCIDENTAL, SPECIAL, EXEMPLARY, OR CONSEQUENTIAL DAMAGES (INCLUDING, BUT NOT LIMITED TO, PROCUREMENT OF SUBSTITUTE GOODS OR SERVICES; LOSS OF USE, DATA, OR PROFITS; OR BUSINESS INTERRUPTION) HOWEVER CAUSED AND ON ANY THEORY OF LIABILITY, WHETHER IN CONTRACT, STRICT LIABILITY, OR TORT (INCLUDING NEGLIGENCE OR OTHERWISE) ARISING IN ANY WAY OUT OF THE USE OF THIS SOFTWARE, EVEN IF ADVISED OF THE POSSIBILITY OF SUCH DAMAGE.

#### **(35) - ARM Ltd (arm and thumb variant targets only)**

 Copyright (c) 2009 ARM Ltd All rights reserved.

 Redistribution and use in source and binary forms, with or without modification, are permitted provided that the following conditions are met:

1. Redistributions of source code must retain the above copyright notice, this list of conditions and the following disclaimer.

2. Redistributions in binary form must reproduce the above copyright notice, this list of conditions and the following disclaimer in the documentation and/or other materials provided with the distribution.

3. The name of the company may not be used to endorse or promote products derived from this software without specific prior written permission.

 THIS SOFTWARE IS PROVIDED BY ARM LTD "AS IS" AND ANY EXPRESS OR IMPLIED WARRANTIES, INCLUDING, BUT NOT LIMITED TO, THE IMPLIED WARRANTIES OF MERCHANTABILITY AND FITNESS FOR A PARTICULAR PURPOSE ARE DISCLAIMED. IN NO EVENT SHALL ARM LTD BE LIABLE FOR ANY DIRECT, INDIRECT, INCIDENTAL, SPECIAL, EXEMPLARY, OR CONSEQUENTIAL DAMAGES (INCLUDING, BUT NOT LIMITED TO, PROCUREMENT OF SUBSTITUTE GOODS OR SERVICES; LOSS OF USE, DATA, OR PROFITS; OR BUSINESS INTERRUPTION) HOWEVER CAUSED AND ON ANY THEORY OF LIABILITY, WHETHER IN CONTRACT, STRICT LIABILITY, OR TORT (INCLUDING NEGLIGENCE OR OTHERWISE) ARISING IN ANY WAY OUT OF THE USE OF THIS SOFTWARE, EVEN IF ADVISED OF THE POSSIBILITY OF SUCH DAMAGE.

#### **(41) Ed Schouten - Free BSD**

Copyright (c) 2008 Ed Schouten <ed@FreeBSD.org> All rights reserved.

Redistribution and use in source and binary forms, with or without modification, are permitted provided that the following conditions are met:

1. Redistributions of source code must retain the above copyright notice, this list of conditions and the following disclaimer.

2. Redistributions in binary form must reproduce the above copyright notice, this list of conditions and the following disclaimer in the documentation and/or other materials provided with the distribution.

THIS SOFTWARE IS PROVIDED BY THE AUTHOR AND CONTRIBUTORS "AS IS" AND ANY EXPRESS OR IMPLIED WARRANTIES, INCLUDING, BUT NOT LIMITED TO, THE IMPLIED WARRANTIES OF MERCHANTABILITY AND FITNESS FOR A PARTICULAR PURPOSE ARE DISCLAIMED. IN NO EVENT SHALL THE AUTHOR OR CONTRIBUTORS BE LIABLE FOR ANY DIRECT, INDIRECT, INCIDENTAL, SPECIAL, EXEMPLARY, OR CONSEQUENTIAL DAMAGES (INCLUDING, BUT NOT LIMITED TO, PROCUREMENT OF SUBSTITUTE GOODS OR SERVICES; LOSS OF USE, DATA, OR PROFITS; OR BUSINESS INTERRUPTION) HOWEVER CAUSED AND ON ANY THEORY OF LIABILITY, WHETHER IN CONTRACT, STRICT LIABILITY, OR TORT (INCLUDING NEGLIGENCE OR OTHERWISE) ARISING IN ANY WAY OUT OF THE USE OF THIS SOFTWARE, EVEN IF ADVISED OF THE POSSIBILITY OF SUCH DAMAGE.